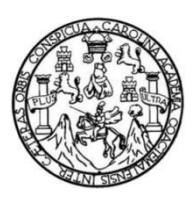

Universidad de San Carlos de Guatemala Facultad de Ingeniería Escuela de Ingeniería Mecánica Eléctrica

### **DISEÑO E IMPLEMENTACIÓN DE UN SISTEMA DE CONTROL AUTOMÁTICO, PARA ALMACENAMIENTO DE ENERGÍA ELÉCTRICA PROVENIENTE DE FUENTES RENOVABLES**

### **Oscar Gonzalo Martínez Mayorga**

Asesorado por el Ing. Carlos Guzmán Salazar

Guatemala, mayo de 2021

UNIVERSIDAD DE SAN CARLOS DE GUATEMALA

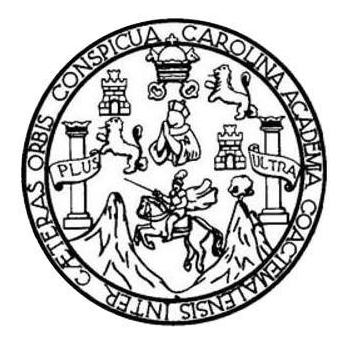

FACULTAD DE INGENIERÍA

### **DISEÑO E IMPLEMENTACIÓN DE UN SISTEMA DE CONTROL AUTOMÁTICO, PARA ALMACENAMIENTO DE ENERGÍA ELÉCTRICA PROVENIENTE DE FUENTES RENOVABLES**

TRABAJO DE GRADUACIÓN

### PRESENTADO A LA JUNTA DIRECTIVA DE LA FACULTAD DE INGENIERÍA POR

### **OSCAR GONZALO MARTÍNEZ MAYORGA**

ASESORADO POR EL ING. CARLOS GUZMÁN SALAZAR

AL CONFERÍRSELE EL TÍTULO DE

**INGENIERO ELECTRÓNICO**

GUATEMALA, MAYO DE 2021

# UNIVERSIDAD DE SAN CARLOS DE GUATEMALA FACULTAD DE INGENIERÍA

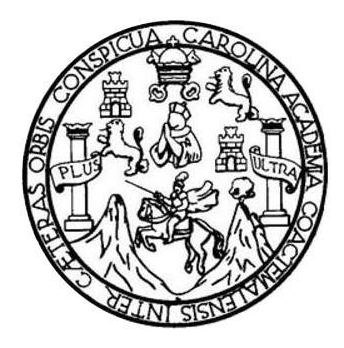

### **NÓMINA DE JUNTA DIRECTIVA**

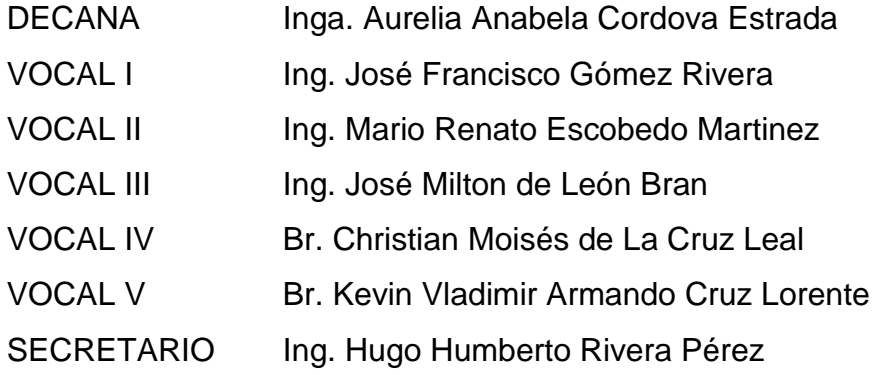

### **TRIBUNAL QUE PRACTICÓ EL EXAMEN GENERAL PRIVADO**

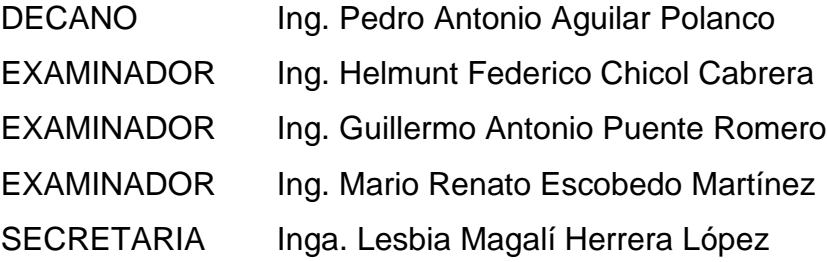

### **HONORABLE TRIBUNAL EXAMINADOR**

En cumplimiento con los preceptos que establece la ley de la Universidad de San Carlos de Guatemala, presento a su consideración mi trabajo de graduación titulado:

### **DISEÑO E IMPLEMENTACIÓN DE UN SISTEMA DE CONTROL AUTOMÁTICO, PARA ALMACENAMIENTO DE ENERGÍA ELÉCTRICA PROVENIENTE DE FUENTES RENOVABLES**

Tema que me fuera asignado por la Dirección de la Escuela de Ingeniería Mecánica Eléctrica, con fecha 24 de mayo de 2018.

**Oscar Gonzalo Martínez Mayorga**

Guatemala, 8 de septiembre de 2020

Ingeniero Julio Solares Peñate Coordinador Área de Electrónica Escuela de Ingeniería Mecánica Eléctrica Facultad de Ingeniería Universidad de San Carlos de Guatemala

Estimado ingeniero Solares:

Por este medio hago de su conocimiento que he concluido la revisión del trabajo de graduación del estudiante Oscar Martínez Mayorga, titulado "DISEÑO E IMPLEMENTACIÓN DE UN SISTEMA DE CONTROL AUTOMÁTICO, PARA ALMACENAMIENTO DE ENERGÍA ELÉCTRICA PROVENIENTE DE FUENTES RENOVABLES". Cumpliendo con los propósitos propuestos para su elaboración.

Por lo que, doy mi aprobación al mismo, pudiendo el estudiante Martínez Mayorga continuar con el trámite correspondiente. Asimismo, tanto el estudiante Mayorga como el suscrito somos responsables de su contenido.

Reciba un cordial saludo.

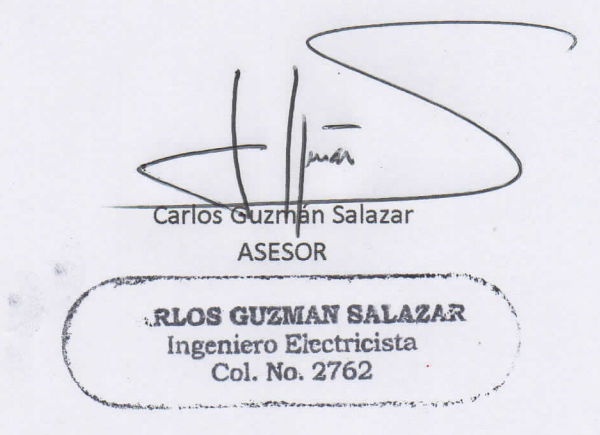

**UNIVERSIDAD DE SAN CARLOS DE GUATEMALA** 

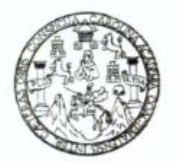

**FACULTAD DE INGENIERIA** 

Guatemala, 14 de septiembre de 2020

**Señor Director Armando Alonso Rivera Carrillo Escuela de Ingeniería Mecánica Eléctrica Facultad de Ingeniería, USAC**

Estimado Señor Director:

Por este medio me permito dar aprobación al Trabajo de Graduación titulado **DISEÑO E IMPLEMENTACIÓN DE UN SISTEMA DE CONTROL AUTOMÁTICO, PARA ALMACENAMIENTO DE ENERGÍA ELÉCTRICA PROVENIENTE DE FUENTES RENOVABLES,** desarrollado por el estudiante **Oscar Gonzalo Martínez Mayorga**, ya que considero que cumple con los requisitos establecidos.

Sin otro particular, aprovecho la oportunidad para saludarlo.

Atentamente,

#### **ID Y ENSEÑAD A TODOS**

Bruce

**Ing. Julio César Solares Peñate Coordinador de Electrónica**

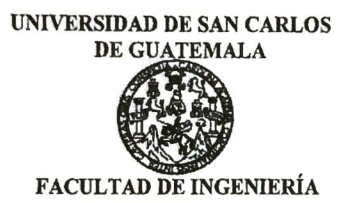

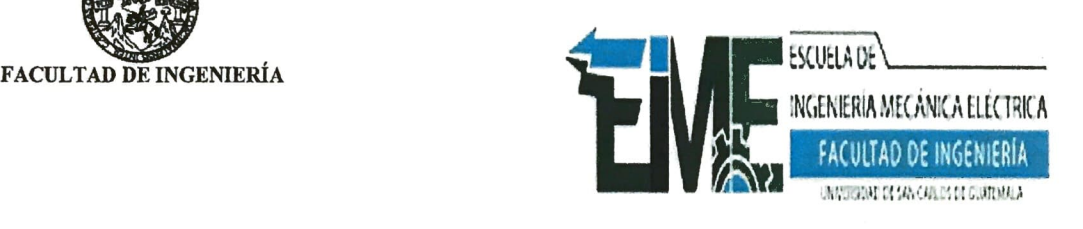

#### **REF. EIME 101. 2021.**

**El Director de la Escuela de Ingenieria Mecanica Electrica, despues de conocer el dictamen del Asesor, con el Visto Bueno del Coordinador de Area, al trabajo de Graduaci6n del estudiante; OSCAR GONZALO MARTINEZ MAYORGA titulado; DISENO E IMPLEMENTACION DE UN SISTEMA DE CONTROL AUTOMATICO PARA ALMACENAMIENTO DE ENERGIA ELÉCTRICA PROVENIENTE DE FUENTES RENOVABLES. procede a la autorización del mismo.** AnticaRlo<sub>c</sub>

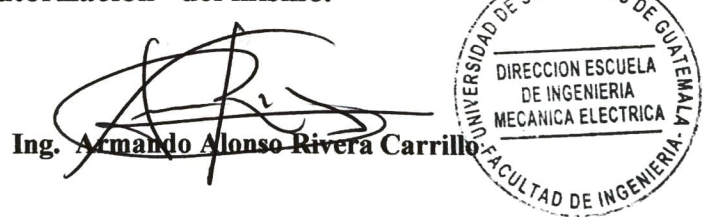

**GUATEMALA, 20 DE MAYO 2,021.** 

Escuelas: Ingenieria Civil, Ingenieria Mecánica Industrial, Ingeniería Química, Ingeniería Mecánica Eléctrica, Asuela de Ciencias, Ingenieria Mecánica, Ingenieria<br>Electrónica, Ingeniería en Ciencias y Sistemas; Escuela Reg

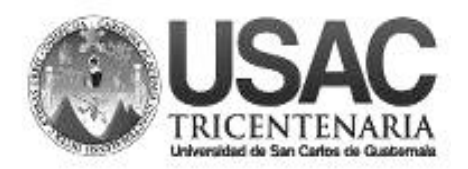

**Decanato Facultad de Ingeniería 24189101- 24189102**

DTG. 217.2021.

La Decana de la Facultad de Ingeniería de la Universidad de San Carlos de Guatemala, luego de conocer la aprobación por parte del Director de la Escuela de Ingeniería Mecánica Eléctrica, al Trabajo de Graduación titulado: **DISEÑO E IMPLEMENTACIÓN DE UN SISTEMA DE CONTROL AUTOMÁTICO, PARA ALMACENAMIENTO DE ENERGÍA ELÉCTRICA PROVENIENTE DE FUENTES RENOVABLES,** presentado por el estudiante universitario: **Oscar Gonzalo Martínez Mayorga,** y después de haber culminado las revisiones previas bajo la responsabilidad de las instancias correspondientes, autoriza la impresión del mismo.

DICUA CARO

IMPRÍMASE: INVERSIDAD DE SAN CARLOS DE GUATEMA **DECANA FACULTAD DE INGENIERÍA** Inga. Anabela Cordova Estrada  $\star$ Decana

Guatemala, mayo de 2021.

AACE/asga

Escuelas: Ingeniería Civil, Ingeniería Mecánica Industrial, Ingeniería Química, Ingeniería Mecánica Eléctrica, - Escuela de Ciencias, Regional de Ingeniería Sanitaria y Recursos Hidráulicos (ERIS). Post-Grado Maestría en Sistemas Mención Ingeniería Vial. Carreras: Ingeniería Mecánica, Ingeniería Electrónica, Ingeniería en Ciencias y Sistemas. Licenciatura en Matemática. Licenciatura en Física. Centro de Estudios Superiores de Energía y Minas (CESEM). Guatemala, Ciudad Universitaria, Zona 12. Guatemala, Centroamérica.

# **ACTO QUE DEDICO A:**

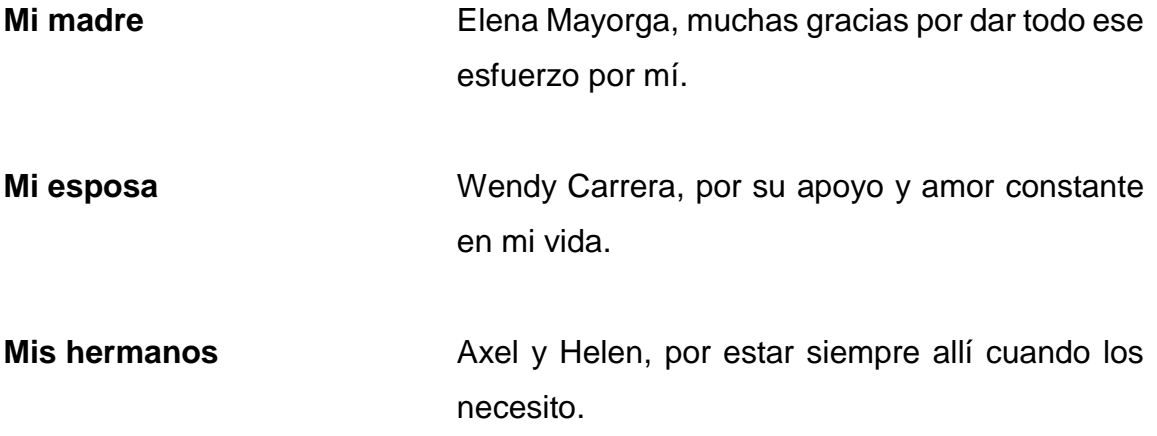

### **AGRADECIMIENTOS A:**

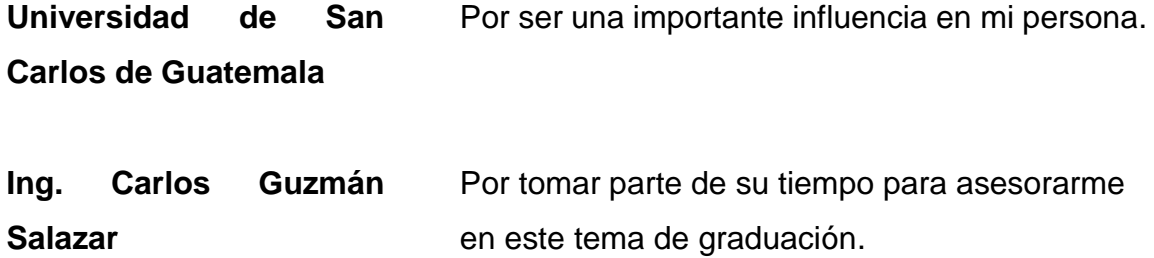

# ÍNDICE GENERAL

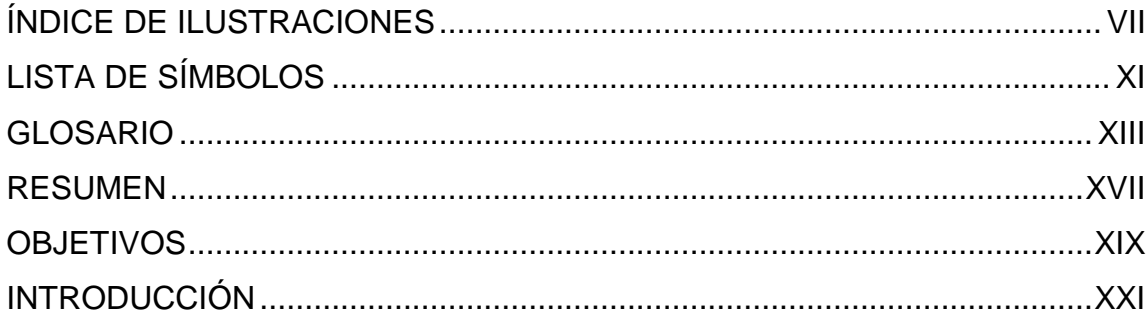

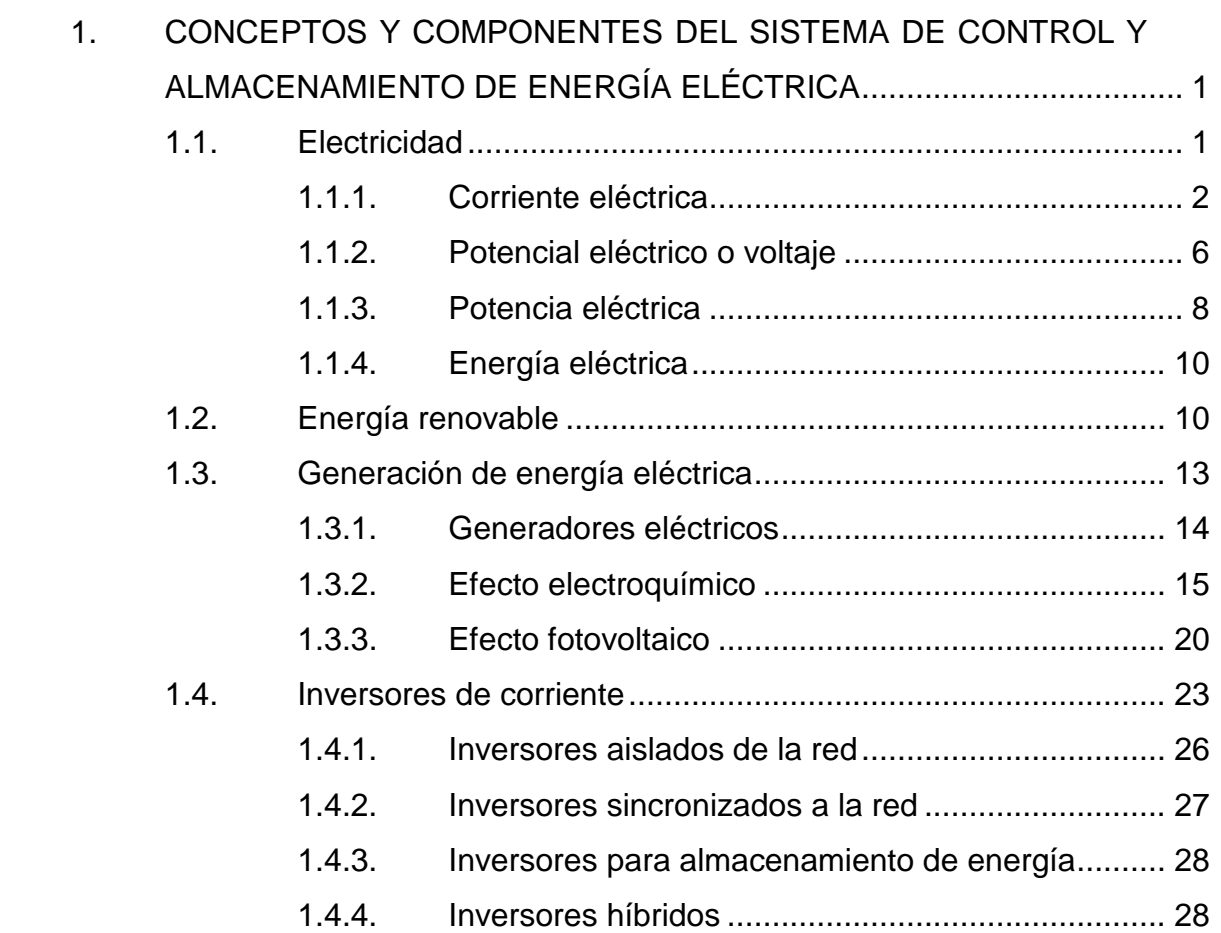

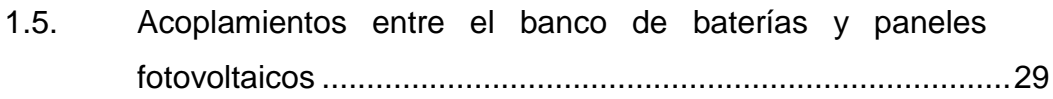

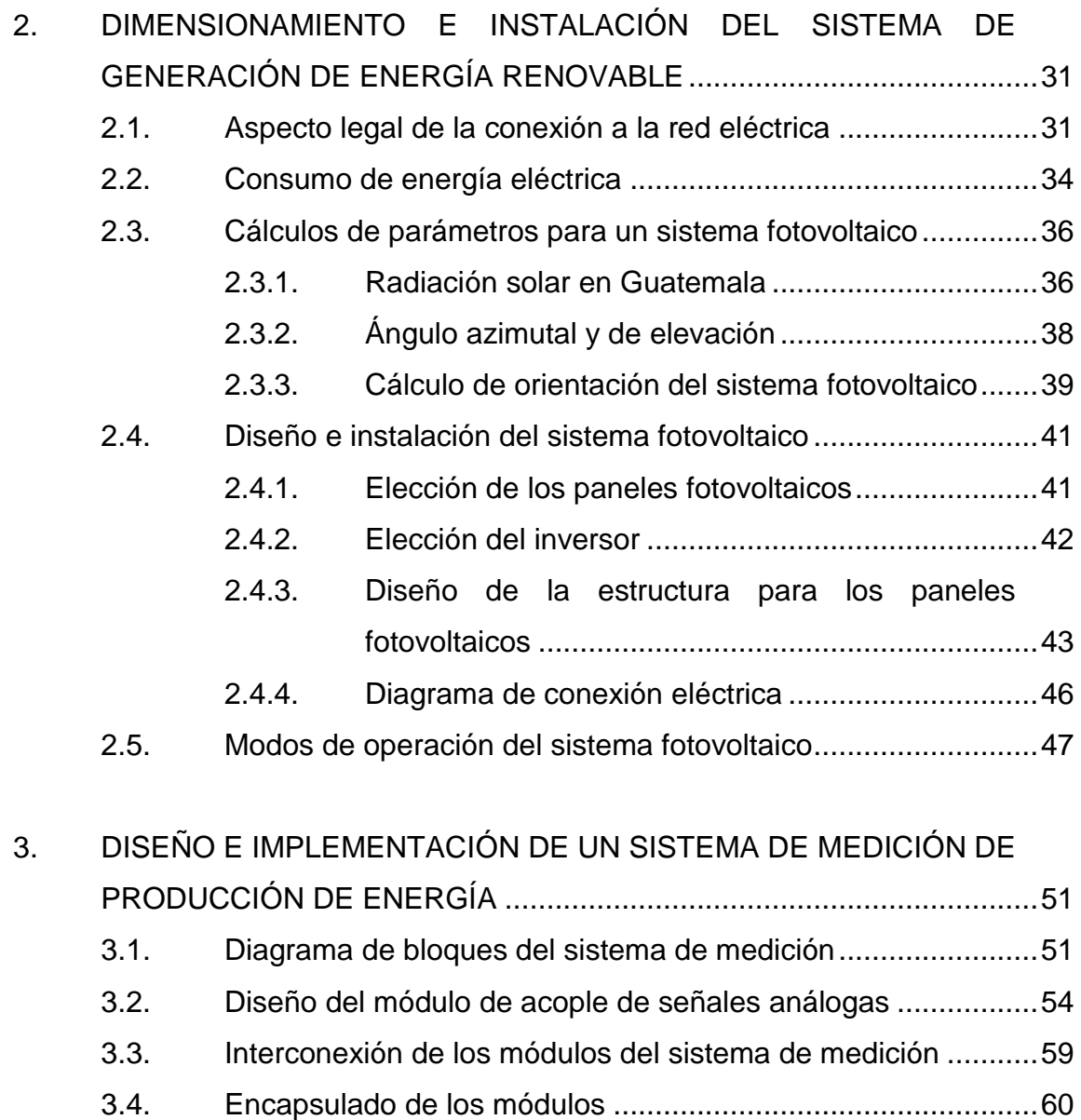

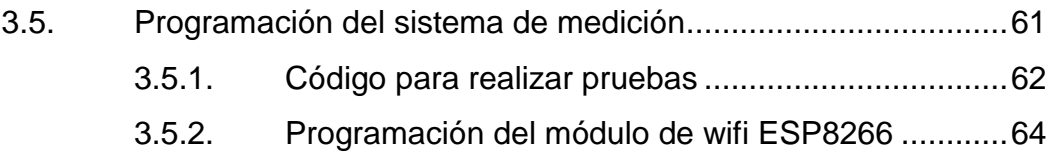

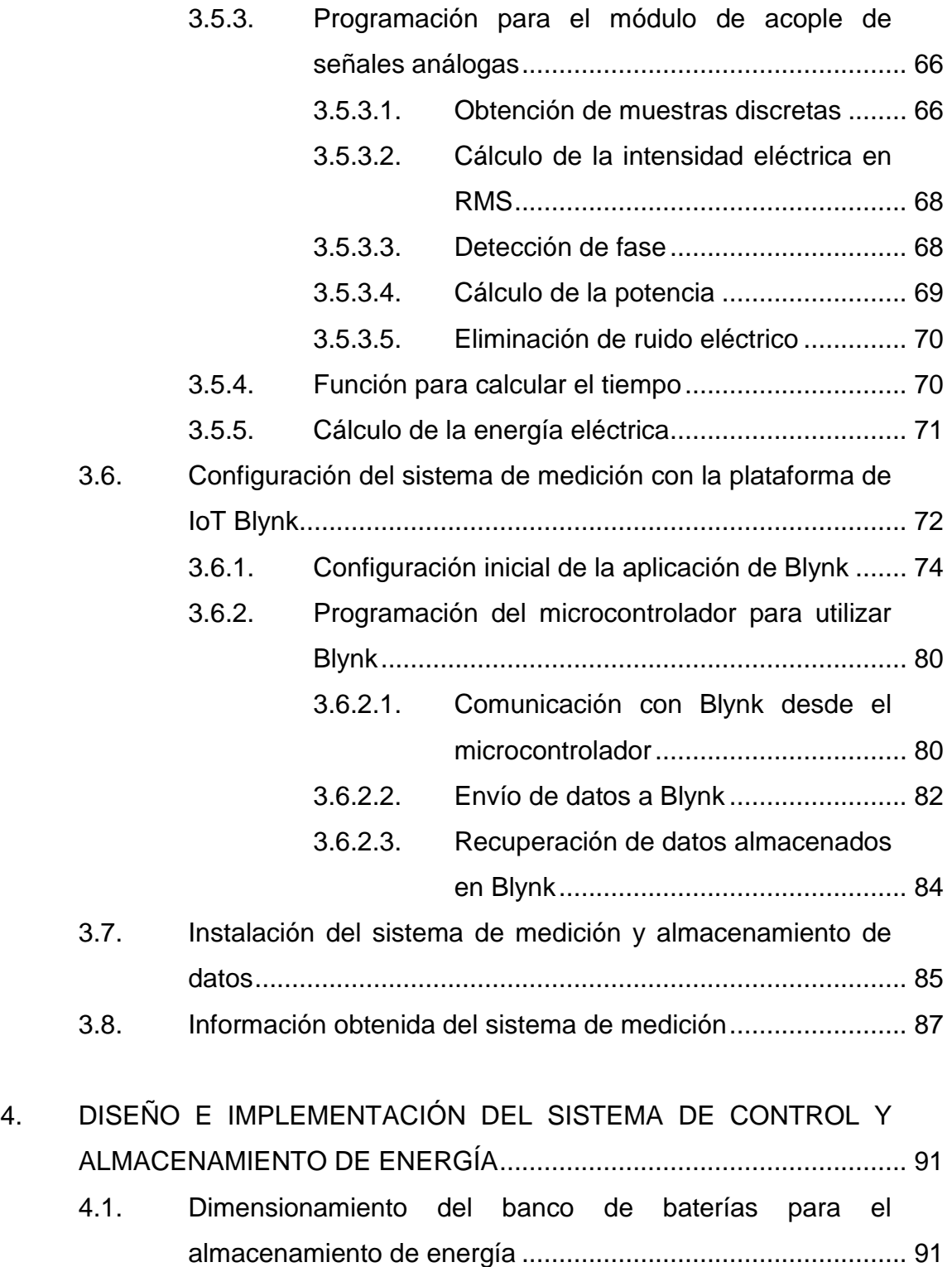

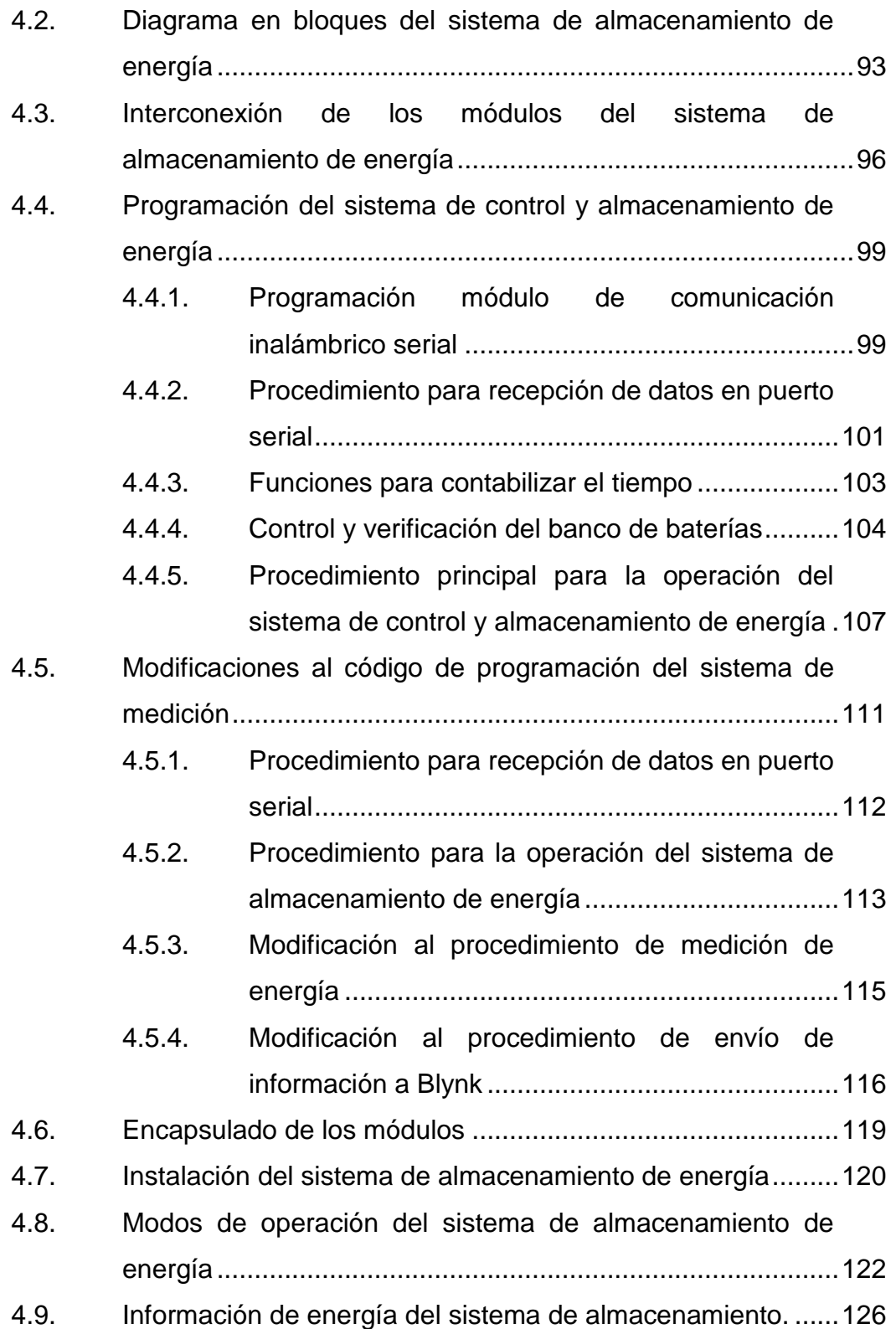

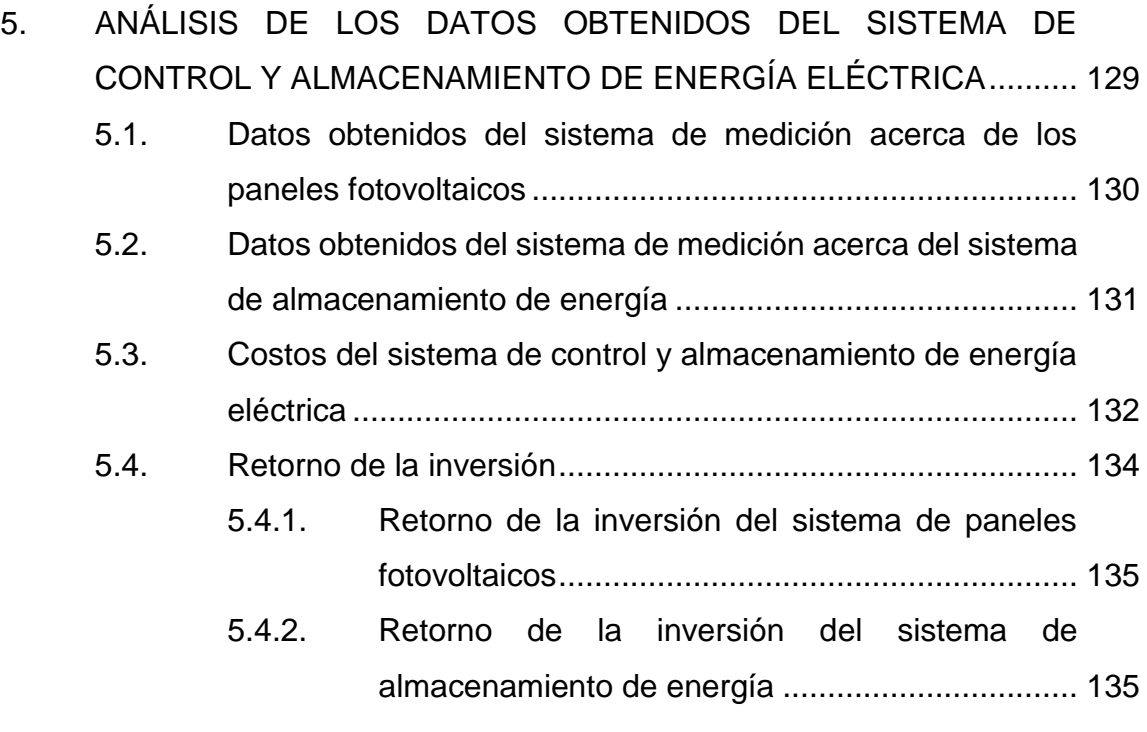

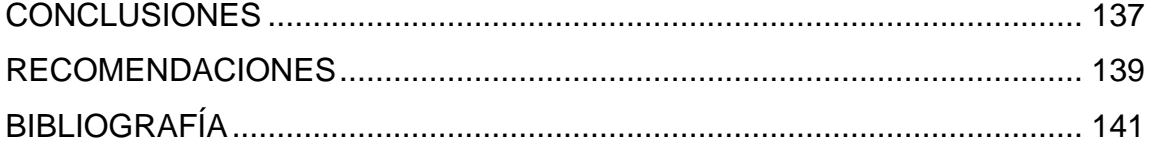

VI

# <span id="page-16-0"></span>**ÍNDICE DE ILUSTRACIONES**

### **FIGURAS**

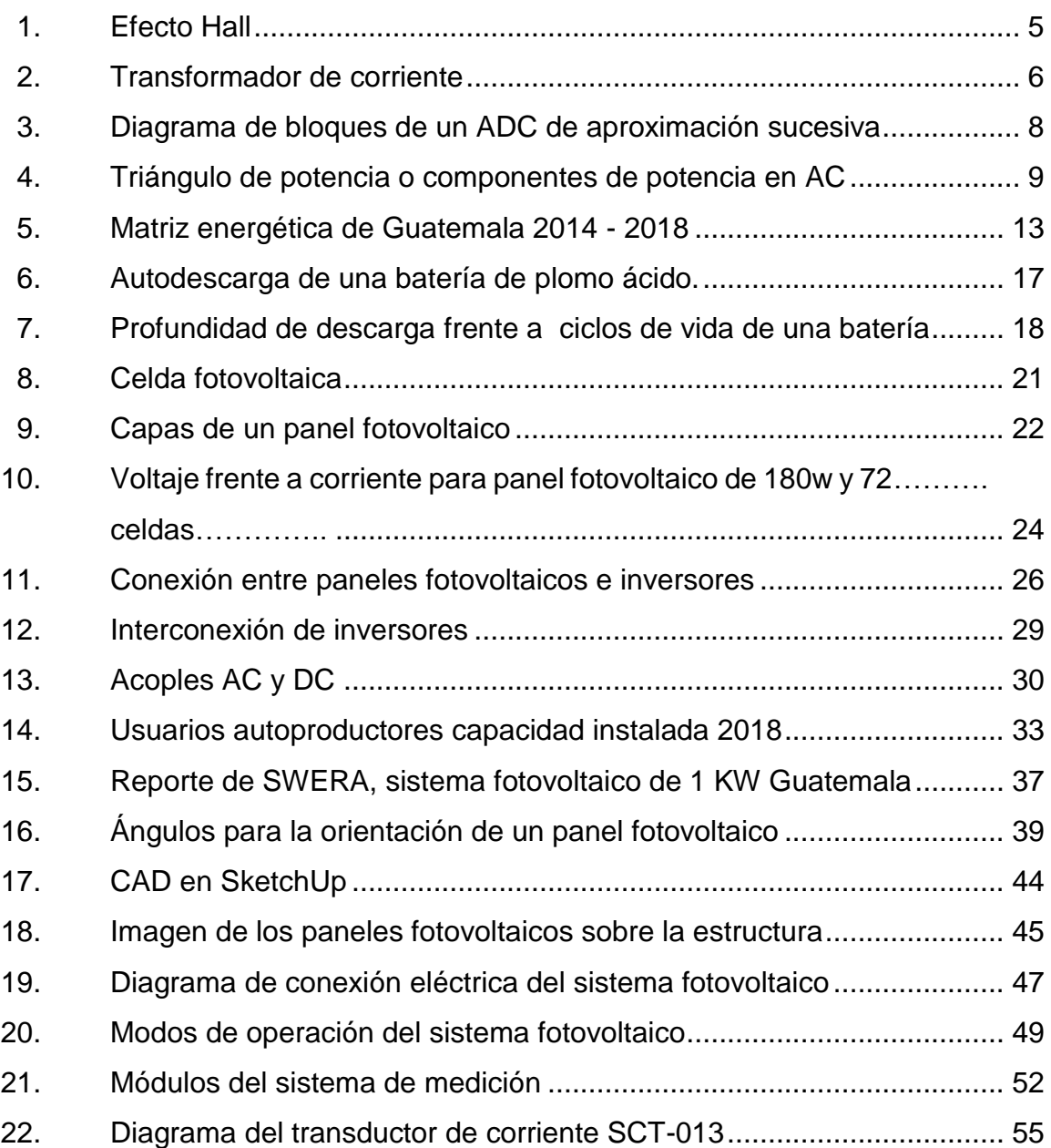

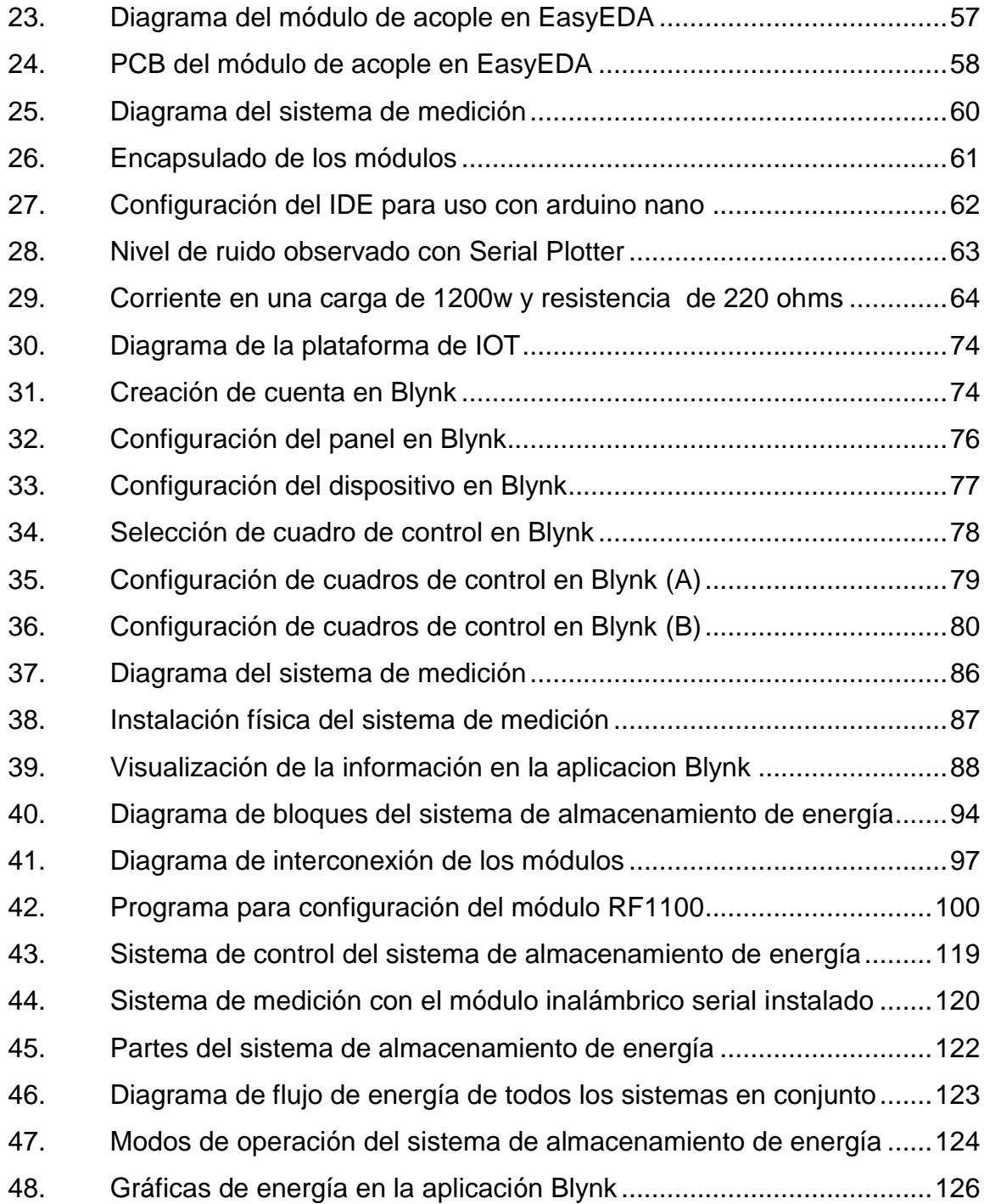

### **TABLAS**

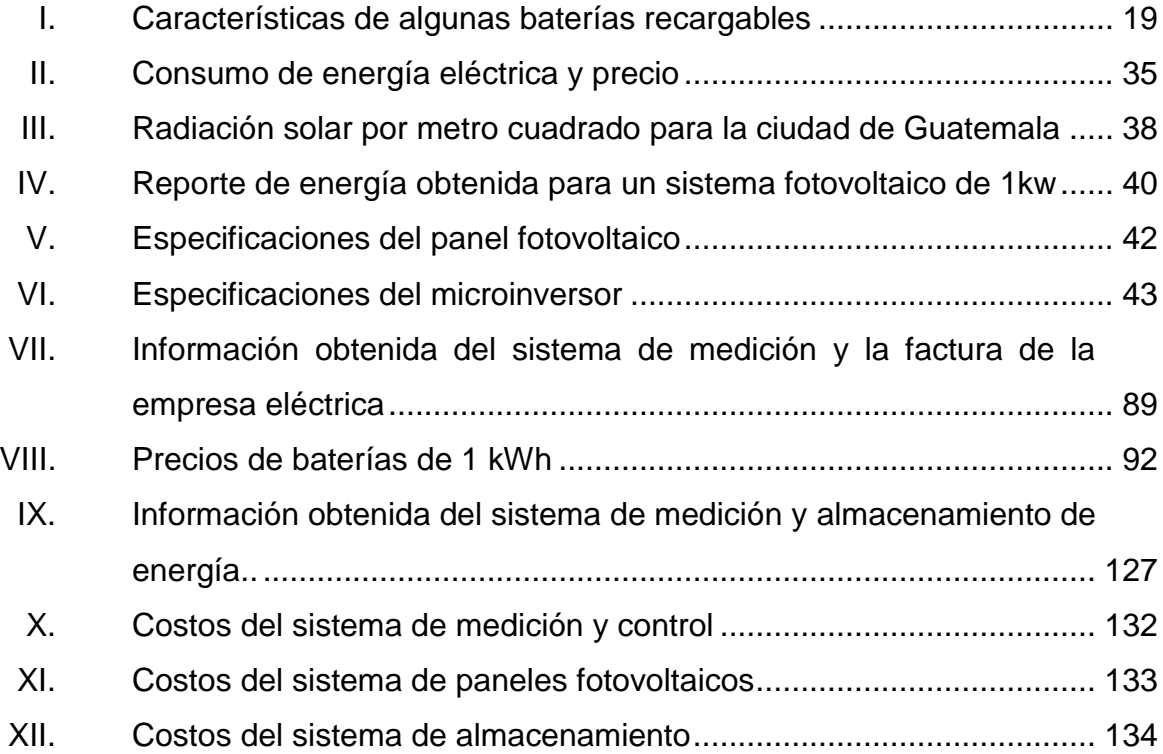

X

# **LISTA DE SÍMBOLOS**

<span id="page-20-0"></span>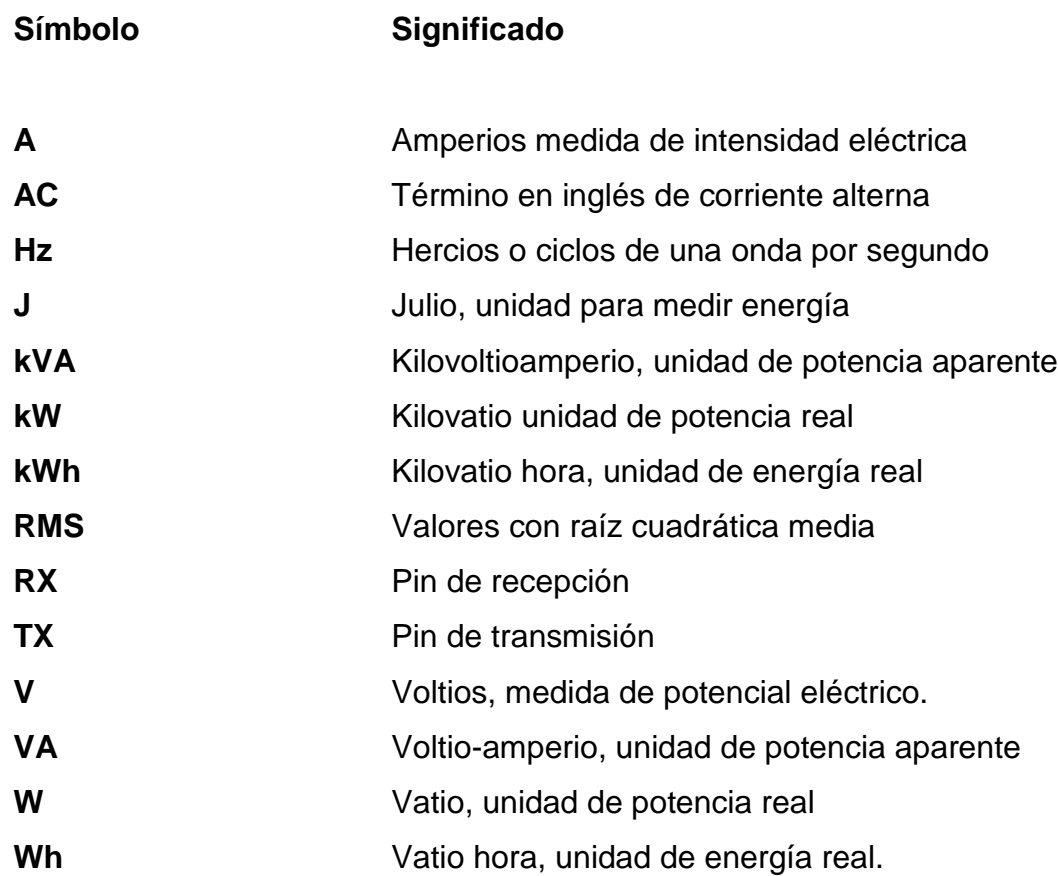

XII

# **GLOSARIO**

<span id="page-22-0"></span>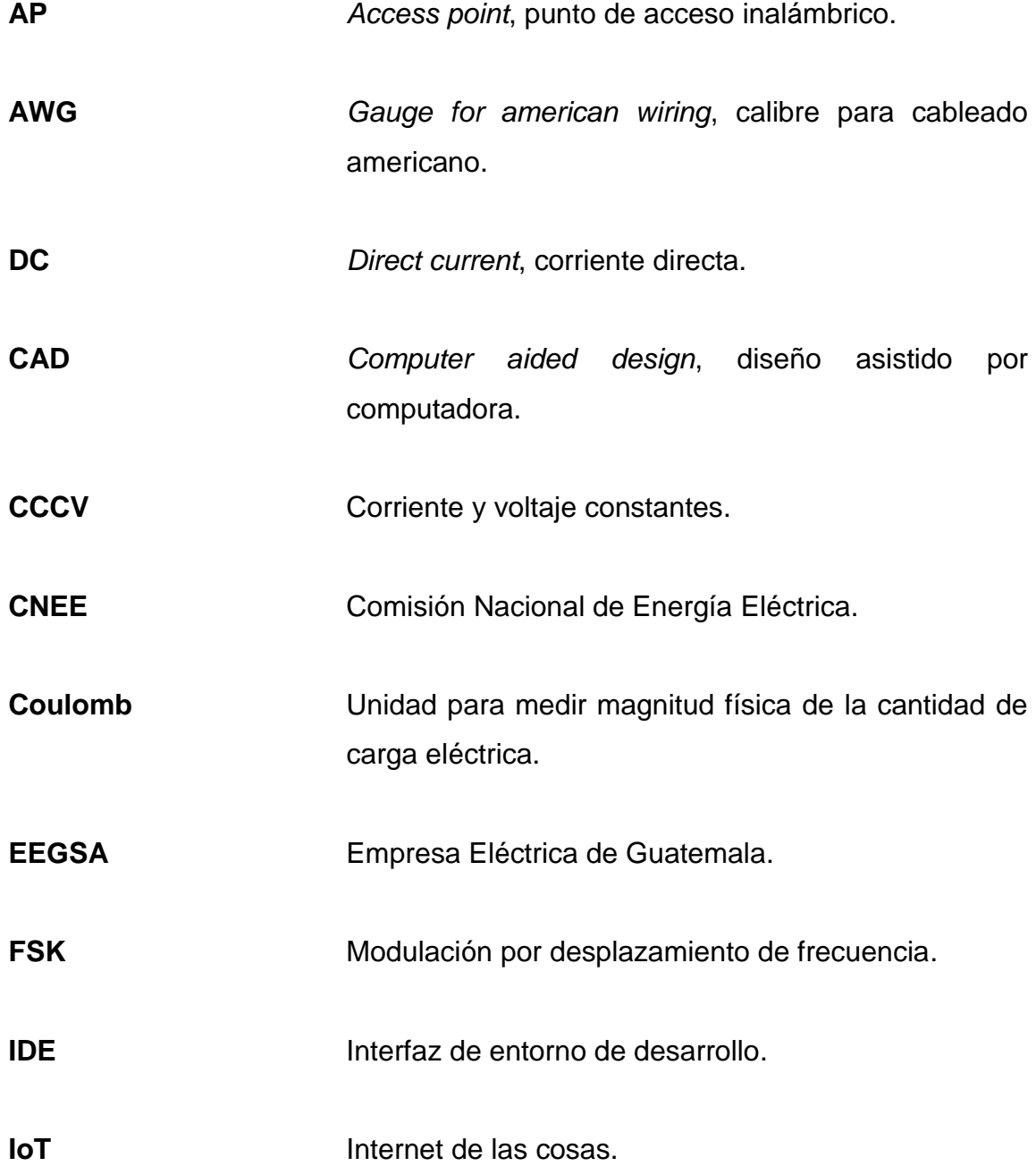

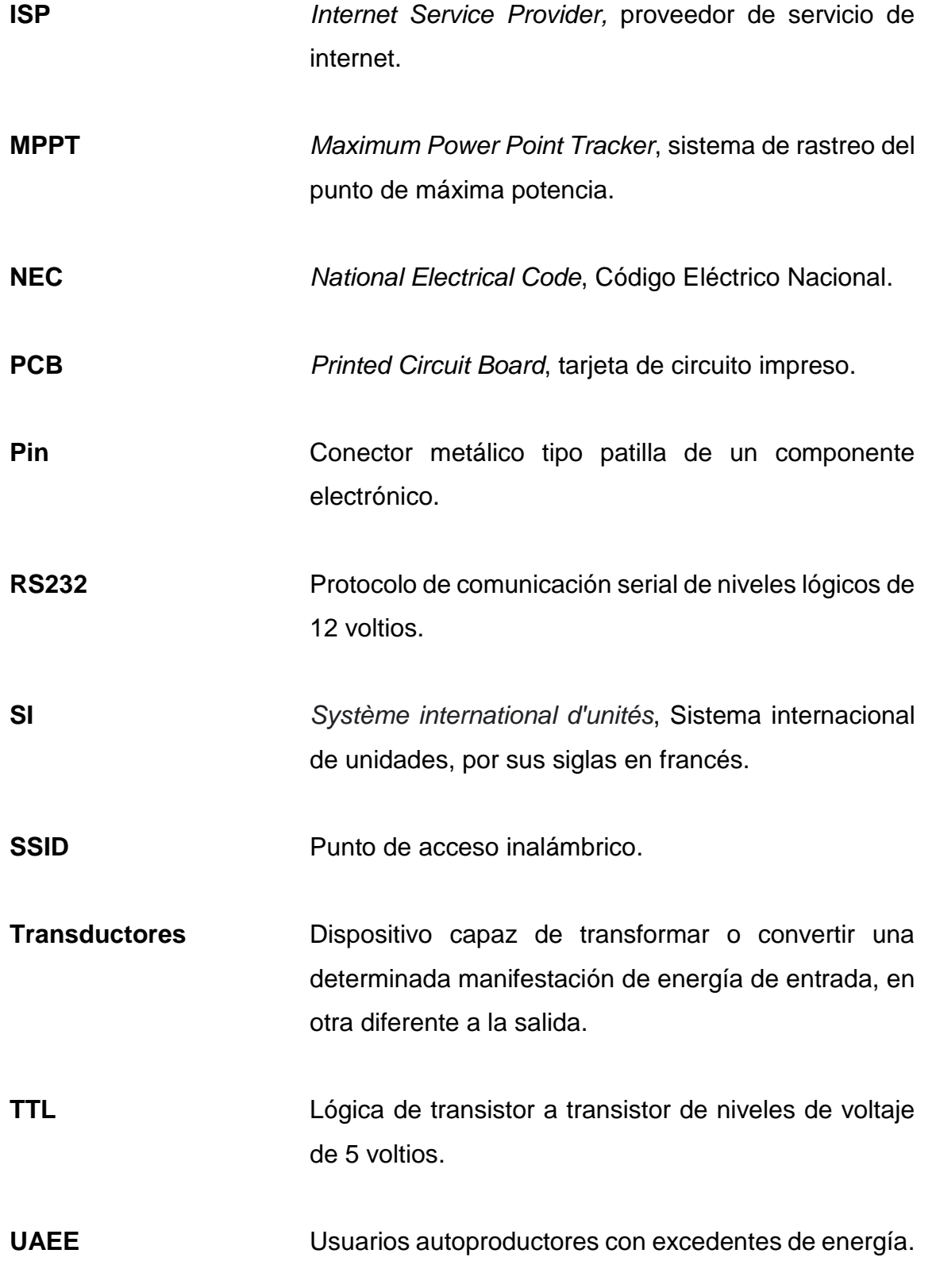

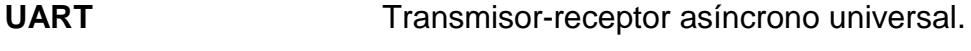

**USB** Bus serial universal.

XVI

#### **RESUMEN**

<span id="page-26-0"></span>La alta radiación solar en Guatemala hace que sea un lugar favorecido para la instalación de paneles fotovoltaicos.

Los análisis preliminares arrojaron como resultado que cierta parte de la energía producida por las unidades de generación fotovoltaica no es consumida cuando se produce; a la vez existe cierto porcentaje de energía que es consumida cuando no se está produciendo energía propia.

Sin embargo, no es posible tener datos exactos de la energía total consumida y generada sin contar con un sistema de medición, tanto para la salida de energía de los paneles fotovoltaicos como para la energía consumida por toda la carga, por lo que es necesario instalar dicho sistema para observar las capacidades y requerimientos de la carga.

Parte del proyecto es la medición de energía eléctrica, pero esto no contrarresta la situación donde alguna parte de esta energía es retornada a la red. Debido a esto se requiere de la instalación de un sistema de almacenamiento compuesto de inversores, acoples automáticos y banco de baterías, y otros, para mitigar este desfase temporal entre el consumo y la generación de energía eléctrica.

Este sistema de almacenamiento de energía eléctrica logra una disminución de energía eléctrica requerida al proveedor, disminuyendo los costos actuales de importación de energía eléctrica.

XVII

### **OBJETIVOS**

#### <span id="page-28-0"></span>**General**

Diseñar e implementar un sistema automático de control para el almacenamiento de energía eléctrica excedente, proveniente de fuentes renovables.

#### **Específicos**

- 1. Presentar los conceptos y componentes de los sistemas de medición y almacenamiento de energía.
- 2. Diseño e implementación de un sistema de medición de energía eléctrica y almacenamiento de información.
- 3. Dimensionamiento e instalación de un sistema de generación fotovoltaico en base al consumo promedio mensual de energía.
- 4. Diseño e implementación del sistema de control y almacenamiento de energía eléctrica
- 5. Análisis de la información obtenida por el sistema de medición de energía eléctrica

XX

### **INTRODUCCIÓN**

<span id="page-30-0"></span>Los costos de la generación de electricidad por medio de energías renovables más limpias como la solar y eólica han caído drásticamente en los últimos años, haciendo que estos sean más asequibles para ser instalados.

El problema que enfrentan las energías renovables es que se genera cuando la naturaleza lo permite; por ejemplo, en la solar cuando hay nubes o es de noche se reduce o no hay generación de energía y con la energía eólica hay momentos de mucho viento o poco viento lo que equivale a mucha o poca energía. Este carácter aleatorio hace que las energías renovables sean difíciles de implementar.

Esta diferencia entre los tiempos de generación y consumo puede ser disminuida o eliminada con un sistema que pueda almacenar esta energía excedente cuando no exista tanto consumo y liberarla cuando existan picos de consumo de energía eléctrica, siendo este el propósito del proyecto realizado.

La generación de electricidad por placas fotovoltaicas no emite contaminación y su diseño es modular; esto hace que puedan ser colocados en espacios reducidos y no utilizados como: azoteas de edificios, techos de viviendas o bodegas, siendo estos instalados en los mismos lugares de consumo como las ciudades y otros sitios urbanos, rompiendo el esquema de grandes centrales eléctricas alejadas de las ciudades y la utilización de largas líneas de transmisión para transportar esta energía hasta el lugar de consumo.

XXI

XXII

# <span id="page-32-0"></span>**1. CONCEPTOS Y COMPONENTES DEL SISTEMA DE CONTROL Y ALMACENAMIENTO DE ENERGÍA ELÉCTRICA**

A continuación, se da una explicación de los distintos fenómenos electromagnéticos necesarios para la creación de conceptos y componentes del sistema de control y almacenamiento de energía eléctrica.

#### <span id="page-32-1"></span>**1.1. Electricidad**

La electricidad es un fenómeno físico asociado con la presencia y movimiento de materia con propiedades eléctricas de carga. En los primeros estudios de este fenómeno, la electricidad no se relacionó con el magnetismo; después, con los experimentos y el desarrollo de las ecuaciones de Maxwell. Se logró determinar que, tanto la electricidad como el magnetismo, están relacionados por el mismo fenómeno, el electromagnético.

La versatilidad de la electricidad significa que esta se puede utilizar sin límite en un sinfín de aplicaciones, incluyendo transporte, calefacción, iluminación, comunicaciones, etcétera. La energía eléctrica es ahora la columna vertebral de la industria moderna.

Los parámetros de la electricidad se pueden obtener mediante métodos, dispositivos y cálculos usados para medir unidades eléctricas. Los parámetros principales de la electricidad basados en la ecuación de Ohm son voltaje, corriente y resistencia; de estos parámetros se derivan varios más, pero los más útiles en la generación de energía es potencia y energía.

1

Las mediciones de alta precisión de los parámetros eléctricos son usadas para determinar las propiedades físicas de la electricidad, como la carga del electrón o la velocidad de la luz. Las mediciones menos precisas son las más utilizadas en la industria.

La medición de la electricidad es parte de la ciencia de la metrología.

#### **1.1.1. Corriente eléctrica**

<span id="page-33-0"></span>La corriente eléctrica es el flujo de carga. En circuitos eléctricos, esta es comúnmente originada por los electrones moviéndose en un conductor; también puede ser transportada por iones en un electrolito o por ambos fenómenos como en un gas ionizado como lo es el plasma.

Este flujo de cargas a través de un conductor también produce un campo magnético de acuerdo con la Ley de Biot-Savart.

En el sistema internacional de unidades, la corriente se mide en amperios, siendo estos definidos como la carga eléctrica de un coulomb por segundo atravesando una superficie.

La corriente eléctrica causa calentamiento debido al efecto de Joule esto, a su vez, es útil en algunas aplicaciones como la luz incandescente o los campos eléctricos generados en los motores al crear campos magnéticos.

Existen dos tipos de corriente debido a la dirección del movimiento de cargas eléctricas:

2

- Corriente alterna (AC): El movimiento de cargas cambia de dirección periódicamente. Este es el método más utilizado para distribuir energía eléctrica en la industria y residencias. Usualmente, se utiliza una forma de onda senoidal para la distribución de energía eléctrica, pero existen varios tipos de formas de onda como la triangular, cuadrada, rampa, etcétera. Las señales de corriente alterna pueden ser utilizadas para transportar energía eléctrica como en las redes de distribución eléctricas o para transportar información como las señales de radio, televisión, sonoras en forma eléctrica.
- Corriente directa (DC): es el flujo unidireccional de cargas eléctricas. La corriente directa es producida por baterías, termocuplas, celdas solares, dinamos, etcétera. Es utilizada en sistemas que no requieren que la energía eléctrica producida viaje grandes distancias, como en aplicaciones portátiles o es transformada en AC para su posterior distribución a grandes distancias.

Al instrumento comúnmente utilizado para la medición de corriente se le denomina amperímetro. Para la mayoría de mediciones de corriente eléctrica en forma analógica se emplea un galvanómetro, el cual consiste en un imán permanente, un resorte, bobina y una aguja; la aguja se deflecta en determinado ángulo dependiendo de la corriente pasando por la bobina que crea un torque que se opone a la fuerza del resorte. Todos estos parámetros son conocidos en la fabricación de este instrumento.

La corriente que puede soportar este instrumento es muy pequeña por lo que, añadiendo resistencias en paralelo o también llamadas resistencias de derivación, la corriente a medir se dividirá entre la(s) resistencia(s) de derivación y el galvanómetro aumentando el rango de medición. El galvanómetro no puede

3

medir corriente alterna por lo que se debe añadir un circuito rectificador para medir AC.

Para la medición de la corriente existen diferentes métodos, los más comúnmente usados son:

- Resistencia de derivación: permite la medición de corrientes grandes midiendo la caída de potencial por el efecto de Ohm. En este caso se utiliza una resistencia de valor muy bajo pero conocido para determinar la corriente pasando a través de ella por la ecuación de Ohm. Este tipo de instrumento de medición no puede ser utilizada por tiempos indefinidos, debido a que la corriente pasando por esta resistencia elevará su temperatura, cambiando el valor de ésta y volviendo el instrumento poco confiable. Para reducir este efecto la resistencia no debe exceder su valor máximo de corriente de lectura para minimizar el efecto Joule y permanecer dentro de los parámetros preestablecidos de fábrica.
- Sensor de corriente mediante el efecto Hall: el principio de funcionamiento de este tipo de sensores es que utiliza una corriente constante de prueba y con la presencia de campo magnético la corriente se deflecta creando un voltaje dependiente de la polaridad y distancia del campo magnético. La ventaja de este tipo de sensores es que, incluso, puede medir campos magnéticos estáticos.
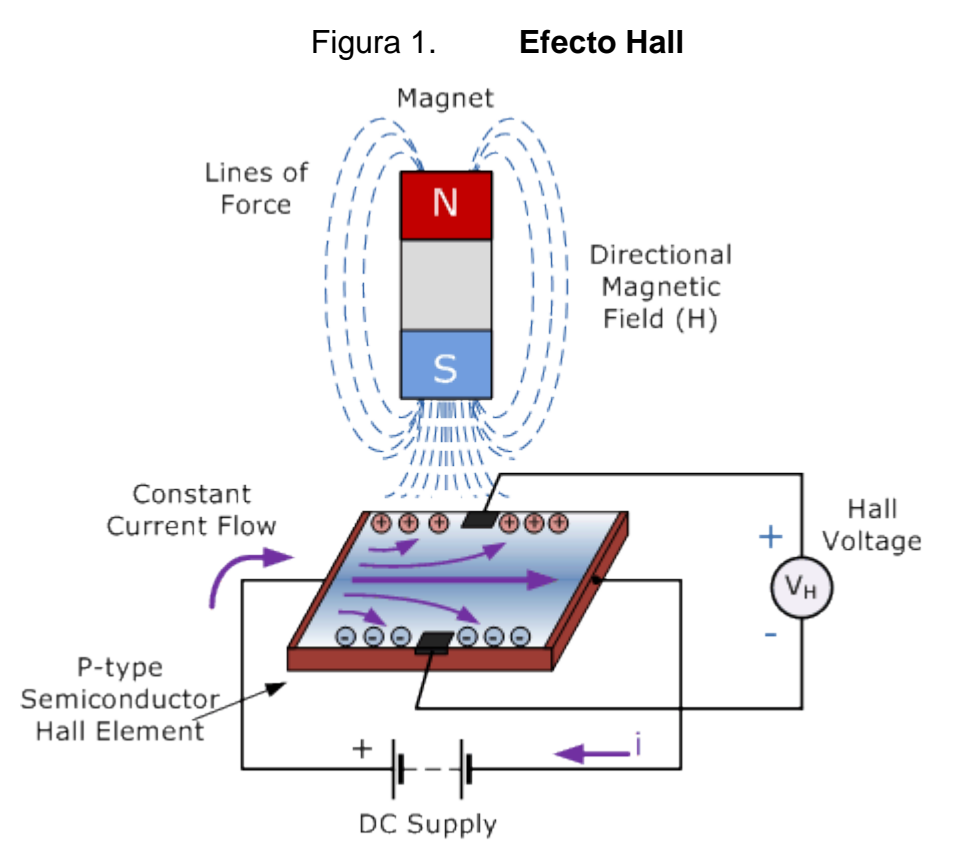

Fuente: Electronics Tutorials. *Hall Efect Sensor.* rwww.electronicstutorials.ws/electromagnetism/hall-effect.html Consulta: 11 de noviembre de 2020.

 Transformador de corriente: es un tipo de transformador que es usado para medir corriente alterna. El embobinado primario está formado por uno de los cables portadores de corriente y éste produce un campo magnético cambiante en el núcleo, lo que genera una corriente proporcional a la corriente de medición en el embobinado secundario. Uniendo un sensor de efecto de Hall y el núcleo del transformador de corriente, permite que se pueda hacer mediciones de corriente directa con uno de estos dispositivos.

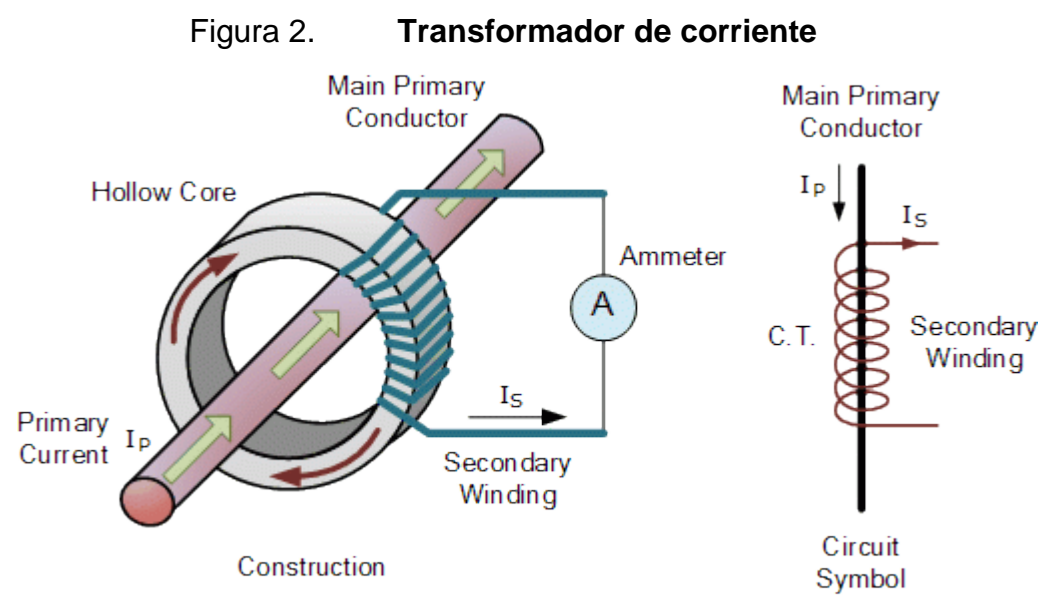

Fuente: Electronics Tutorials. *The Current Transformer.* www.electronicstutorials.ws/transformer/current-transformer.html Consulta: 11 de noviembre de 2020.

#### **1.1.2. Potencial eléctrico o voltaje**

Es la diferencia de potencial eléctrico entre dos puntos; esta diferencia de potencial en campos eléctricos estáticos se define como el trabajo por unidad de carga para mover una carga de prueba entre estos dos puntos.

En el sistema internacional de medidas la unidad utilizada para el voltaje es denominada voltio y el símbolo utilizado para denotar el voltaje es ∆V pero más comúnmente V. En el SI, el trabajo por unidad de carga es expresado como:

$$
1 V = \frac{(1 \text{ julio})}{(1 \text{ Coulomb})}
$$

Expresado de manera eléctrica también se puede escribir como:

$$
1 V = \frac{(1 \text{ ratio})}{(1 \text{ amperio})}
$$

La diferencia de potencial entre puntos o voltaje puede ser causado por varias razones como cargas eléctricas, por corrientes a través de campos magnéticos o por campos magnéticos cambiantes en el tiempo o alguna combinación de estos tres.

Al instrumento con el que comúnmente se realiza la medición de voltaje se le llama voltímetro. Este instrumento se coloca en paralelo al sitio donde se desee medir la diferencia de potencial o voltaje. El más sencillo utiliza un galvanómetro en serie con una resistencia muy grande que limita la corriente, la cual detecta el galvanómetro y por la ecuación de Ohm (V=I $\star$ R) se obtiene el voltaje entre estos dos puntos.

La sensibilidad y la resistencia de entrada del voltímetro puede ser incrementada si la corriente para alimentar el galvanómetro es suministrada por un circuito externo como un amplificador operacional, esto a su vez incrementa la resistencia de entrada del instrumento a varias decenas de mega ohms independiente del rango seleccionado. El amplificador operacional es utilizado tanto para instrumentos análogos como el galvanómetro, o en digitales con ADC.

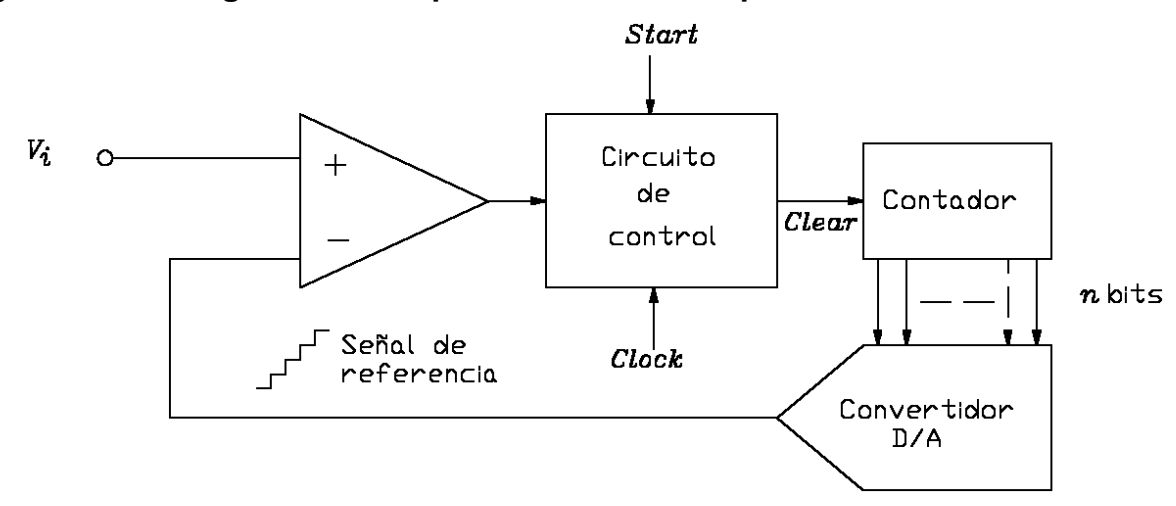

Figura 3. **Diagrama de bloques de un ADC de aproximación sucesiva**

Fuente: Pnavar2. *Convertidores A/D por contadores*. www.geocities.ws/pnavar2/convert/adc/ Consulta: junio 2018.

#### **1.1.3. Potencia eléctrica**

Potencia es el ritmo en el cual se realiza un trabajo o la transferencia de calor en determinado tiempo. En el Sistema Internacional de Unidades, la unidad utilizada para potencia es el julio (*joule*) por segundo (J/S), equivalente a vatio (*watt*) en honor a James Watt, inventor de la máquina de vapor. En el sistema de unidades inglesas la unidad utilizada para la potencia es caballo de fuerza (HP) que es la estandarización de la medida de la capacidad de trabajo realizada por un caballo en un tiempo específico. La ecuación que describe este fenómeno en términos de parámetros eléctricos puede ser escrita como:

$$
Potencia = V * Q/t \mid Q/t = I
$$
  

$$
\Downarrow
$$
  

$$
Potencia = V * I
$$

En donde la potencia está dada en vatios y es producida por una corriente que consiste en cargas de Q coulombs pasando a través de un potencial eléctrico V cada t segundos.

La potencia en corriente alterna tiene dos componentes, la porción de potencia que se transfiere en el ciclo completo hacia la carga es la potencia real expresada en vatios; la parte de la potencia que se transfiere y luego retorna a la fuente en cada ciclo y que es almacenada en capacitores e inductores es llamada potencia reactiva con dimensionales voltioamperios reactivos o VAR. La relación entre estas dos potencias se representa con un triángulo rectángulo; la hipotenusa de este triángulo es la potencia aparente expresada en voltioamperios o VA.

#### Figura 4. **Triángulo de potencia o componentes de potencia en AC**

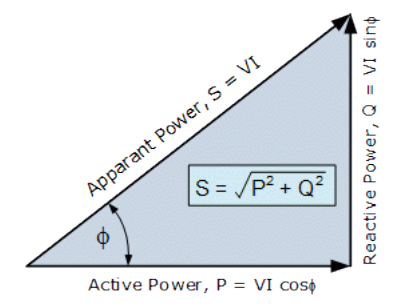

Fuente: Electronics Tutorials. *Power in an AC Circuit.* www.electronicstutorials.ws/accircuits/reactive-power.htmlConsulta: mayo de 2019.

La relación entre todas las potencias puede ser calculada fácilmente con el teorema de Pitágoras:

<sup>2</sup> = <sup>2</sup> + <sup>2</sup>

Para señales sinusoidales la potencia real y aparente pueden ser encontradas con las siguientes ecuaciones:

Potencia real = Potencia aparente  $* cos \theta$ Potencia reactiva = Potencia aparente  $*$  sen $\theta$ 

#### **1.1.4. Energía eléctrica**

La energía eléctrica provee una forma de energía de baja entropía que puede ser transformada en otras formas de energía con alta eficiencia en la conversión. En el momento que este proceso de conversión se ha realizado, la energía potencial eléctrica ha finalizado dando paso a otro tipo de energía como luz, calor, movimiento, y otros.

En física, la energía es una propiedad cuantitativa que debe ser transferida a un objeto para hacer un trabajo o transferir calor al objeto. De la Ley de la Conservación de la Energía sabemos que esta no puede ser creada o destruida, solo transformada.

En el SI la energía se mide en julios, que es la energía utilizada para mover un objeto de un newton una distancia de 1 metro, pero la medida que se utiliza para comercializar la energía eléctrica es el kilovatio hora equivalente a 3,6 MJ. El kWh es el producto de la potencia real eléctrica en kilovatios por el tiempo utilizado en horas.

 $Energia$  eléctrica = Potencia real  $*$  horas

#### **1.2. Energía renovable**

Se refiere a todas aquellas energías que son reabastecidas por procesos naturales e involucran fenómenos como la luz solar, el viento, las mareas, el crecimiento de las plantas y el calor geotérmico. En sus diversas formas generalmente se deriva directamente del sol.

La energía renovable existe en todas las áreas geográficas, en contraste con otras fuentes de energía que están concentradas en ciertos puntos geográficos. El desarrollo de energía renovable y la eficiencia energética beneficia en la mitigación de requerimientos energéticos, cambio climático y otros tipos de beneficios económicos. Existen varios proyectos a gran escala de energía renovable, pero a la vez esta se puede implementar eficazmente a pequeña escala en sitios rurales y países en desarrollo, en donde es crucial la electricidad para el desarrollo humano.

La mayoría de las energías renovables pueden convertirse en energía eléctrica; la instalación de energía renovable a menudo es aplicada en conjunto con la electrificación, lo que provee varios beneficios: la electricidad puede convertirse nuevamente en energía térmica, energía mecánica entre otras, con una gran eficiencia. Adicionalmente, la electrificación con energía renovable conlleva una reducción significativa de energía proveniente de combustibles fósiles. La mayoría de energías renovables no tienen ciclo de vapor con altas pérdidas como las plantas de energía con combustible fósil que tienen pérdidas entre el 40 % al 65 %.

Los sistemas de energía renovable han empezado a ser más baratos y eficientes. La porción del total de energía generada por medios renovables utilizada globalmente se ha incrementado, lo que podría causar un estancamiento del crecimiento en el consumo de combustibles fósiles en los próximos años.

11

La energía renovable está desplazando a los combustibles tradicionales en tres áreas importantes:

- Generación de electricidad
- **Transporte**
- Calefacción o refrigeración

La generación de energía eléctrica proveniente de fuente solar y eólica es criticada por ser variable su producción o intermitente, pero esto no es necesariamente cierto para otras formas de generación como la geotérmica, biocombustibles y otras, las cuales pueden tener una producción continua. Este efecto de intermitencia puede ser minimizado o eliminado con almacenamiento de energía eléctrica.

El planeta tierra está compuesto por un tercio de su superficie por tierra y de esta proporción una pequeña cantidad es apta para cultivo. Con esta premisa se cae en cuenta que el uso de tierras fértiles debe ser racional y el cultivo de plantas para la producción de biocombustibles o implementación de paneles fotovoltaicos debiera preferentemente ser realizado en lugares que ya estén ocupados por otro tipo de actividad humana, como techos de urbanizaciones o lugares donde la vegetación es escasa o que no sea tierra cultivable, como los desiertos o en granjas eólicas en el mar.

La generación de electricidad proveniente de fuentes renovables continúa creciendo como una respuesta para minimizar los problemas que conllevan los combustibles fósiles como el alto precio, contaminación, guerras, subsidios, y otros. Más países han reformado sus legislaciones a favor de fuentes renovables de energía para combatir el cambio climático, lo que también ha favorecido a la creación de nuevos trabajos ecológicos.

En Guatemala en el periodo de 2014 a 2018, en promedio el 63 % de energía generada provino de fuentes renovables, la mayoría de plantas hidroeléctricas.

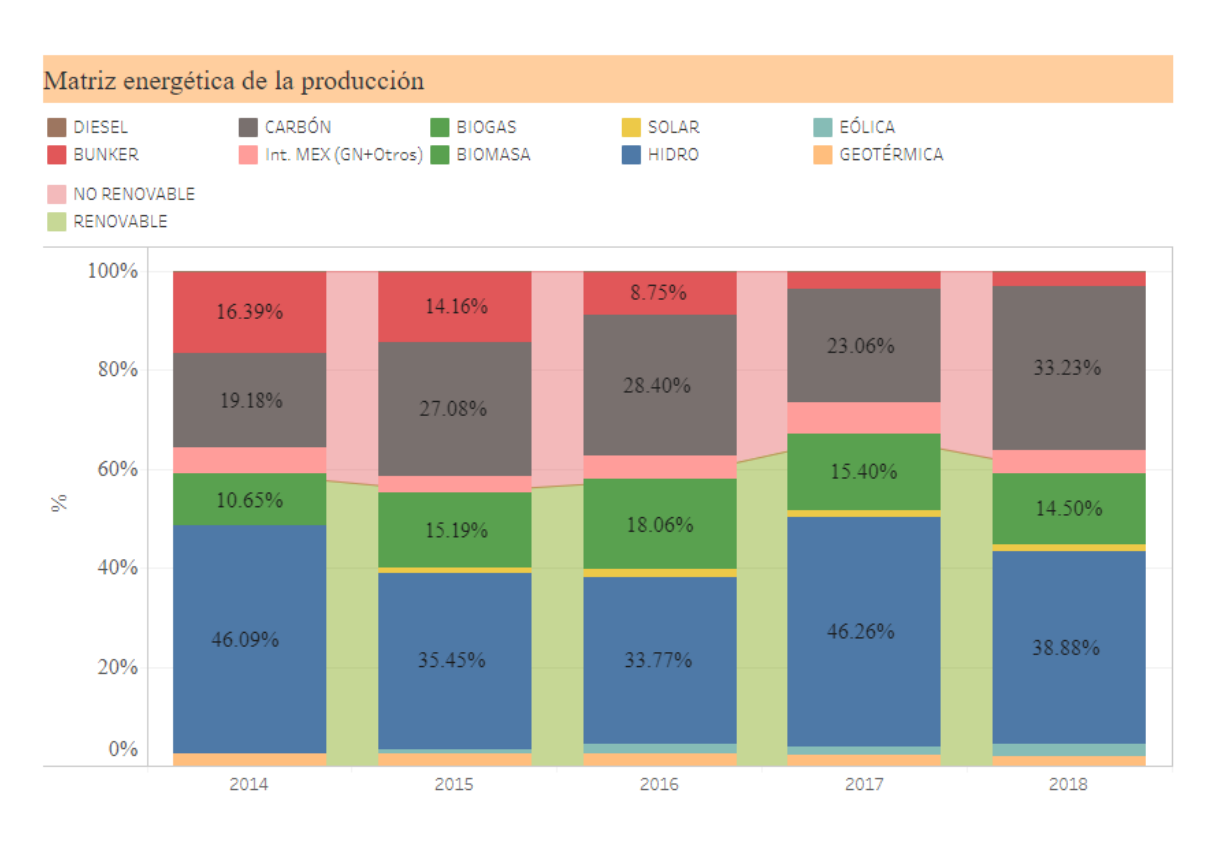

#### Figura 5. **Matriz energética de Guatemala 2014 - 2018**

Fuente: CNEE. *Matriz historica.* public.tableau.com/profile/cnee#!/ Consulta: junio 2018.

### **1.3. Generación de energía eléctrica**

La generación de energía eléctrica es el proceso de convertir otras formas de energía en energía eléctrica. En la naturaleza la energía eléctrica no está concentrada, por lo que esta debe ser generada para satisfacer el consumo humano.

Existen varios métodos para convertir una fuente de energía primaria a energía eléctrica; algunos lo hacen convirtiendo energía cinética en eléctrica con los generadores eléctricos y otros por diferentes efectos como el piezoeléctrico, peltier, fotovoltaico, electroquímico, y otros. Las principales formas de generación o transformación hacia energía eléctrica son las siguientes:

#### **1.3.1. Generadores eléctricos**

Este es el método más empleado para generar electricidad y se basa en la Ley de Faraday-Lenz; el efecto de esta ley puede ser experimentado rotando un magneto dentro de un circuito cerrado de material conductor, en el cual se generará una corriente que generará un campo magnético opuesto que, a su vez, opondrá fuerza contra la fuerza que lo está produciendo.

Los generadores eléctricos transforman la energía cinética de manera mecánica en energía eléctrica mediante la rotación de una serie de espiras en un campo magnético, lo que genera electricidad por el efecto de la ley mencionada; ejemplo del uso del generador eléctrico es en hidroeléctricas, plantas eólicas, térmicas, geotérmicas, y otros. Por el tipo de corriente que producen, se dividen en dos tipos:

- Dinamos: estas son máquinas eléctricas que generan DC de manera pulsante debido al conmutador en el rotor. Este tipo de generación se utilizaba en aplicaciones a pequeña escala.
- Alternadores: en contrario a su contraparte de DC, estos no tienen conmutadores que rectifican la señal generada, por lo que esta señal cambia de polaridad cada cierto tiempo.

14

Mecánicamente un generador consiste en una parte que rota llamado rotor y una parte estacionaria que cubre al rotor llamado estator. Una de estas dos partes genera un campo magnético, ya sea con imanes permanentes o mediante un embobinado llamado inductor, mientras la otra parte tiene un embobinado denominado inducido, en donde los campos cambiantes generados inducirán una corriente eléctrica.

#### **1.3.2. Efecto electroquímico**

Se refiere al proceso de conversión de energía química a energía eléctrica. Esto se realiza mediante una reacción química de reducción-oxidación también llamada redox; en donde un material pierde electrones, en este ocurre una oxidación y esto sería el ánodo y en donde el otro material gana electrones, ocurre una reducción y esto sería el cátodo.

A este conjunto de materiales que transforman energía química en eléctrica se le denomina con diferente nombre dependiendo del país; estos son los nombres que se le dan: celdas, baterías, pilas o acumulador. Existen dos tipos de baterías según sus propiedades:

- Baterías primarias: son usadas hasta que se descargan y su reacción química son irreversibles haciendo imposible recargarlas. Cuando las reacciones químicas finalizan, ya no producen corriente terminando su vida útil.
- Baterías secundarias: en estas las reacciones pueden ser revertidas aplicando una corriente eléctrica, lo que regenera los reactivos originales, permitiendo que estas sean utilizadas y recargadas múltiples veces.

Para el almacenamiento de energía únicamente se utilizan baterías secundarias también llamadas recargables. Como las baterías únicamente producen corriente directa, se requiere de un inversor para ser utilizadas como almacenamiento de energía y así ser conectadas a la red eléctrica o aparatos eléctricos AC. Algunas tecnologías de baterías recargables utilizadas comúnmente para el almacenamiento de energía renovable son plomo ácido y litio-ion.

Las baterías tienen varios aspectos eléctricos y químicos que las definen y las diferencian entre ellas; de estas tres son importantes y se detallan a continuación:

 Auto descarga: es la proporción que determina el porcentaje de carga que se perderá en determinado tiempo. Este efecto es inherente a la batería por su composición química y también a efectos de la temperatura. Las baterías de plomo ácido tienen un alto índice de auto descarga debido a la temperatura, como se observa en la figura de abajo.

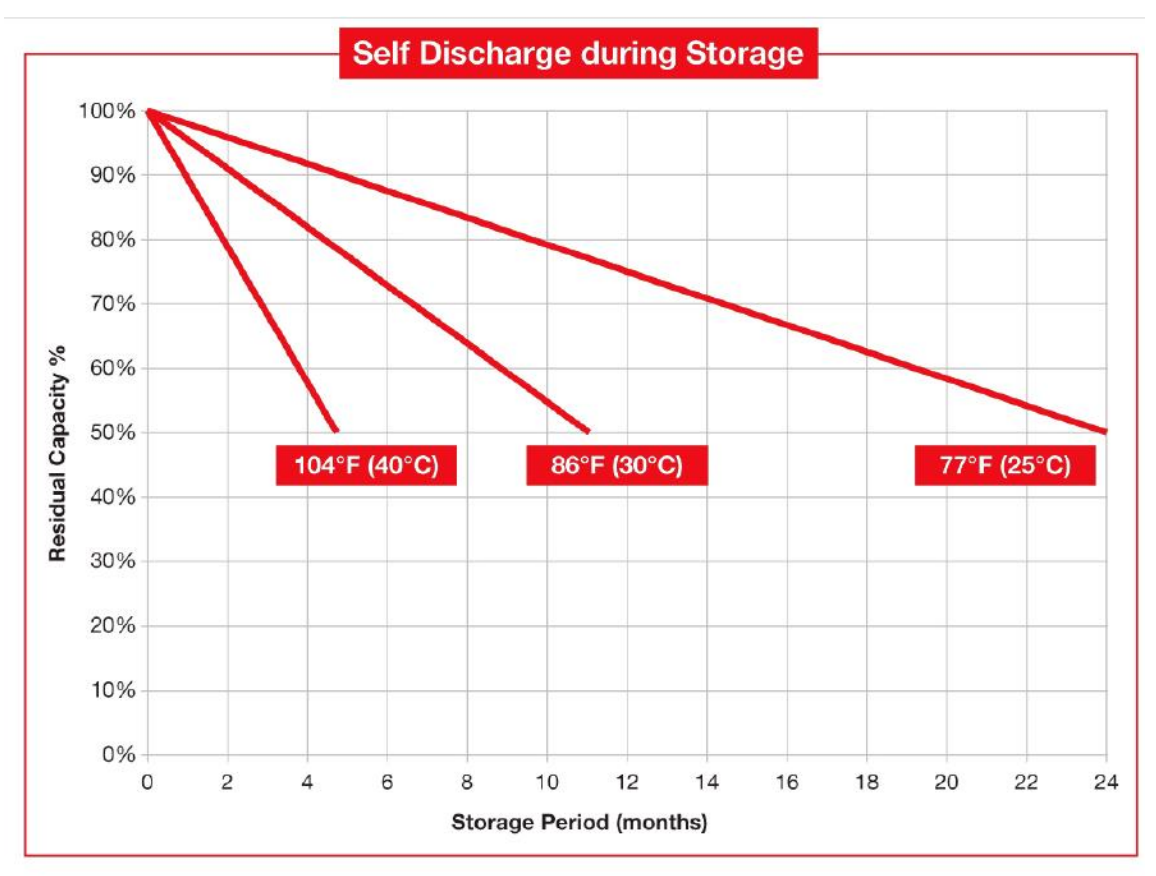

Figura 6. **Autodescarga de una batería de plomo ácido**

Fuente: Rolls. *Self discharge during storage.* www.rpc.com.au/pdf/Rolls\_Solar\_Instructions.pdf Consulta: septiembre de 2018.

 Profundidad de la descarga: se refiere a la capacidad de energía eléctrica extraída de la batería en porcentaje de su capacidad total, también se representa por sus siglas en inglés como DOD (*depth of discharge*) que significa profundidad de descarga. Las baterías y más aún las de plomo ácido por su química tienden a tener una mayor vida útil si la DOD no es muy grande. Como se observa en la figura de abajo, si en lugar de descargar la batería al 100 % lo reducimos al 50 % esto duplicará su vida útil.

# Figura 7. **Profundidad de descarga frente a ciclos de vida de una batería**

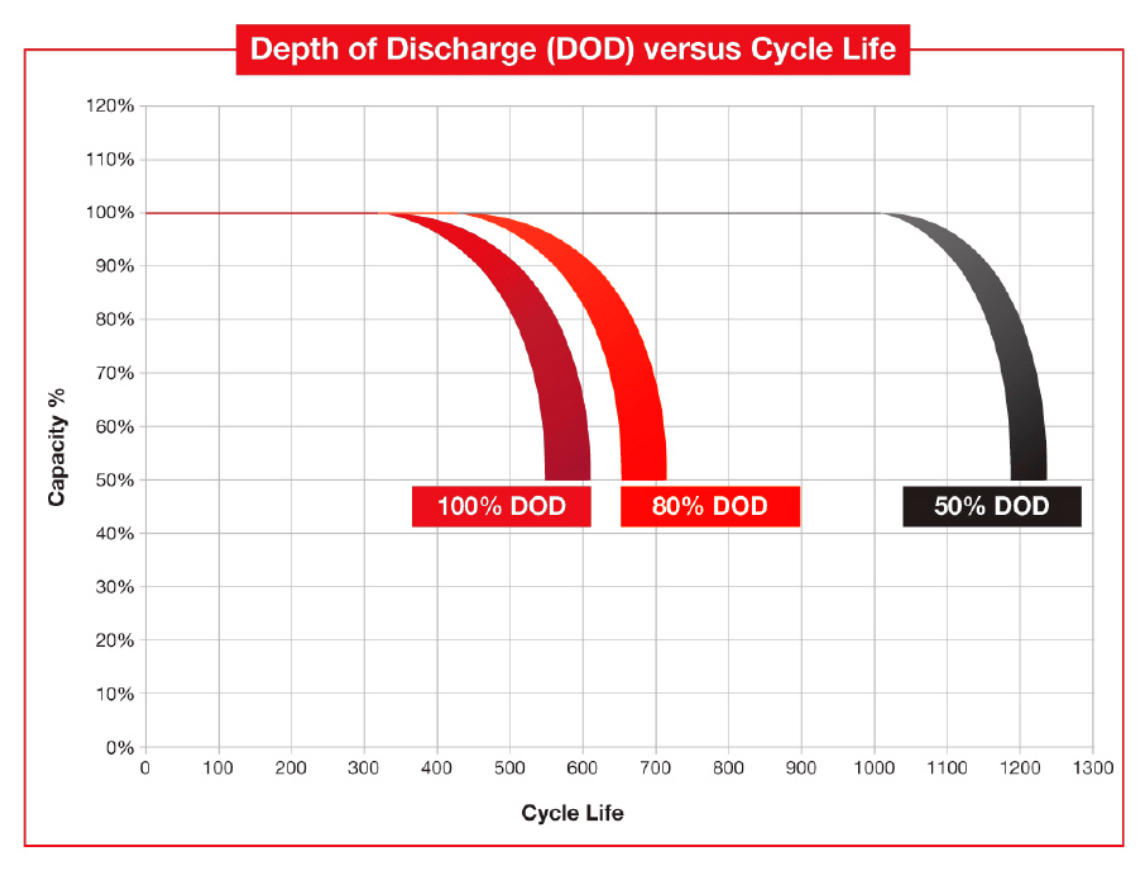

Fuente: Rolls. *Depth of Discharge versus Cycle Life*. www.rpc.com.au/pdf/Rolls\_Solar\_Instructions.pdf Consulta: septiembre 2018.

 Cantidad de ciclos: es la cantidad de veces que la batería se puede descargar y cargar completamente. Este parámetro básicamente especifica el tiempo de vida que tendrá la batería. Existen varios factores que afectan esta característica, pero la más importante es la profundidad de descarga. Las baterías de plomo ácido como lo mostrado en la figura anterior, tienen una vida útil de aproximadamente 400 ciclos, pero utilizando entre el 50 % al 80 % se espera extender la vida útil de las baterías aproximadamente entre 600 a 1 000 ciclos.

| <b>Tipo</b>                  | Energía/Peso<br>Wh/kg | Energía<br>volumen<br>Wh/L | /Duración<br>número<br>(en l<br>de ciclos) | Precio<br>US\$/Wh  | Auto-<br>descarga<br>(%<br>por mes<br>del total) |
|------------------------------|-----------------------|----------------------------|--------------------------------------------|--------------------|--------------------------------------------------|
| Plomo                        | 30-40 Wh/kg           | $60 - 75$                  | 500                                        | $0,060 -$<br>0.154 | $3 - 20$                                         |
| Ni-Fe                        | 30-55 Wh/kg           | 125                        | 5000                                       | $0,190 -$<br>0.254 | $20 - 30$                                        |
| Ni-Cd                        | 48-80 Wh/kg           | 100                        | 500                                        |                    | 10                                               |
| Ni-Mh                        | 60-120<br>Wh/kg       | 401                        | 800                                        | 0,317              | 30                                               |
| Litio<br>óxido<br>de cobalto | 195 Wh/kg             | 560                        | 1000                                       | 0,38               | $5 - 10$                                         |

Tabla I. **Características de algunas baterías recargables**

Fuente: Woodbank. *Battery and accumulator comparisons* www.mpoweruk.com/specifications/comparisons.pdf Consulta: septiembre 2018.

Comparado con otras tecnologías, las baterías de plomo ácido tienen un menor tiempo de vida y menor densidad de energía; no obstante, debido a su alta confiabilidad, baja descarga en almacenaje y baja inversión, estas son la tecnología predominante usada en pequeña escala en sistemas fotovoltaicos residenciales. La baja densidad energética y, por ende, alto peso de las baterías de plomo-ácido, no es tan importante para aplicaciones estáticas como almacenaje de energía renovable.

Las baterías de litio-ion aún no alcanzan la economía de escala. Actualmente tienen un precio aproximadamente 3 veces más caras que las de plomo ácido. Las baterías de litio-ion tienen un gran potencial para reemplazar las de plomo ácido en el futuro cercano, debido a los desarrollos recientes en la composición química de estas y los bajos precios de la producción a mayor escala.

Otra tecnología en desarrollo para almacenamiento de energía es el uso de las baterías de litio-ion en carros eléctricos; debido a que la mayoría de vehículos están estacionados el 95 % del tiempo, estos pueden servir como fuentes de almacenamiento energético. Las baterías del vehículo pueden ser utilizadas para que la energía fluya entre éstas y la red de distribución eléctrica y viceversa, en una tecnología llamada V2G por sus siglas en inglés de vehículo a red eléctrica.

Por el tamaño de las baterías en los carros eléctricos de varias decenas de KWh, este es un activo muy valioso para las empresas de distribución eléctrica, porque puede aportar estabilidad a la red eléctrica y los dueños de los vehículos podrían salir favorecidos con alguna comisión por permitir el uso de las baterías.

Actualmente, se están desarrollando proyectos para almacenar energía de fuentes renovables a gran escala, lo que mejora los tiempos de respuesta y estabilidad de la red eléctrica. Existen dos proyectos de este tipo en funcionamiento en Australia, con 129 MWh y 50 MWh respectivamente; estas masivas instalaciones de baterías fueron fabricadas e instaladas por Tesla.

#### **1.3.3. Efecto fotovoltaico**

Este efecto se refiere a la conversión de energía lumínica a energía eléctrica; esto se logra con materiales de silicio dopado que pueden separar las cargas con la presencia de luz, estos materiales con diferente tipo de dopado se unen para formar las celdas fotovoltaicas.

20

Existen dos tipos de tecnologías para la elaboración de celdas fotovoltaicas:

- Mono cristalinos: los cristales que lo conforman están alineados, lo que produce una mejor eficiencia, pero un mayor costo de fabricación.
- Policristalinos: los cristales no se encuentran alineados, lo que facilita su fabricación y disminuye su precio, pero merma su eficiencia.

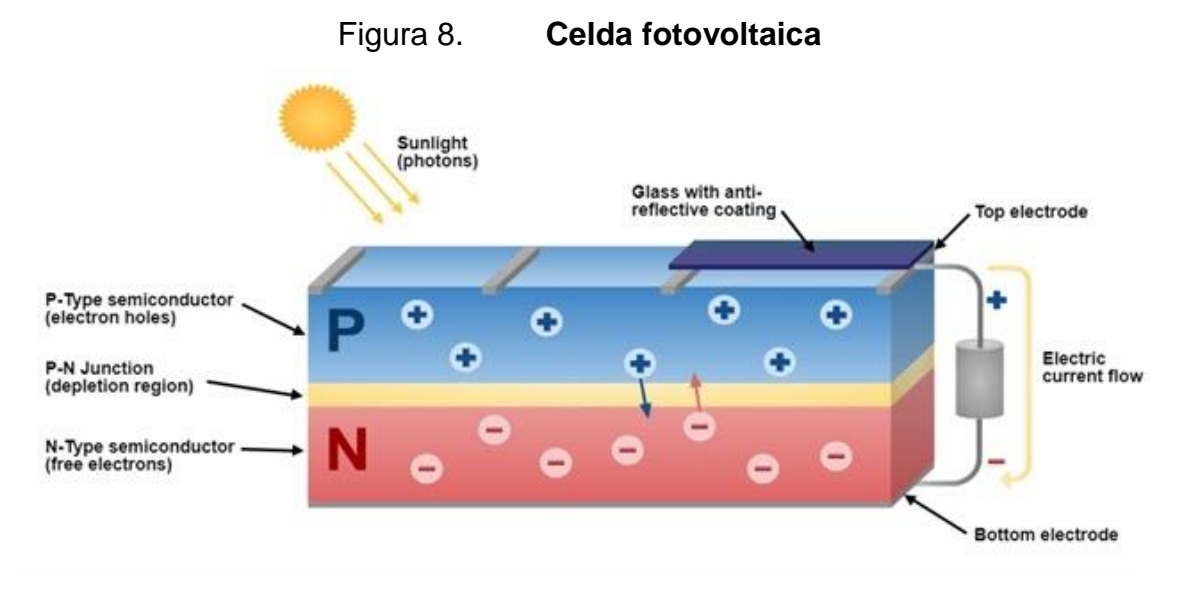

Fuente: Edis Osmanbasic. *Solar PV Cell Design*. www.engineering.com/portals/0/BlogFiles/PV%20cell.png Consulta: septiembre de 2018.

Estas celdas se unen en serie para elevar el voltaje y se protegen de los elementos con una cubierta transparente como el vidrio templado para protegerlo de impactos y film plástico para evitar la reacción con el ambiente. A este conjunto de capas y celdas se le denomina panel fotovoltaico.

#### Figura 9. **Capas de un panel fotovoltaico**

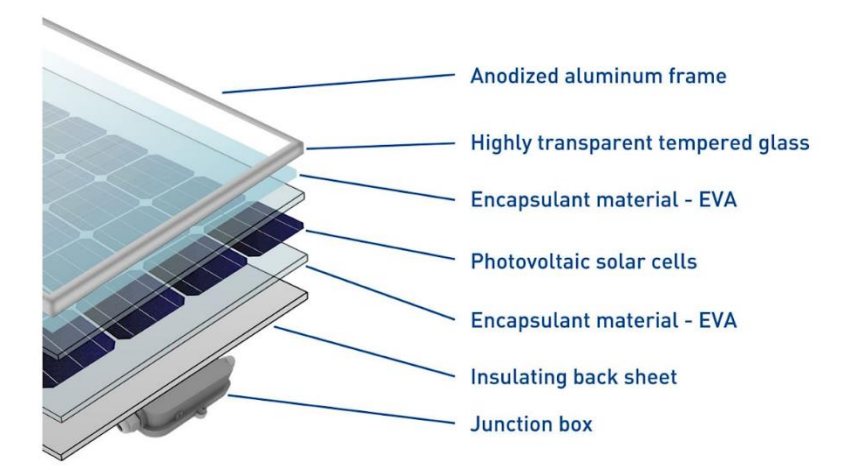

Fuente: Ecoprogetti. *The structure of photovoltaic module*. ecoprogetti.com/wpcontent/uploads/2017/02/structure\_of\_photovoltaic\_module\_2017-1200x480.jpg Consulta: septiembre de 2018.

El sol es capaz de satisfacer la demanda de energía de la humanidad, pero el proceso para obtener electricidad de la energía lumínica del sol tiene un costo de entrada ciertamente elevado. Esto ha cambiado en los últimos años, haciendo esta tecnología asequible para proyectos a pequeña escala.

Este tipo de fuente de energía era usado mayormente en áreas rurales donde el costo para introducir la red eléctrica era prohibitivo; esta tendencia ha ido cambiando hacia las áreas urbanas donde se instalan pequeños proyectos entre 1 a 10 kw en los tejados. Esta energía es comúnmente consumida por la misma edificación o vecinos cercanos, reduciendo los costos por consumo de energía de la red eléctrica.

22

Una de las ventajas de este tipo de tecnología es que es de estado sólido, por ende, no tiene piezas móviles, por lo que su mantenimiento es poco o nulo; incluso los fabricantes proveen una garantía de 25 años al 85 % de eficiencia. Debido a esto es de instalar y olvidar, pues no requiere intervención humana para su funcionamiento.

Los paneles fotovoltaicos únicamente producen corriente directa; esta DC debe ser convertida en corriente alterna para ser utilizada por aparatos eléctricos o ser conectada a la red de distribución eléctrica. Esto es realizado mediante un dispositivo electrónico llamado inversor, el cual, como la palabra lo indica, invierte la polaridad de la corriente, transformando la DC en AC.

#### **1.4. Inversores de corriente**

Los inversores funcionan con cualquier fuente de DC ya sea fotovoltaica, electroquímica, u otra. El inversor no produce energía, ya que esta es proveída por la fuente de DC, la cual transforma en AC. El voltaje de entrada, salida, frecuencia y potencia dependen del diseño del circuito.

Los inversores para fuentes renovables como la eólica y solar, incluyen una función llamada MPPT para obtener la potencia máxima de estas fuentes de energía, ya que no poseen una curva lineal de corriente y voltaje.

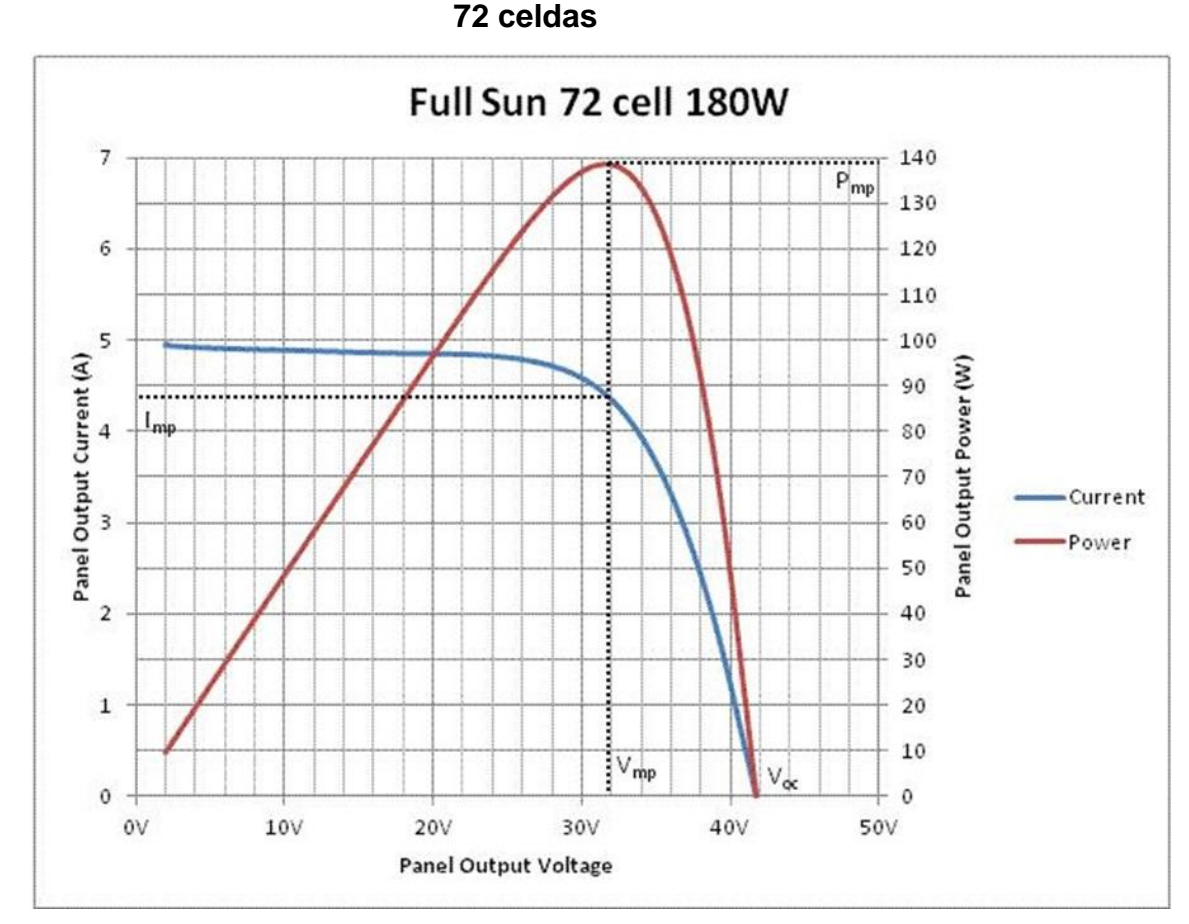

Figura 10. **Voltaje frente a corriente para panel fotovoltaico de 180w y** 

Fuente: Analog Devices Inc. *Solar panel I-V curve showing maximum power*. https://www.analog.com/-/media/analog/en/landing-pages/technical-articles/techniques-tomaximize-solar-panel-power-output/solar-panel-power.jpg?la=en&w=900. Consulta: septiembre de 2018.

Actualmente los inversores utilizan transformadores de alta frecuencia para convertir el DC de un nivel de voltaje a otro y optimizar el punto de operación, lo que mejora importantemente la eficiencia en la conversión.

Existen dos configuraciones para la conexión de los paneles fotovoltaicos con los inversores:

- Inversor central: tienen un voltaje de operación y MPPT más alto, de alrededor de cientos de voltios DC. Para lograr esto, los paneles fotovoltaicos se conectan en serie para elevar el voltaje y así disminuir las pérdidas por transmisión y, por ende, el calibre de cableado requerido. Una ventaja es que el cableado es de menor calibre disminuyendo su costo; otra ventaja es que facilita la conexión con el banco de baterías. Esta configuración tiene algunas desventajas; si un panel fotovoltaico tiene sombra, disminuye la potencia de todos los conectados en serie; este efecto puede ser disminuido con la instalación de optimizadores. Otra desventaja es que requiere tierra física e interruptores para alto voltaje DC. La desventaja más importante es que es un único punto de fallo.
- Micro inversor: cada panel fotovoltaico o grupo de paneles se conecta a un inversor y cada inversor se conecta entre sí por medio del cableado AC. Una ventaja es que la máxima potencia es obtenida por cada panel fotovoltaico; otra ventaja es que no tienen un único punto de falla. La principal desventaja de esta configuración es que su precio es elevado en proyectos medianos y grandes, porque son requeridos varios inversores y, por lo mismo, es difícil el acople con banco de baterías.

#### Figura 11. **Conexión entre paneles fotovoltaicos e inversores**

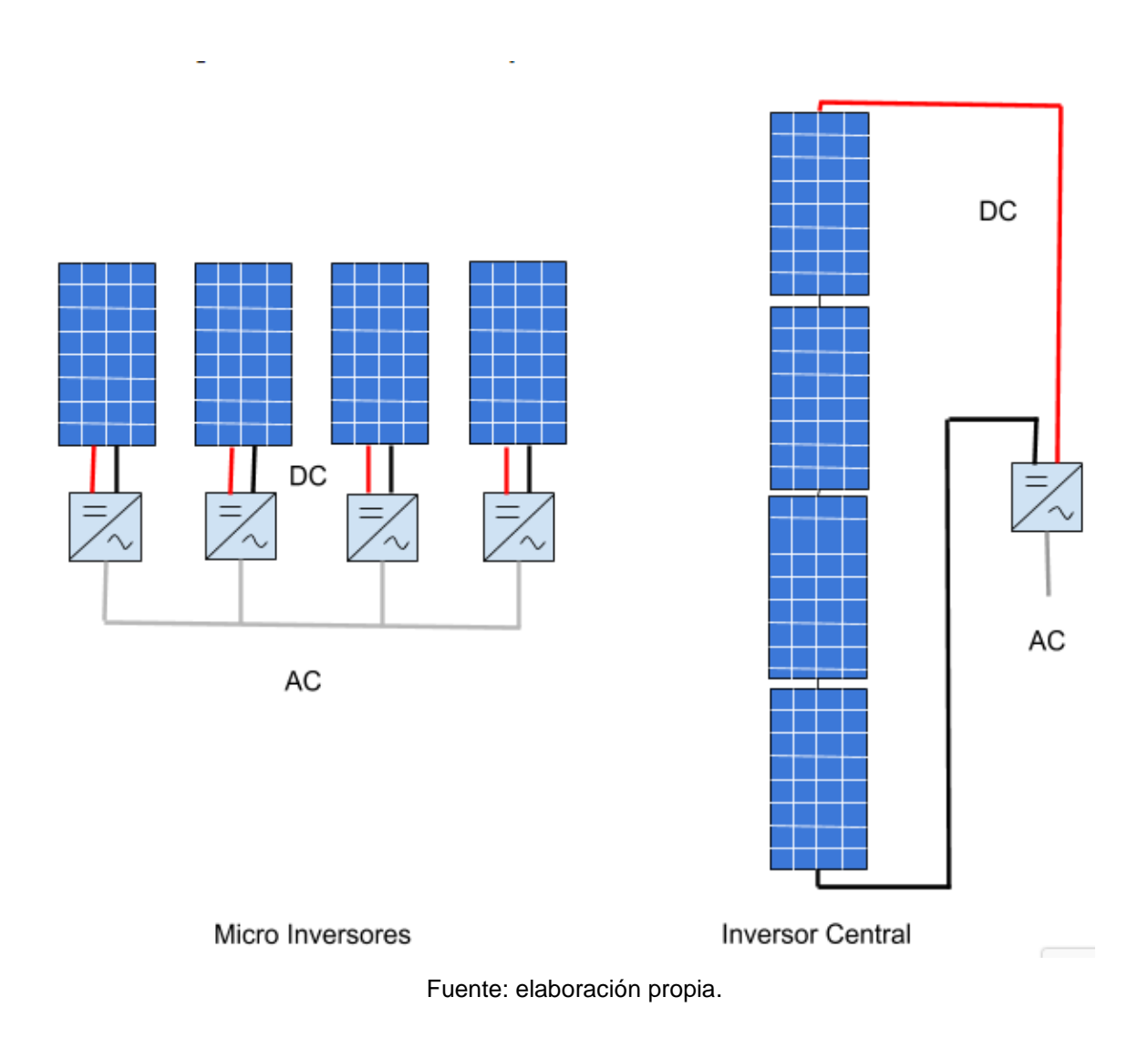

Los inversores por su función se pueden clasificar en cuatro tipos:

### **1.4.1. Inversores aislados de la red**

Estos inversores por lo regular se utilizan en lugares remotos donde no existe red eléctrica. Operan en conjunto con baterías para almacenar la energía proveniente de fuentes renovables las cuales cargan las baterías; este cargador

por lo regular está integrado con el inversor, lo que provee también protección a la batería contra sobrecarga y sobre descarga.

Por lo regular utilizan un diseño electrónico simple para generar una onda cuadrada cuasi sinusoidal o sinusoidal modificada, lo que los hace económicamente accesibles.

#### **1.4.2. Inversores sincronizados a la red**

Este tipo de inversores se sincronizan con la señal de la red eléctrica tanto en frecuencia como en fase y aumenta el voltaje apenas unas fracciones de voltio, lo que provoca que la corriente fluya hacia la red; utilizando la premisa que la red es una carga muy grande, estos inversores siempre inyectarán energía a la red.

Algunos inversores tienen una función que detecta si la frecuencia sube; arriba de 0,5 Hz de la frecuencia nominal, empiezan a inyectar menos energía a la red para no producir más energía de la que se necesita, facilitando la operación de las redes de distribución eléctrica. Todos deben cumplir con la norma de no inyectar AC cuando no exista electricidad en la red, para que no causen peligro al personal de reparación de la red eléctrica.

La ventaja de estos inversores es que no requieren baterías, lo que disminuye el costo de implementación y reduce el tiempo de retorno de la inversión. La desventaja de este tipo de inversores, es que no proveen respaldo eléctrico cuando no existe red eléctrica.

27

#### **1.4.3. Inversores para almacenamiento de energía**

Son acoplados a baterías y proveen estabilidad a la red eléctrica. Tienen por lo regular dos aplicaciones: absorber y liberar energía de la red eléctrica; al hacer esto, operan con la diferencia entre el costo económico cuando hay exceso de energía y liberan la energía absorbida cuando es requerido, vendiéndose a un costo más alto.

Ejemplo de esto es absorber excedente de energía de fuentes renovables al medio día en los paneles fotovoltaicos y liberarla cuando no se produce, como por ejemplo en la noche.

#### **1.4.4. Inversores híbridos**

Integran las funciones de la energía; su principal uso es el autoconsumo utilizando el almacenamiento de los inversores aislados de la red, sincronizados a esta y como almacenamiento energía en baterías.

Estos inversores funcionan tanto conectados a la red como fuera de ella, por lo que proveen respaldo durante cortes de electricidad.

Figura 12. **Interconexión de inversores**

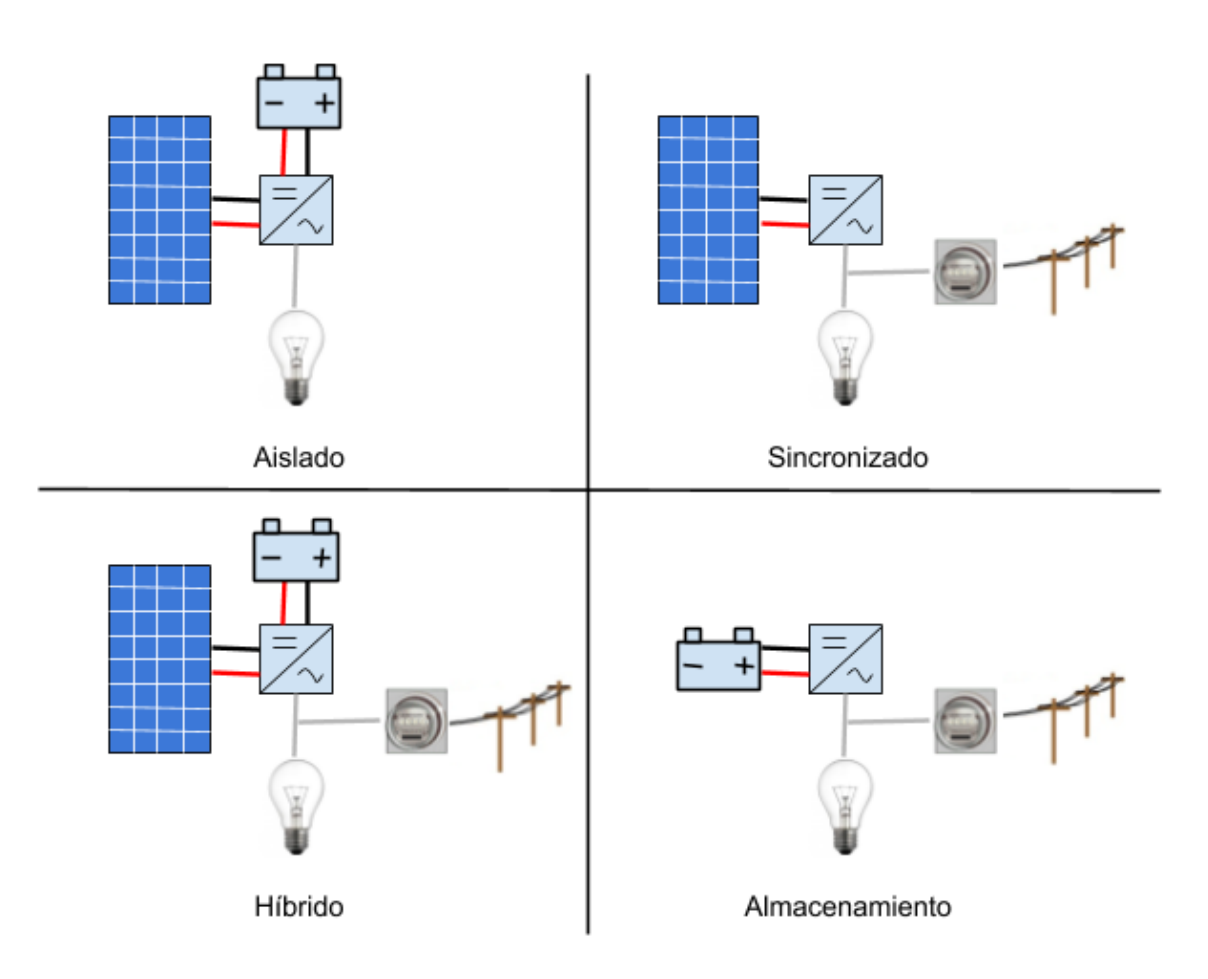

Fuente: elaboración propia.

## **1.5. Acoplamientos entre el banco de baterías y paneles fotovoltaicos**

Existen dos formas de conectar un sistema de almacenamiento de energía al sistema de generación de energía renovable, los cuales son:

 Acoplamiento DC: realiza una conexión entre los paneles fotovoltaicos al banco de baterías mediante un cargador o inversor híbrido. En este tipo de acople, la conexión entre las baterías y los paneles fotovoltaicos es con corriente directa, por lo que ambos tienen que estar cerca uno del otro y están ligados por el cargador o inversor híbrido.

 Acoplamiento AC: los paneles fotovoltaicos y el banco de baterías utilizan inversores, por lo que ambos se conectan al cableado AC ordinario, prácticamente como si fueran aparatos eléctricos, lo que se traduce en fácil expansión y adaptabilidad.

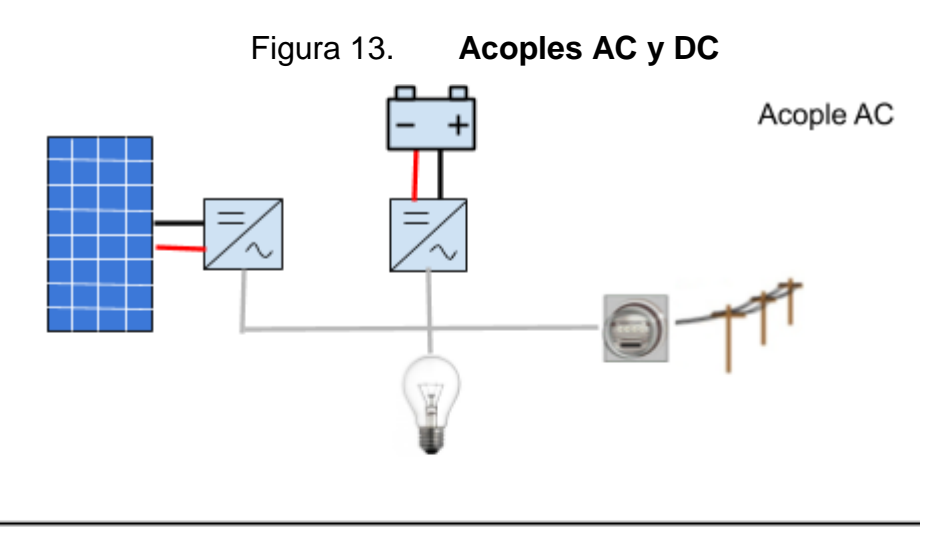

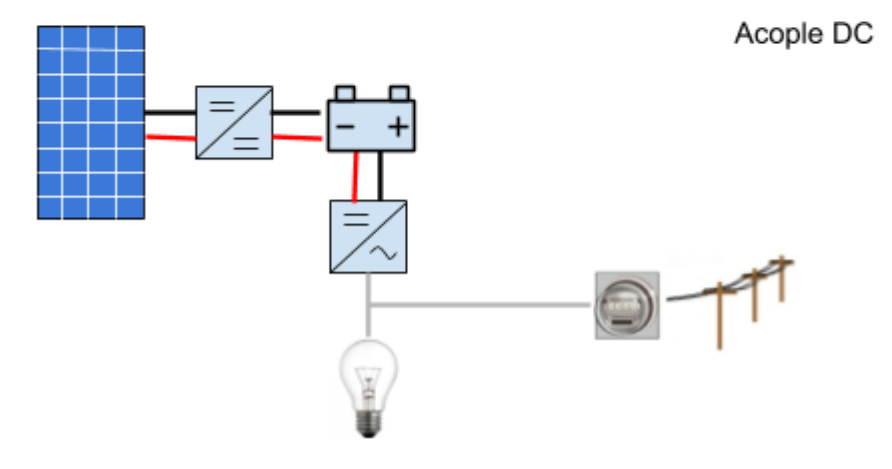

Fuente: elaboración propia.

# **2. DIMENSIONAMIENTO E INSTALACIÓN DEL SISTEMA DE GENERACIÓN DE ENERGÍA RENOVABLE**

Existen diferentes formas para generar electricidad de fuentes renovables como la hidráulica, eólica, geotérmica, fotovoltaica, y otras. Todas hacen una conversión de una fuente de energía a energía eléctrica, la mayoría por la transformación de energía cinética que tiene algún fluido a energía eléctrica o la otra opción es por el efecto fotovoltaico.

El efecto fotovoltaico tiene varias ventajas sobre las demás formas de generación de energía eléctrica:

- Tecnología de estado sólido: no posee piezas móviles, lo que se traduce en mantenimiento nulo y alto tiempo de vida útil.
- Fácil escalabilidad: se puede iniciar con un solo panel e ir expandiendo como se requiera. Al empezar con un solo panel, no se requiere grandes áreas, obras de ingeniería civil o geografía especializada.
- Uso en espacios no utilizados: solo se requiere un área donde reciba la mayor cantidad de tiempo la radiación solar, por lo que puede ser colocado en terrazas o en sustitución de techos.

#### **2.1. Aspecto legal de la conexión a la red eléctrica**

La CNEE mediante la Norma Técnica para la Conexión, Operación, Control y Comercialización de la Generación Distribuida Renovable (NTGDR), establece los parámetros de quienes se catalogan como usuarios autoproductores con Excedentes de Energía (UAEE). Esta norma establece que la generación de energía debe provenir de recursos renovables y el aporte de potencia debe ser menor a 5 MW.

La norma también establece las reglas para los UAEE los cuales generan energía dentro de sus instalaciones y que desean que sus excedentes de energía sean inyectados a la red eléctrica. Se establece en la norma que la energía excedente no será remunerada pero sí se descontará de la consumida de la red eléctrica; el término utilizado para esta diferencia entre la energía consumida y la inyectada es *net metering*, que es un término en inglés traducido como medición neta o de consumo neto. El cobro de energía será sobre el remanente si es que se consumió más de lo que se generó y si fuese a la inversa, quedaría un crédito de energía.

Debido a que no hay remuneración económica y solo se tiene opción de crédito, es preferible que el sistema genere un poco menos de lo consumido, ya que tener siempre crédito a favor no tiene beneficio, únicamente para los meses de poco sol.

El proyecto se acopla a las disposiciones de UAEE, para lo cual después de realizar la instalación del sistema de paneles fotovoltaicos, es necesario llenar el formulario que se encuentra en la página de CNEE para adherirse a esta modalidad. El formulario solo incluye datos generales y datos técnicos de la instalación generadora de energía renovable. Al ser ingresado a la empresa distribuidora de electricidad, en este caso EEGSA, ellos tendrán 15 días para realizar una inspección al sistema generador y si fuese satisfactorio, EEGSA tendrá 28 días para instalar el contador bidireccional.

32

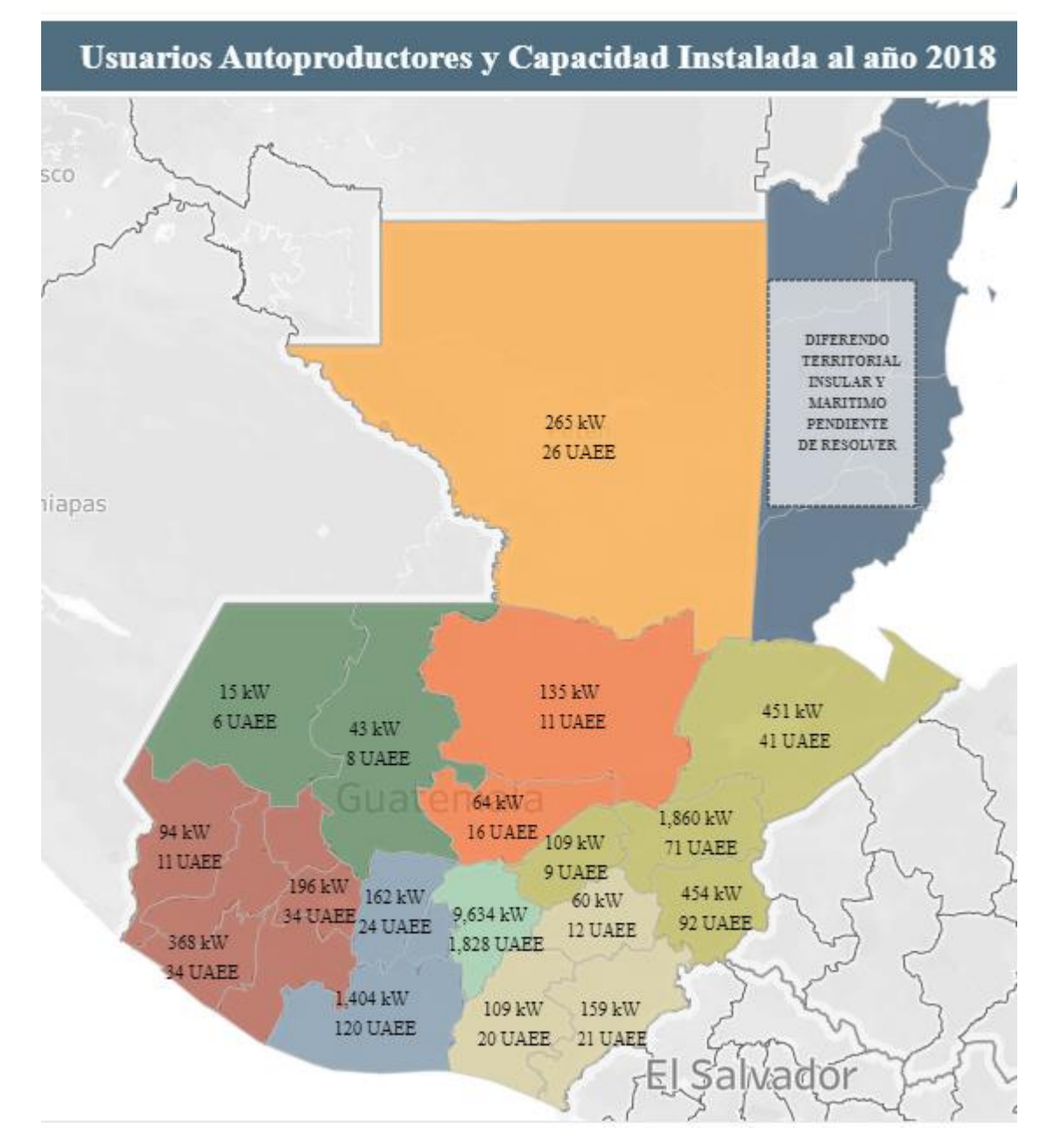

### Figura 14. **Usuarios autoproductores capacidad instalada 2018**

Fuente: CNEE. *Capacidad instalada autoproductores al 2018* public.tableau.com/profile/cnee#!/vizhome/IE2014-2018PE/UAEEa2018. Consulta: septiembre de 2018.

#### **2.2. Consumo de energía eléctrica**

Para obtener el tamaño requerido del sistema fotovoltaico, se precisa obtener valores del consumo mensual, para lo cual es necesario tabular la información proporcionada por la factura de energía eléctrica.

El precio de la energía eléctrica varía durante periodos establecidos por la CNEE, quien también estipula el precio. La generación de electricidad en Guatemala es mayormente hídrica y de combustibles fósiles; debido a lo anterior, el precio varía dependiendo del reservorio de agua en las presas y del precio internacional de los combustibles.

En la siguiente tabla se incluyen los cargos fijos como cargo por cliente, impuestos y arbitrios municipales. El precio total se divide dentro de la cantidad de energía consumida por mes para obtener un valor en quetzales por kWh, el cual ya incluye todos los rubros antes descritos.

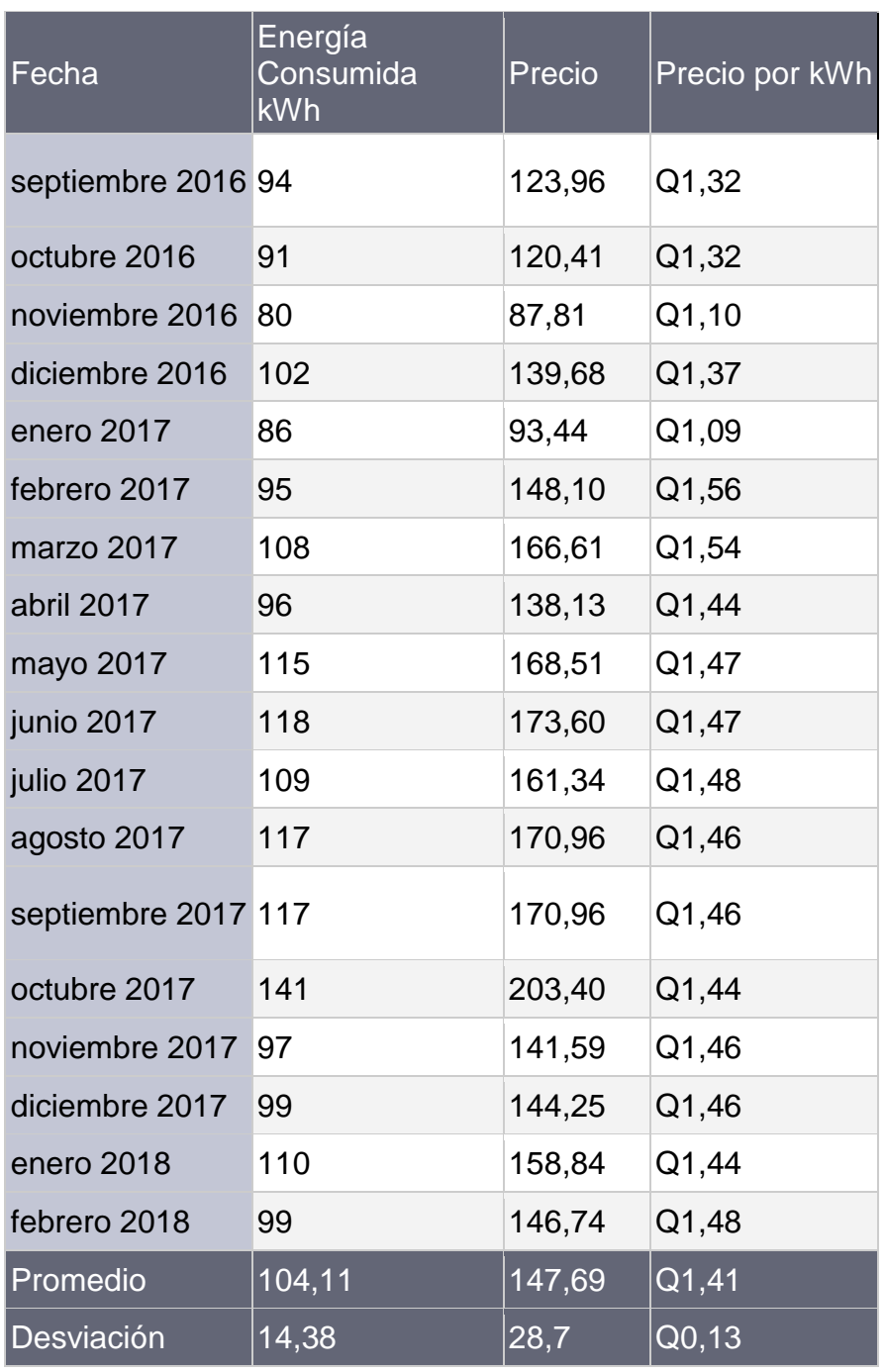

# Tabla II. **Consumo de energía eléctrica y precio**

Fuente: elaboración propia.

Según la tabla anterior, el promedio mensual es de 104,11 kWh al mes y añadiendo la desviación estándar de 14,38 kWh, el sistema fotovoltaico debe proporcionar aproximadamente 118,49 kWh al mes.

#### **2.3. Cálculos de parámetros para un sistema fotovoltaico**

La cantidad de radiación solar recibida en determinado lugar depende de factores como la latitud, estación, altura, clima. Existe una herramienta desarrollada por el Programa de las Naciones Unidas para el Medio Ambiente PNUMA, el Departamento de Energía de E.E. U.U. y el Laboratorio Nacional de Energía Renovable de E.E.U.U., la cual facilita la información y cálculo para la instalación de energía renovable alrededor del mundo; esta herramienta es denominada *Solar and Wind Energy Resource* -SWERA-. La información utilizada por esta herramienta finalizó en 2011, pero es mantenida abierta por el Banco Mundial en conjunto con OpenEI.

Esta herramienta proporciona una infinidad de datos cruciales para el desarrollo de proyectos de energía renovable, específicamente solares y eólicos. La herramienta provee datos específicos para un punto del planeta y toma en cuenta el clima y elevación del terreno.

#### **2.3.1. Radiación solar en Guatemala**

Se generaron reportes para un sistema de paneles fotovoltaicos de 1 kW de potencia. La herramienta solo genera el cálculo para paneles de celdas monocristalinas con eficiencia de 17 %. El potencial solar en Guatemala es elevado debido a su posición geográfica. El valor promedio de radiación solar para el país es de 5,3 kWh por metro cuadrado al día; este valor es mucho más elevado que en algunos países con grandes proyectos exitosos de energía solar.

## Figura 15. **Reporte de SWERA, sistema fotovoltaico de 1 KW Guatemala**

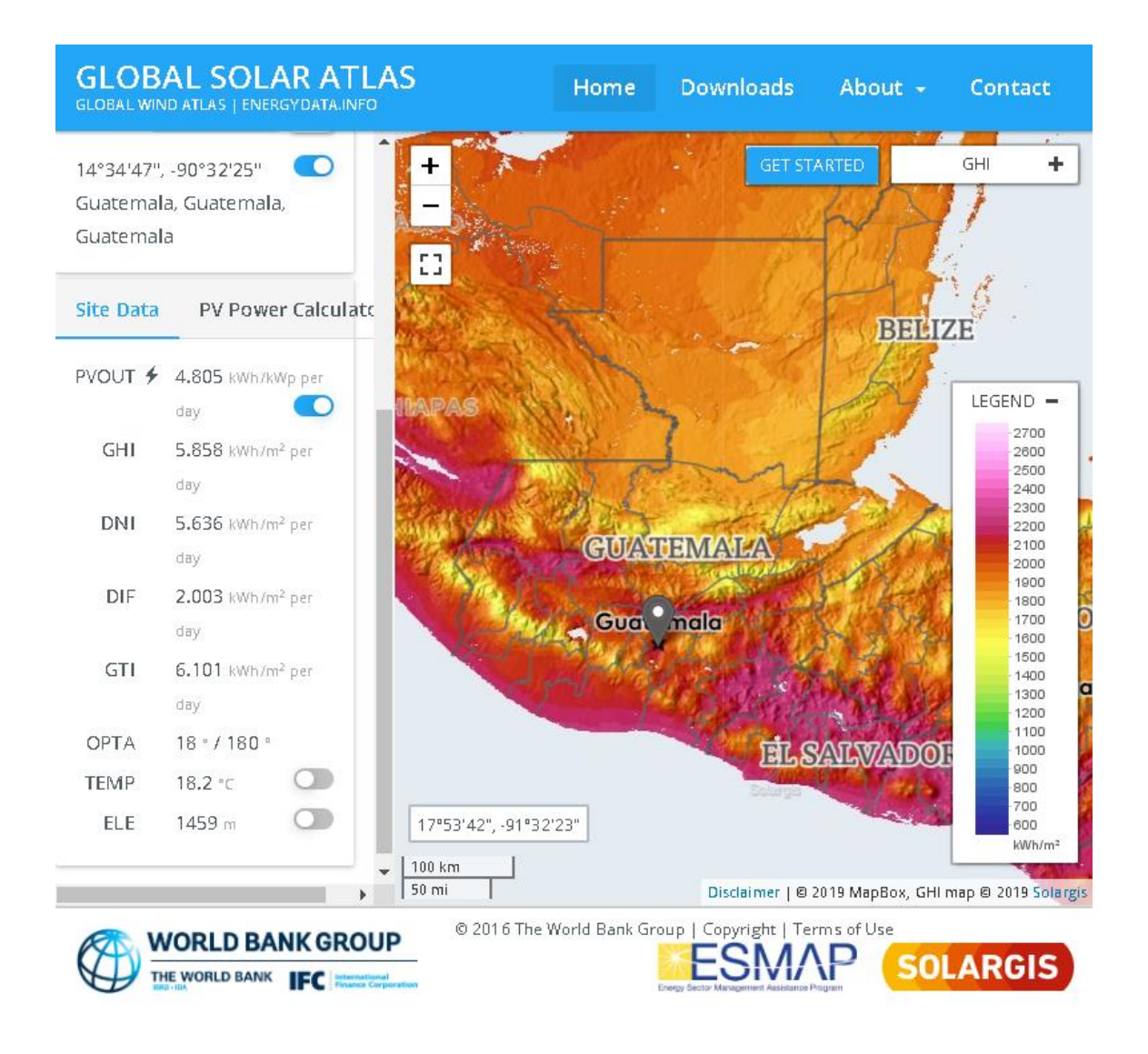

Fuente: Global Solar Atlas. *Reporte elaborado con SWERA*. globalsolaratlas.info Consulta: septiembre 2018.

Esta herramienta también puede generar estimados anuales de radiación y también calcular el ángulo óptimo de inclinación y orientación de un sistema fotovoltaico.

# Tabla III. **Radiación solar por metro cuadrado para la ciudad de Guatemala**

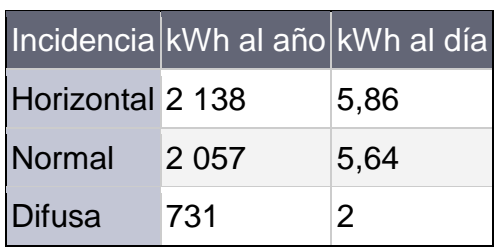

Fuente: Global Solar Atlas. *Reporte elaborado con SWERA*. globalsolaratlas.info. Consulta: mayo 2019.

## **2.3.2. Ángulo azimutal y de elevación**

Ángulo azimutal se mide desde el norte verdadero el cual es 0 o 360 grados incrementándose en sentido de la rotación de las manecillas del reloj, siendo: este, 90 grados; sur, 180 grados y oeste, 270 grados.

La orientación o ángulo azimutal depende del hemisferio donde será instalado el sistema fotovoltaico; si es en el hemisferio norte, este deberá ser orientado hacia el sur e inversamente si es en el hemisferio sur, sería hacia el norte. Esto se debe a que cuando se recibe menos sol es en invierno y el sol sale y se oculta más inclinado hacia el sur o el norte, respectivamente. Guatemala se encuentra en el hemisferio norte por lo que el ángulo azimutal aproximado sería 180 grados equivalente a orientarlos hacia el sur.

El ángulo de elevación o inclinación es el formado entre la horizontal y los paneles fotovoltaicos.

El ángulo de elevación o inclinación depende de la latitud del lugar; esto se debe a que los ángulos de incidencia del sol son perpendiculares en la línea del ecuador donde es 0 grados o completamente verticales y conforme se cambia de latitud hacia el norte o el sur, el ángulo empieza a crecer casi proporcionalmente a la latitud del lugar. Para Guatemala la latitud es de aproximadamente 14 grados, siendo este el valor óptimo del ángulo de elevación.

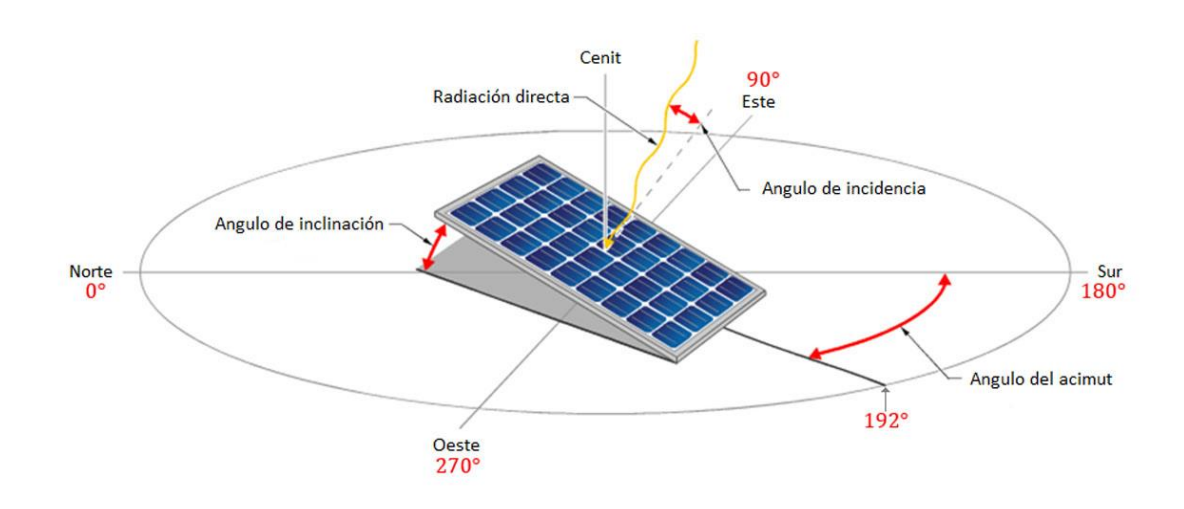

Figura 16. **Ángulos para la orientación de un panel fotovoltaico** 

Fuente: CRUZ PERALTA, Gerardo. *Obtencion de valores de hora solar e inclinación*. https://static.cceea.mx/blog/2016/04/top-obtencion-de-horas-solares-nasa-blog-cceea-re.jpg. Consulta: septiembre 2018.

### **2.3.3. Cálculo de orientación del sistema fotovoltaico**

Los paneles deben ser orientados e inclinados para obtener la máxima cantidad de energía durante todo el año. No es recomendable colocarlos en algún tipo de mecanismo que permita el cambio de estos ángulos, tanto por el costo y complejidad que este mecanismo implica, por lo que el ángulo azimutal y de elevación serán fijos durante todo el año.

El ángulo de inclinación óptimo calculado por la herramienta SWERA para la ciudad de Guatemala es de 18 grados de elevación y 180 grados de azimut, lo que significa que los paneles deben instalarse orientados hacia el sur.

Se encontró un área del techo que tiene valores similares a los óptimos, el cual tiene 30 grados de elevación y 178 grados de azimut, por lo que se generó el reporte para este caso y otro para un ángulo de 15 grados de elevación y 179 azimutales, que es más fácil de obtener que 18 grados de elevación.

# Tabla IV. **Reporte de energía obtenida para un sistema fotovoltaico de 1kw**

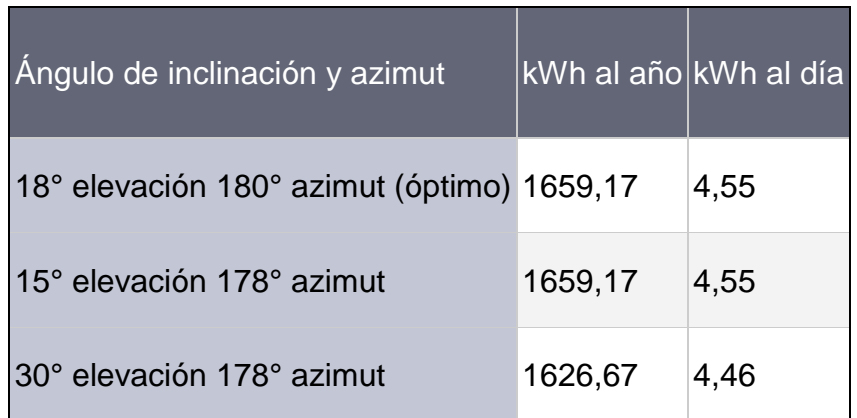

Fuente: Global Solar Atlas. *Reporte elaborado con SWERA*. globalsolaratlas.info Consulta: mayo de 2019.

Se observó que con ángulo de 15 grados de elevación es la misma cantidad de energía anual que utilizando el ángulo ideal de 18 grados, por lo que se modificó el techo colocando una estructura para obtener 15 grados de elevación. El azimut no se puede modificar debido a que la edificación tiene esa orientación, quedando en 178 grados azimutales, lo que no afecta los valores proyectados de generación de electricidad.
#### **2.4. Diseño e instalación del sistema fotovoltaico**

Fue necesario una estructura que se adaptara tanto al techo como a los paneles fotovoltaicos; esta estructura también debió proporcionar un ángulo de elevación de 15 grados.

#### **2.4.1. Elección de los paneles fotovoltaicos**

Los paneles fotovoltaicos encontrados en el mercado guatemalteco son de tipo policristalino de 300w de potencia máxima con eficiencia de 14 %; estos tienen una eficiencia menor a los utilizados por la herramienta SWERA que utiliza para el cálculo paneles fotovoltaicos mono cristalinos de 17 %. Esta diferencia en la producción de 82,35 % entre los paneles policristalinos frente a los monocristalinos, reduce la producción diaria a 3,75 kWh o 112,41 kWh mensuales, un poco más bajo que el valor mensual requerido de 118 kWh.

Otro factor por considerar es que los paneles fotovoltaicos en el mercado son de 300 w, el múltiplo más cercano a 1 kW son 3 paneles fotovoltaicos, pero debido a posibles pérdidas en el inversor, se considera más apropiado 4 paneles fotovoltaicos. La potencia nominal será de 1,2 kW lo que elevaría la producción de energía eléctrica diaria a 4,5 kWh o mensualmente de 134,89 kWh quedando cerca de 118 kWh mensuales requeridos.

Los paneles disponibles en Guatemala son de 300 w conformados por 72 celdas de tipo policristalino con las siguientes especificaciones:

## Tabla V. **Especificaciones del panel fotovoltaico**

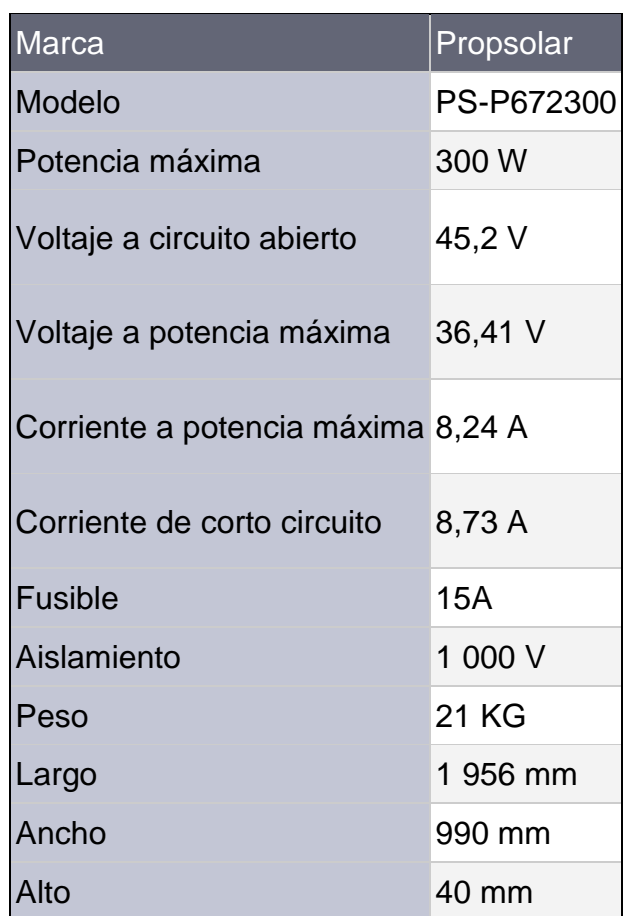

Fuente: Propsolar. *Datasheet.* propsolar.com Consulta: mayo 2019.

## **2.4.2. Elección del inversor**

En proyectos grandes el inversor central es más rentable que los micro inversores, debido a que se requiere solamente un inversor por varios paneles fotovoltaicos. En este proyecto que es pequeño de 1,2 kW, los micro inversores son más económicos debido a que no fue necesario comprar optimizadores y demás equipo requerido por el inversor central.

Los microinversores también permite escalabilidad, si fuese necesario ampliar la potencia del proyecto, añadiendo más paneles y micro inversores.

El inversor seleccionado es de marca Maysun con capacidad de 1 200 w o cuatro paneles de 300 w, con las siguientes especificaciones:

Tabla VI. **Especificaciones del microinversor**

| Marca                                                             | Maywah            |
|-------------------------------------------------------------------|-------------------|
| Modelo                                                            | Maysun 1 200 W    |
| Voltaje de MPPT                                                   | 25-40 V           |
| Paneles fotovoltaicos recomendados 300w x 4 paneles fotovoltaicos |                   |
| Potencia máxima de entrada                                        | 1 200 w           |
| Eficiencia máxima                                                 | 92 %              |
| Corriente de salida AC                                            | 9,58 <sup>a</sup> |

Fuente: Maywah. *Datasheet.* maywahcn.com Consulta: mayo 2019.

Los paneles son de 72 celdas o 45 voltios en circuito abierto, por lo que el micro inversor se ajusta exactamente a los requerimientos de los paneles.

## **2.4.3. Diseño de la estructura para los paneles fotovoltaicos**

Se utilizó una herramienta web gratuita de CAD llamada SketchUp para visualizar el proyecto en 3D y observar todas las piezas requeridas con sus dimensiones, para ver finalmente cómo se integra a la estructura del techo.

Se probaron varias distribuciones de los paneles fotovoltaicos sobre el área de techo seleccionada. Se decidió que el mayor aprovechamiento del área era colocar los paneles en dos filas de dos paneles orientando hacia el sur la parte más larga.

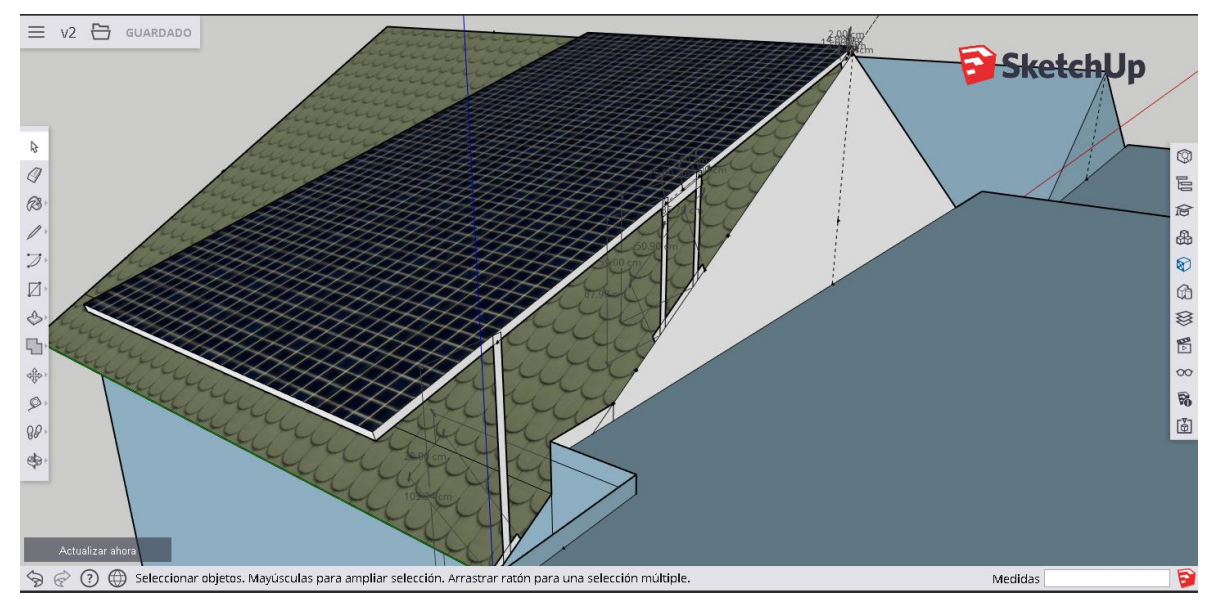

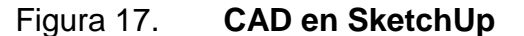

Fuente: elaboración propia, empleando SketchUp.

Para distribuir el peso de los paneles fotovoltaicos y de la estructura se utilizaron 9 puntos de apoyo en total, disminuyendo la cantidad de estructura necesaria, comparado con que si fuesen 4 puntos por panel fotovoltaico, en donde se utilizarían 16 puntos de apoyo en total.

Se utilizó tubo de aluminio por su bajo peso y resistencia a la oxidación en conjunto con tornillos de acero inoxidable o galvanizado para las uniones. Las especificaciones físicas del tubo son de 6,4 m de largo por 38 mm por 25 mm con 1,5 mm de grosor y un peso de 4,5 kg.

El peso total de los paneles fotovoltaicos es de 84 Kg y se utilizaron 2 tubos completos para la estructura, los cuales añadieron otros 9 Kg; el inversor elegido pesa 3 kg. En total se agregaron 96 kg. al techo, que es el peso aproximado de una o dos personas, el cual fue distribuido en 9 puntos de apoyo, lo que no es una carga significativa al techo.

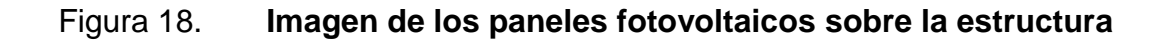

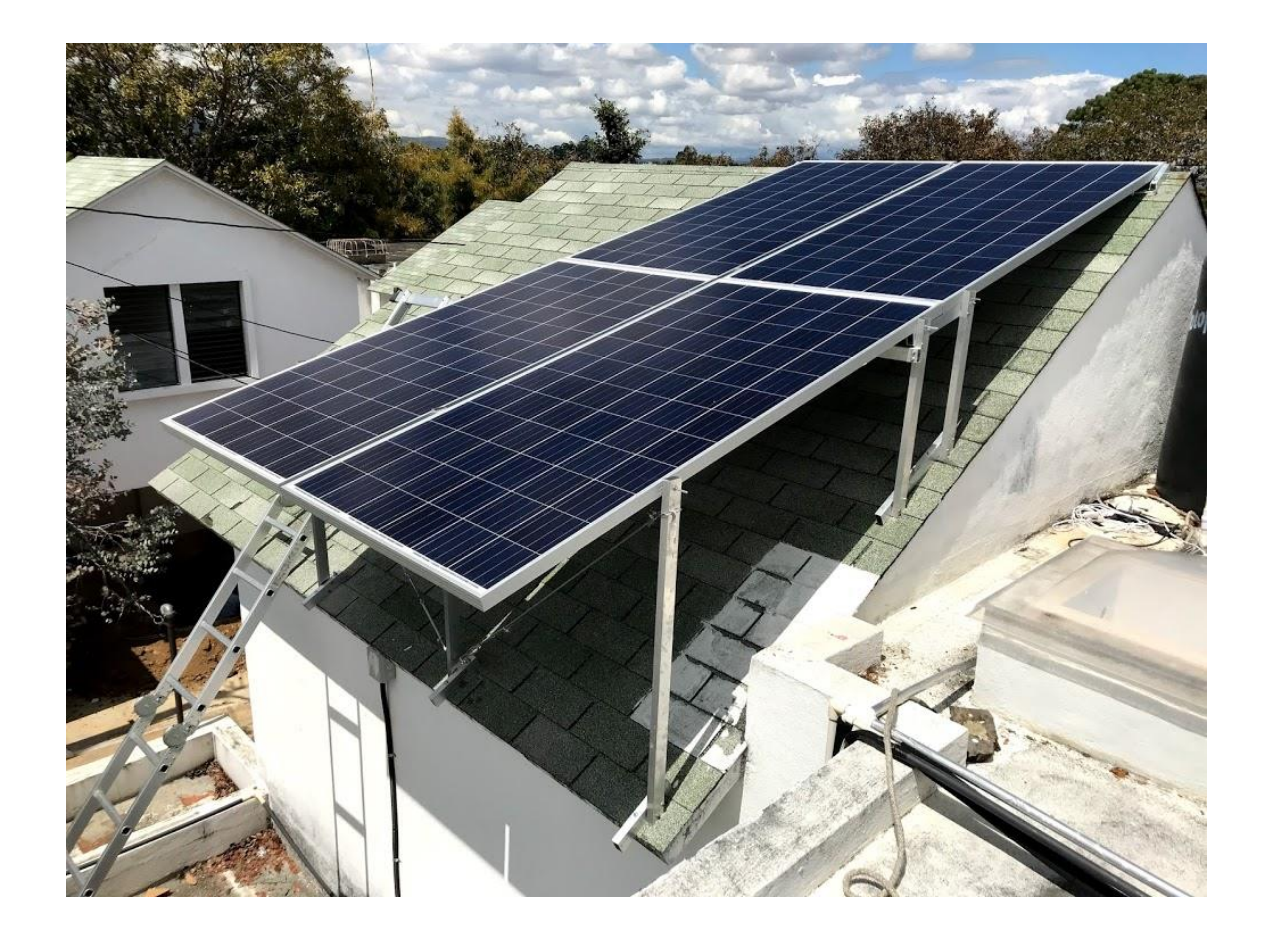

Fuente: elaboración propia.

El tiempo requerido para la instalación y elaboración de la estructura e instalación de los paneles fotovoltaicos se desglosa de la siguiente manera:

- Corte de las piezas de la estructura: un día
- Ensamblaje de las piezas de la estructura: un día
- Instalación de las piezas de la estructura en el techo: un día
- Instalación de los paneles fotovoltaicos en el techo: un día

La inclinación del techo dificultó la instalación de los paneles fotovoltaicos y de la estructura, demorándose en total 4 días para este proceso completo.

## **2.4.4. Diagrama de conexión eléctrica**

La conexión entre los paneles fotovoltaicos y la red eléctrica es bastante sencilla, los paneles se conectan al inversor y este se conecta a la red eléctrica mediante un interruptor termo magnético al panel de distribución.

Al revisar la guía de NEC, para un cableado entre los paneles fotovoltaicos y el panel de distribución de 10 metros y una corriente máxima de 9,58 A, se requiere un cable de calibre AWG 10. La pérdida por la resistencia inherente del cable es de 0,99 V que equivale a una pérdida por calor de 9,48 W cuando hay 9,58 A fluyendo de los paneles fotovoltaicos hacia la red eléctrica, lo cual es permisible según la norma NEC.

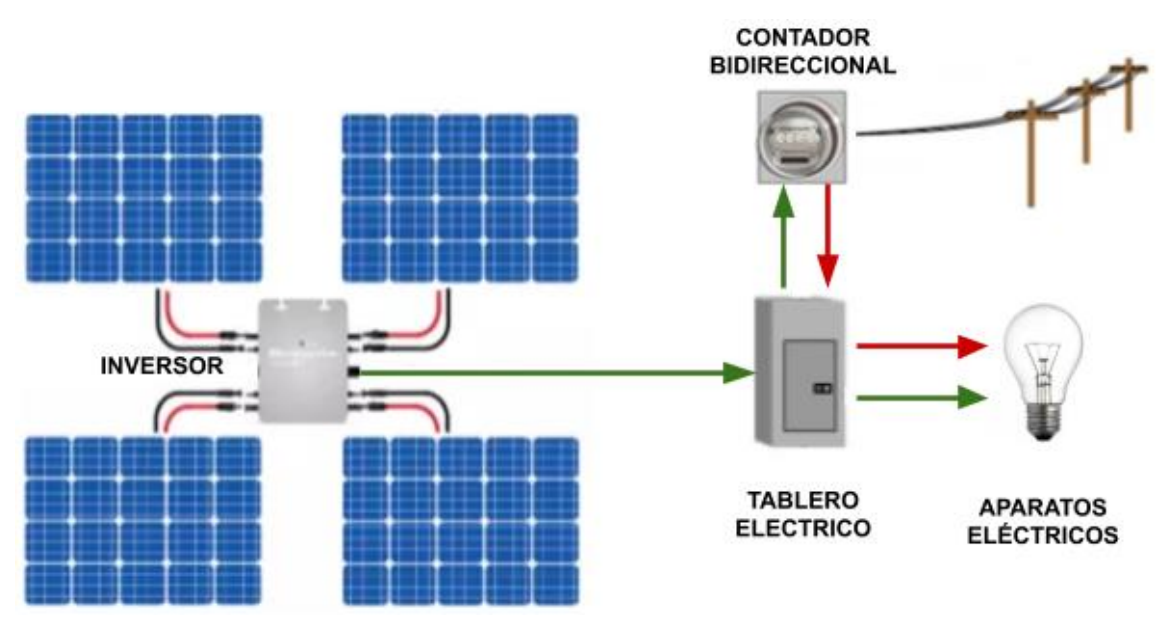

#### Figura 19. **Diagrama de conexión eléctrica del sistema fotovoltaico**

Fuente: elaboración propia.

En el diagrama, las líneas verdes son el flujo de energía producido por los paneles y las líneas rojas representan la energía proveniente de la empresa eléctrica. De la Ley de Nodo de Kirchhoff se sabe que todas las corrientes que entran a un nodo son iguales a las que salen, entonces, si no es consumida totalmente la corriente, esta fluirá hacia el contador bidireccional hacia la red eléctrica donde alguien más consumirá esta electricidad.

La instalación eléctrica y del inversor tomó un día.

## **2.5. Modos de operación del sistema fotovoltaico**

El sistema fotovoltaico tiene 4 modos de operación como se muestra en la figura 23, explicando a continuación cada uno de estos:

- Paneles fotovoltaicos generan más potencia que la que consumen los aparatos eléctricos. Esta potencia excedente saldrá a la red de distribución, siendo contabilizada por el contador bidireccional como una exportación a la red de distribución eléctrica.
- Paneles fotovoltaicos generan menos potencia que la que consumen los aparatos eléctricos. Parte de la potencia será suministrado por los paneles fotovoltaicos y la otra parte por la empresa eléctrica; esta última pasa por el contador bidireccional y será contabilizada como un consumo de energía de la red de distribución eléctrica.
- Paneles fotovoltaicos generan igual potencia que la que consumen los aparatos eléctricos. La potencia es completamente suministrada por los paneles fotovoltaicos. El contador bidireccional no registra ningún consumo o exportación de o hacia la red de distribución eléctrica.
- Paneles fotovoltaicos no generan potencia. Esto sucede en la noche y la totalidad de la corriente será suministrada por la empresa eléctrica. El contador registrará esta potencia como consumo de la red de distribución eléctrica.

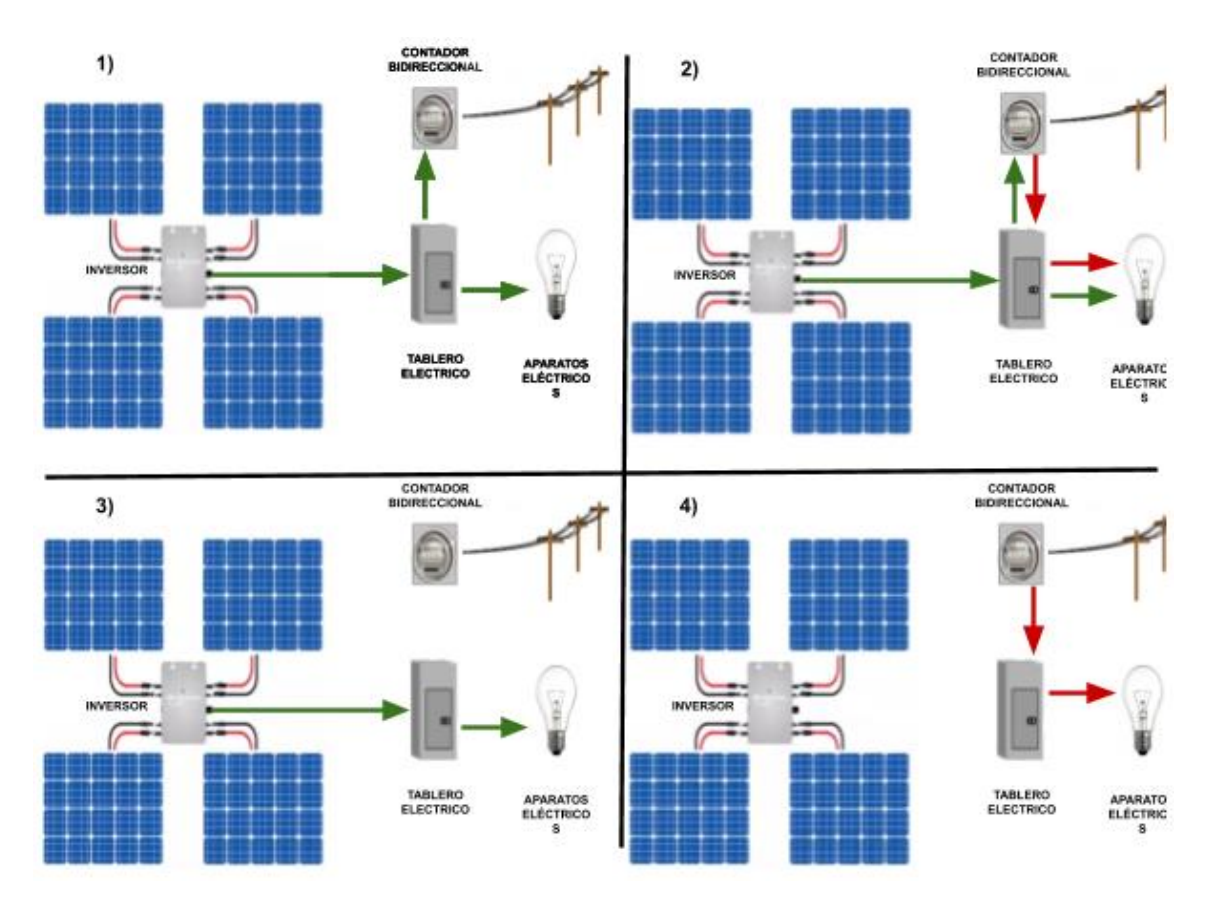

Figura 20. **Modos de operación del sistema fotovoltaico**

Fuente: elaboración propia.

# **3. DISEÑO E IMPLEMENTACIÓN DE UN SISTEMA DE MEDICIÓN DE PRODUCCIÓN DE ENERGÍA**

El sistema de medición es el encargado de hacer un muestreo de la potencia y energía generada por el sistema fotovoltaico, así como del consumo eléctrico de las cargas conectadas. Después de realizado este muestreo, esta información es almacenada para su posterior análisis.

Realizar la medida de consumo y generación de energía eléctrica es importante, ya que permite estimar el tamaño del banco de baterías necesario para almacenar la energía excedente.

Para el sistema de medición se requiere un dispositivo capaz de obtener muestras de señales análogas y que cuente con un entorno de desarrollo amigable y escalable. La toma de muestras de estas señales análogas es en alto voltaje AC de 240 V RMS, por lo que es recomendable que este sistema de medición esté aislado eléctricamente. También se requiere que los datos sean almacenados para su posterior análisis, los cuales deben estar siempre disponibles y ser posible de consultar de manera remota.

#### **3.1. Diagrama de bloques del sistema de medición**

De los requerimientos anteriores, el módulo de control que se adapta a estos es un microcontrolador arduino, que es sencillo de programar, tiene un buen entorno de desarrollo, es económico y puede conectarse a redes inalámbricas con un módulo wifi lo que provee también aislamiento eléctrico de

51

la red de datos. También posee varios puertos análogos para hacer lecturas de varios transductores.

Para el almacenamiento de datos y reportes se utilizó una plataforma de IoT, la cual provee infraestructura en la nube para el almacenamiento y el procesamiento de la generación de reportes, lo que permite flexibilidad y confiabilidad para los datos almacenados.

De las anteriores decisiones, la figura 24 muestra la interoperatividad entre los módulos.

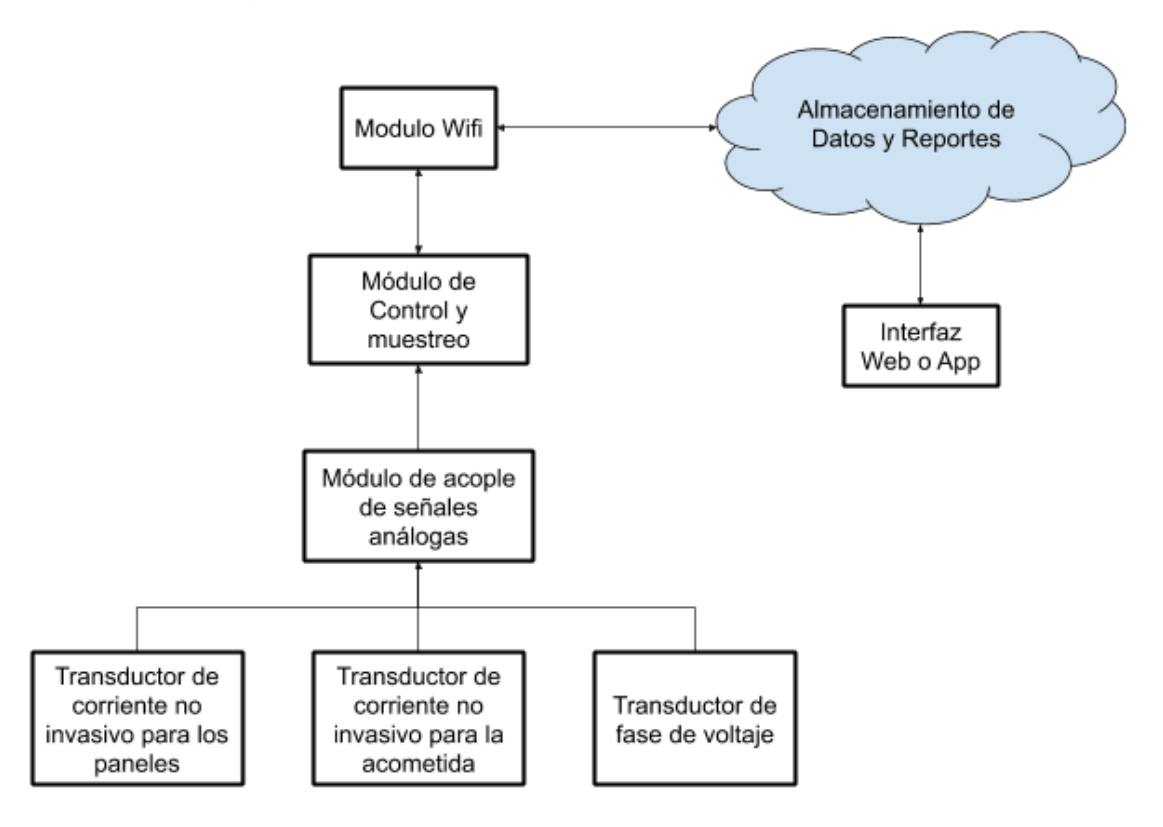

Figura 21. **Módulos del sistema de medición**

Fuente: elaboración propia.

Descripción del funcionamiento de cada módulo del sistema de medición:

- Transductor de corriente no invasivo: consiste en un transformador de corriente que, mediante la inducción del campo magnético en un anillo de ferrita, creará un voltaje inducido de amplitud proporcional a la corriente que se transmite en el conductor a ser medido. Es colocado en el panel de distribución en la línea que viene de la empresa eléctrica y en la salida de los inversores de los paneles fotovoltaicos.
- Transductor de fase de voltaje: es un transformador reductor de voltaje que proporciona una muestra de la señal de voltaje proporcional al voltaje proporcionado por la empresa eléctrica. Sirve para medir el desfase entre el voltaje y la corriente y determinar si se está consumiendo o exportando energía eléctrica.
- Almacenamiento de datos y reportes: se utiliza la plataforma de IoT llamada Blynk. Permite la conexión entre el dispositivo (por lo regular un microcontrolador) y un servidor en internet. Una aplicación en un teléfono inteligente permite la visualización de datos, pudiendo ser ejecutada en múltiples dispositivos en cualquier parte del mundo mediante internet. Simplifica, a su vez, la operación y mantenimiento de sistemas informáticos al utilizar un tercero para que se encargue de esto; toda esta tecnología está basada en la nube.
- Módulo de control y muestreo: realiza la toma de muestras y los cálculos requeridos para obtener valores RMS de las señales analógicas. Estos valores los enviará a un servidor. Para este módulo se utilizó un micro controlador Arduino Nano.
- Modulo wifi: realiza la conexión entre el módulo de control y la red inalámbrica; la conexión se realiza de manera serial entre los dos. Este módulo permite la interacción con la interfaz vía aplicación IoT y el almacenamiento de datos y reportes.
- Interfaz vía aplicación: permite la visualización de la potencia y energía del sistema fotovoltaico y el consumo de la carga eléctrica. Como se utiliza una plataforma IoT, los datos se consultan en tiempo real y en cualquier parte del mundo.
- Módulo de acople de señales análogas: ajusta los niveles de voltaje para que pueda ser muestreado a través de las entradas análogas del microcontrolador arduino. Debido a que estas entradas solo pueden ser positivas, el nivel de tierra debe ser ajustado a 2,5 v para que la señal analógica pueda incursionar entre 0 a 5 voltios.

## **3.2. Diseño del módulo de acople de señales análogas**

El transductor de corriente es un transformador de corriente, lo que quiere decir que produce una señal de corriente proporcional a la corriente que lo atraviesa. Pero el microcontrolador arduino únicamente puede muestrear señales de voltaje, por lo que se necesitó colocar una resistencia burden que proporcionara una señal que se encuentre entre los 0 a 5 v.

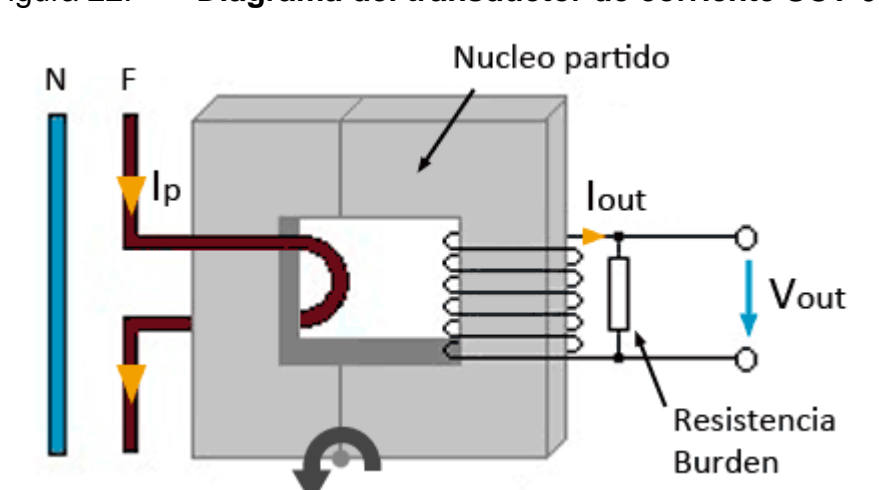

Figura 22. **Diagrama del transductor de corriente SCT-013**

Fuente: LLAMAS, Luis. *Sensor de corriente eléctrica no invasivo con Arduino.*  www.luisllamas.es/wp-content/uploads/2017/01/arduino-stc-013-funcionamiento.png Consulta: septiembre 2018.

El transductor de corriente es el modelo SCT-013-100, capaz de muestrear una corriente de Ip (figura 21) de hasta 100A lo que se traduce a 50 mA en Iout. Este transductor no cuenta con resistencia burden interna, lo que permite adaptar el transductor a diferentes rangos de operación.

La constante del transductor se obtiene con la siguiente ecuación:

$$
K = \frac{lp}{lout}
$$

La constante K tiene un valor para este transductor de 2 000. Con esta constante se obtiene el valor de la corriente Ip a partir de la corriente muestreada Iout con la siguiente ecuación:

$$
Ip = K * Iout
$$

Ecuación para calcular la resistencia burden:

 $Vpp = Iout * R$ 

En donde Vpp es el voltaje pico a pico máximo soportado por el ADC del microcontrolador arduino nano, en este caso es de 5 V. La resistencia burden se representa con R. Por último, Iout es la corriente por muestrear en valor pico a pico, este valor de Iout depende de la máxima potencia o corriente a medir.

Los pasos para calcular la resistencia burden para una potencia RMS de 1,8 kW son los siguientes:

- Se divide 1,8 kW dentro 120 V que dará una corriente Ip RMS de 15 A.
- Estos 15 A es necesario convertirlo a la corriente de muestreo; esto se consigue dividiendo este dentro de la constante K que es igual a 2 000. El resultado es la corriente de muestreo de 7,5 mA, valor RMS.
- Este valor RMS de corriente es necesario convertirlo a valor pico a pico. Se multiplica 7,5 mA por la raíz de 2, esto devuelve el valor pico y, por último, se multiplica por 2 para obtener el valor pico a pico de la corriente Iout que es igual a 21,21 mA.
- Finalmente, con la última ecuación se despeja el valor de la resistencia burden R y se ingresa el valor de Vpp de 5 V y la corriente de muestreo Iout 21,21 mA, lo que proporciona una resistencia burden de aproximadamente 235,73 ohms.

El voltaje entregado por la resistencia burden debe estar entre 0 a 5 voltios que es lo que la entrada del ADC del microcontrolador puede leer, pero la

resistencia burden entrega un voltaje alterno positivo y negativo. Para leer este voltaje, la señal debe ser movida con una componente DC de 2,5 V; esto se realizó con un divisor de voltaje.

En este módulo se combinaron las resistencias burden de los transductores de corriente y el divisor de voltaje, además de colocar pines para la conexión entre módulos y los conductores.

El diseño de los diagramas electrónicos y de la PCB se realizó con una aplicación en línea llamada Easyeda que es gratuita y permite comprar desde el mismo sitio las PCB.

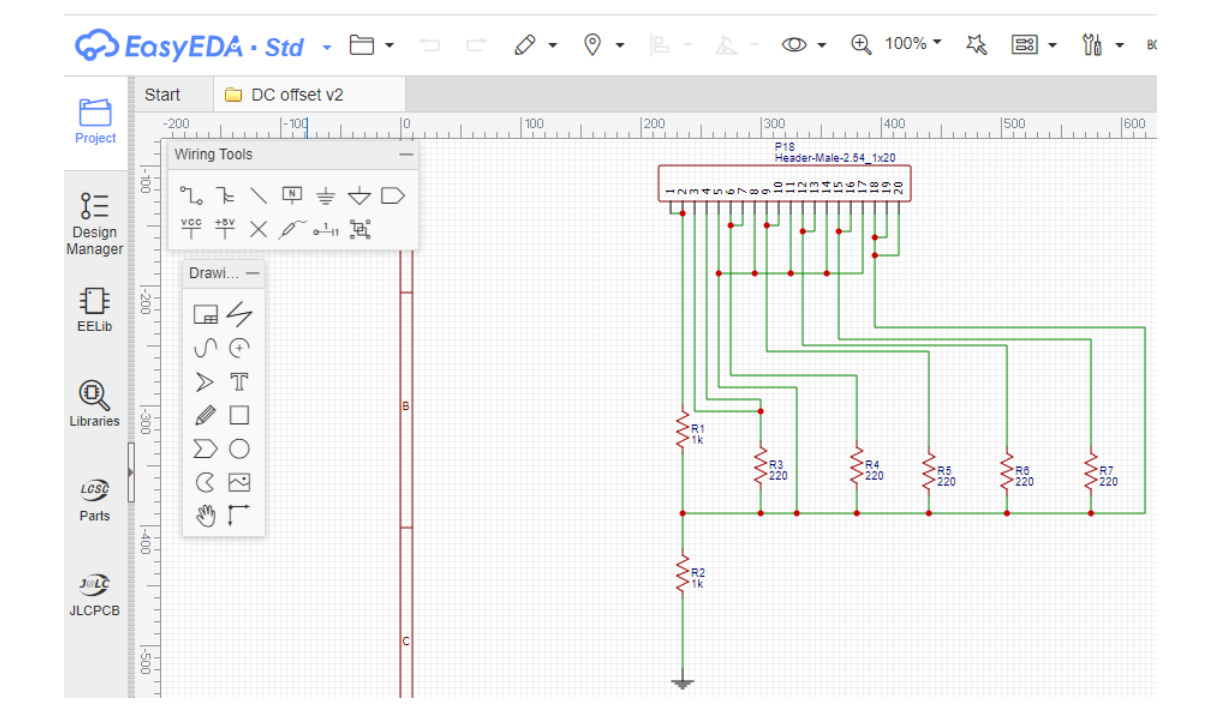

Figura 23. **Diagrama del módulo de acople en EasyEDA**

Fuente: elaboración propia, empleando EasyEDA.

El programa Easyeda también contiene una herramienta que ayuda en la conversión de placa electrónica a PCB.

Figura 24. **PCB del módulo de acople en EasyEDA**

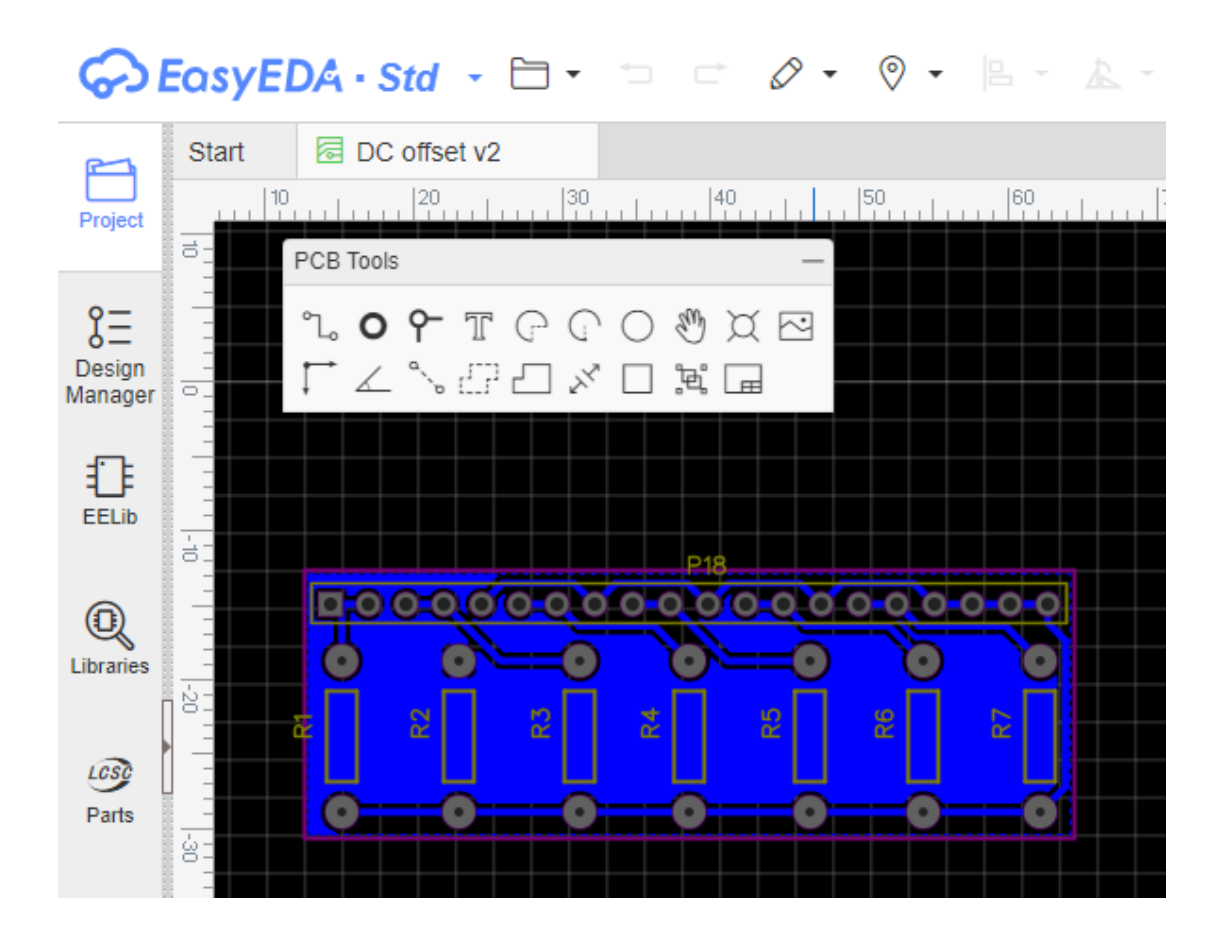

Fuente: elaboración propia, con EasyEDA.

Con este diseño se puede realizar ya bien la compra en línea de la PCB o proceder a realizarlo por los métodos normales de impresión y grabado con ácido.

## **3.3. Interconexión de los módulos del sistema de medición**

En la figura 28 se muestra el diagrama del sistema de medición, el cual es una vista general de la interconexión física de los distintos módulos que componen el sistema. A continuación, se da una breve explicación de las conexiones por módulo:

- Regulador 3,3 V DC: El microcontrolador arduino tiene conexión de 3,3 V, pero el módulo Wifi necesita más corriente que la que puede proveer el microcontrolador. Debido a esto se colocó un regulador que tomará los 5 v de la fuente dc y lo bajará a 3,3 v.
- Módulo Wifi: tiene conexión con 3,3 V y tierra al regulador. También conexión de RX y TX con el microcontrolador.
- Fuente de poder 5 V DC: tiene conexión al regulador y al microcontrolador ambos con 5 v y tierra. También tiene conexión a 120 V AC donde tomará la energía para el sistema.
- Módulo de acople de señales análogas: tiene conexiones a los ADC del microcontrolador en los puertos A0 al A4 y tiene conexión a señales AC de bajo voltaje de los transductores de corriente y voltaje.

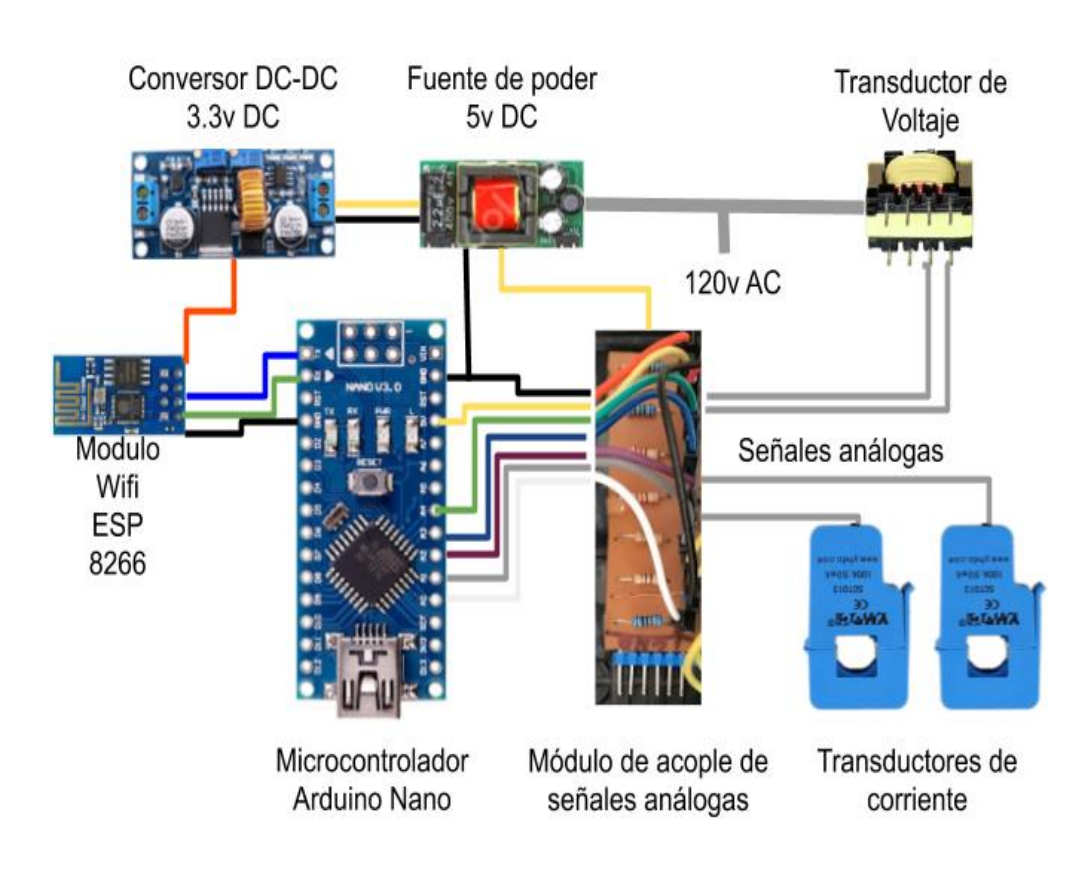

Figura 25. **Diagrama del sistema de medición**

Fuente: elaboración propia.

## **3.4. Encapsulado de los módulos**

Para proteger los módulos y poder instalarlo, es necesario colocar los módulos y cableado en alguna carcasa protectora. Se utilizó la carcasa que es para la instalación de equipo electrónico.

## Figura 26. **Encapsulado de los módulos**

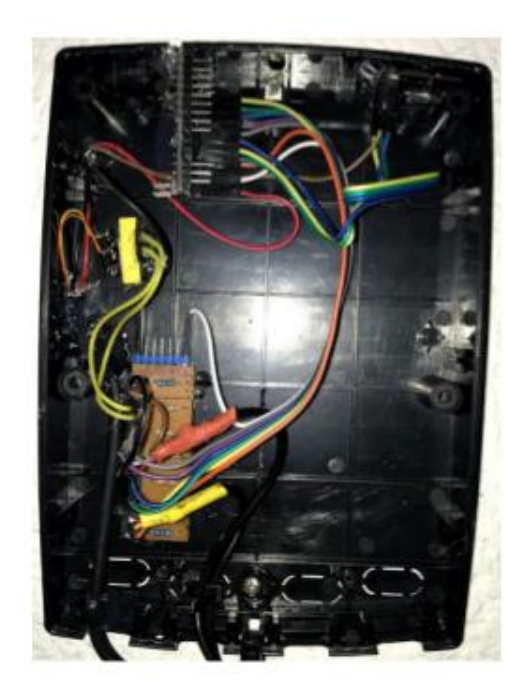

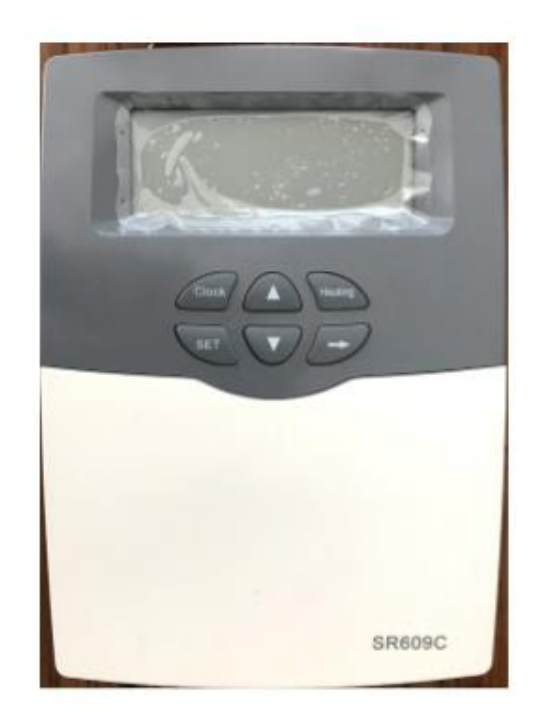

Vista interna

Vista externa

Fuente: elaboración propia.

## **3.5. Programación del sistema de medición**

El primer paso fue configurar el IDE de arduino para programar el microcontrolador nano, para esto se selecciona en el menú herramientas en placa Arduino Nano, en bootloader se selecciona Old bootloader y el puerto serial asignado por la computadora, en este caso puerto 8. Esos son los pasos básicos para iniciar a programar.

## Figura 27. **Configuración del IDE para uso con arduino nano**

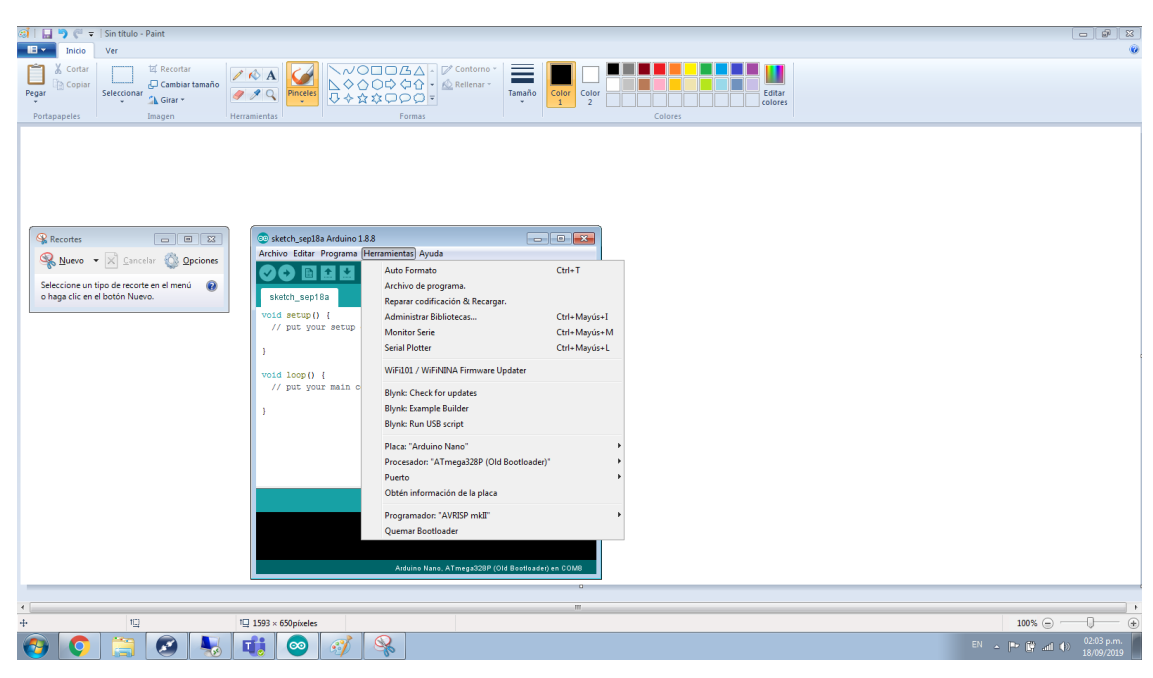

Fuente: elaboración propia.

## **3.5.1. Código para realizar pruebas**

El código a continuación es necesario para realizar pruebas de los transductores. Este código está incluido en los ejemplos del IDE con el nombre de AnalogInOutSerial, el que permite utilizar el arduino como osciloscopio y así observar señales análogas como el ruido o la señal de corriente capturada por el transductor.

Código ejemplo:

```
void setup() {
// initialize serial communications at 9600 bps
  Serial.begin(115200);
}
```

```
void loop() {
  sensorValue = analogRead(A0);
  Serial.println(sensorValue);
}
```
Básicamente lo que realiza este código es tomar una muestra, luego la pondera y lo envía mediante serial a la computadora.

Después de cargar el código anterior en el arduino, se selecciona en el menú herramientas Serial Plotter para utilizar el IDE como osciloscopio. Luego se elige la velocidad en el siguiente cuadro de 115200 bps(baudios), lo que da suficiente ancho de banda para mostrar las señales con claridad.

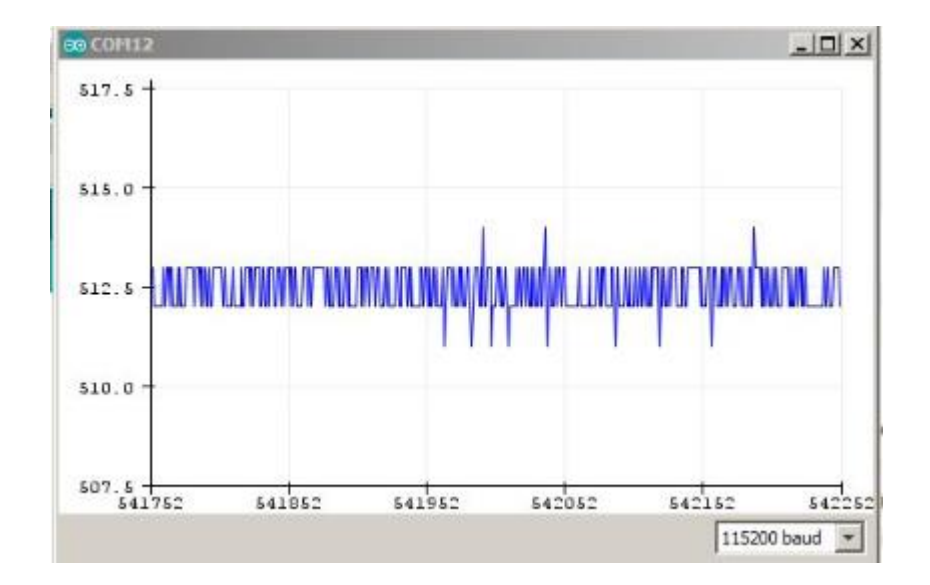

Figura 28. **Nivel de ruido observado con Serial Plotte**

Fuente: elaboración propia.

Como se observa en la figura anterior, cuando no hay corriente por medir existe una señal ruido de  $\pm$  1 bits; en algunos casos se excede los  $\pm$  2 bits. Este ruido se toma en cuenta en el código para que sea minimizado.

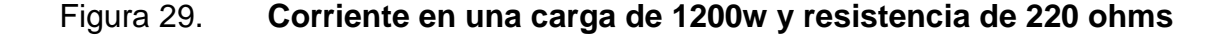

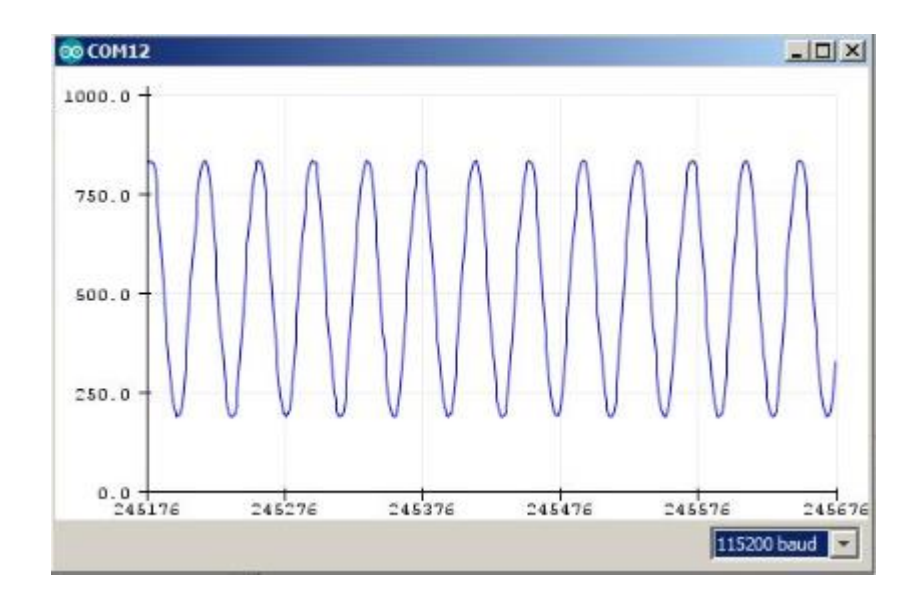

Fuente: elaboración propia.

En la prueba con una resistencia con potencia de 1 200 w y una resistencia burden de 220 ohms, se observa que el valor pico concuerda con los cálculos de valor pico en digital de 830 bits. También se observa que aún queda espacio para hacer una lectura de 1 800 w sin salir del valor máximo de 1 024 bits.

#### **3.5.2. Programación del módulo de wifi ESP8266**

La forma de comunicarse con el módulo wifi ESP8266, es mediante protocolo serial con UART; esto se realiza mediante un módulo USB a UART o mediante el arduino como un transmisor receptor utilizando el código de ejemplo en el IDE llamado Serial Passthrough. Este código que se encuentra a continuación, lo que realiza es todo lo que recibe por el puerto USB serial, lo envía a los pines serial conectados al módulo Wifi y viceversa.

```
Código ejemplo:
void setup() {
 Serial.begin(9600);
 Serial1.begin(115200);
}
void loop() {
 if (Serial.available()) { 
                        Serial1.write(Serial.read());
 }
  if (Serial1.available()) { 
        Serial.write(Serial1.read());
 }
}
```
El código que se encuentra abajo configura el módulo ESP8266 para comunicarse a 9600 kbps, cambiando la velocidad original de 115200 bps que causa algunos errores y también que algunos módulos vienen configurados con diferentes velocidades. Para enviar el código abajo incluido, hay que cambiar la velocidad del transmisor receptor primero, para luego fijar la nueva velocidad.

Código ejemplo: AT+UART\_DEF=9600,8,1,0,0

# **3.5.3. Programación para el módulo de acople de señales análogas**

Se tomó como ejemplo la corriente de la línea 1, debido a que en esta se puede estar consumiendo o exportando energía desde o hacia la empresa eléctrica. El procedimiento se repite para la corriente de los paneles fotovoltaicos pero en estos siempre estarán exportando energía.

El procedimiento utilizado para el cálculo de la potencia se llama calculapotencia, el cual realiza cuatro pasos:

- Obtención de muestras discretas
- Cálculo de la corriente RMS
- Dirección de la corriente mediante la detección de fase
- Cálculo de la potencia con su dirección

El código es bastante complejo, por lo que se dividió el procedimiento en partes para ser explicado más fácilmente.

#### **3.5.3.1. Obtención de muestras discretas**

El primer paso es crear un ciclo que se ejecutará mientras que la diferencia de milisegundos entre el inicio del procedimiento y la ejecución de cada ciclo sea menor a 500 milisegundos; en este tiempo se toman muestras de 30 ciclos para una señal senoidal de 60 Hz. Este ciclo también sirve para detectar la fase de la corriente respecto del voltaje.

Código ejemplo: long tiempo=millis(); while(millis()-tiempo<500)

Se obtiene el valor del ADC y se elimina la componente de DC, la cual se añadió a la señal AC con el divisor de voltaje de 2,5 v, que en valor digital es la mitad 10 bits o equivalente a 512.

Código ejemplo:

voltajeSensor2=analogRead(A2); voltajeSensor2=voltajeSensor2-512;

Para convertir las muestras de señales digitales a análogas, primero se multiplican las muestras por una constante, que en este caso es 5v dividido en el número de muestras del ADC de 10 bits, equivalente a 1 024. Esta constante la llamaremos vdivision, la cual se multiplica con la muestra y se obtiene el voltaje muestreado.

Código ejemplo: voltajeSensor2 = voltajeSensor2 \* vdivisión;

El último paso para la conversión es multiplicar el voltaje del sensor por la constante K del transductor de corriente y esto devuelve un valor de voltaje proporcional, pero es necesaria la corriente, así que se divide el resultado anterior dentro de la resistencia burden, en este caso de 60 ohms.

Código ejemplo:

corriente 2=voltajeSensor2 \* K/60;

#### **3.5.3.2. Cálculo de la intensidad eléctrica en RMS**

Para obtener energía o potencia, es necesario obtener la corriente RMS. Con la ayuda de la ecuación abajo incluida, se permite el cálculo de la corriente RMS a partir de muestras discretas, que es el tipo de muestras que realiza el microcontrolador.

$$
i\_RMS = \sqrt{\frac{1}{N} \sum_{n=0}^{N} i_n^2}
$$

En donde N implica el número de muestras tomadas en un periodo determinado.

El primer paso es ir sumando cada una de estas muestras y contando cuántas se han realizado dentro del ciclo. Después de finalizado el ciclo, se divide la suma dentro de la cantidad de muestras que se obtuvo y por último se aplica una raíz cuadrada, lo que dará el valor RMS.

Código ejemplo:

 Sumatoria2=Sumatoria2+sq(corriente2);  $N=N+1$ : corriente2=sqrt((Sumatoria2)/N);

## **3.5.3.3. Detección de fase**

Para obtener la diferencia de fase entre la corriente y el voltaje, se compara las muestras discretas tanto del transductor de corriente como del transformador de voltaje y básicamente si estas están en la misma dirección, se suma un valor y si está en diferente fase, se resta un valor en la variable llamada dirección.

Código ejemplo:

- if ((voltajeSensor2>0)&&(voltajeSensor4>0)) direccion++;
- if ((voltajeSensor2<0)&&(voltaje Sensor 4.0)) direccion++;
- if ((voltajeSensor2>0)&&(voltajeSensor4<0)) direccion--;
- if ((voltajeSensor2<0)&&(voltajeSensor4>0)) direccion--;

Una vez finalizado el ciclo de obtención de muestras discretas, el siguiente paso es observar si el valor de la variable dirección es positivo, en cuyo caso la señal de voltaje e intensidad eléctrica estuvieron en fase o casi en fase, indicando que fue un consumo de energía y si es negativa, es que estuvieron completamente opuestas una a otra, indicando una exportación de energía.

Código ejemplo:

if (direccion<0)

corriente2=corriente2\*-1;

## **3.5.3.4. Cálculo de la potencia**

El valor de la intensidad eléctrica obtenida se multiplica por 120; este es el valor de voltaje entre línea y neutro; el resultado es la potencia.

Código ejemplo: potencia2=120\*corriente2;

#### **3.5.3.5. Eliminación de ruido eléctrico**

Como se observa en la figura 31, existe ruido inherente a las resistencias del divisor de voltaje. Utilizando los procedimientos en el capítulo 3.5.3.1 Obtención de muestras discretas, este ruido de ±1 bit equivale a una intensidad eléctrica de 0,163 A o aproximadamente 20 W, por lo que simplemente se eliminará abajo de esta potencia.

Código ejemplo:

if (potencia2<20) potencia2=0;

#### **3.5.4. Función para calcular el tiempo**

El microcontrolador tiene un contador de milisegundos que se inicia al encender el mismo, el cual es útil para saber el tiempo transcurrido. Para acceder a este valor se llama la función millis que devuelve un valor del tipo long con la cantidad de milisegundos transcurridos desde que este se encendió.

Se creó la función get\_seg, la cual devuelve el tiempo en segundos; este valor se obtiene restando los milisegundos transcurridos desde la última vez que se ejecutó la función y dividiendo el valor resultante dentro de 1 000.

Código ejemplo:

float get\_seg(){ float segundos; segundos=(millis()-milis)/1000.000;

```
 milis=millis();
  return segundos;
}
```
## **3.5.5. Cálculo de la energía eléctrica**

La función energía realiza el cálculo de la energía consumida y entregada a la empresa eléctrica. Para realizar este cálculo ya se cuenta con el valor de la potencia con su dirección y con el parámetro de los segundos transcurridos solo se multiplica estos dos valores y luego se divide dentro de los segundos en una hora que son 3 600 y esto proporciona un valor en Wh.

Código ejemplo:

```
void energía(float segundos){
   if (potencia2>0) 
   efase1out=(potencia2*segundos)/3 600+efase1out;
  else
   efase1in=(-1*potencia2*segundos)/3 600+efase1in;
}
```
La potencia positiva representa la energía eléctrica exportada a la empresa eléctrica y es almacenada en la variable efase1out. En caso contrario la potencia negativa representa la energía eléctrica consumida de la empresa eléctrica y es almacenada en la variable efase1in.

## **3.6. Configuración del sistema de medición con la plataforma de IoT Blynk**

El término IoT es una abreviación en inglés que se traduce como internet de las cosas. Permite la interconexión de objetos comunes hacia el internet mediante un identificador único, el cual permite el manejo del objeto o de la información que generó.

La plataforma de IoT utilizada se llama Blynk. Esta plataforma puede controlar microcontroladores de manera remota y también puede desplegar y almacenar datos de sensores.

La plataforma de IoT se conforma de 3 partes:

- Aplicación: se ejecuta en teléfonos móviles Android o IPhone; permite realizar interfaces con controles y gráficos de visualización. La interfaz gráfica es completamente costumizable, incluye diferentes cuadros de visualización y control. El panel puede ser compartido con más usuarios y se puede configurar incluso para enviar mensajes de texto, correos, entre otros.
- Servicio en la nube: es responsable de la comunicación entre la aplicación y el microcontrolador. Es donde se almacena la información obtenida del microcontrolador.
- Microcontrolador: obtiene los valores por medir y envía la información al servicio en la nube. También puede recibir instrucciones para ejecutar acciones localmente.

La manera de funcionar del servicio en la nube es similar a tener un servidor local corriendo los servicios necesarios para que ocurra una comunicación entre la aplicación y el controlador. Pero en lugar de ejecutarlo localmente en un servidor, este servicio está en internet, comúnmente llamado en la nube, lo que conlleva varias ventajas como mayor cobertura y ningún mantenimiento del servidor.

La información capturada por el controlador, viaja a través de internet hasta llegar a los servidores de Blynk donde será almacenado y luego puede ser consultado en cualquier parte del mundo a través de la aplicación. A la vez, instrucciones enviadas desde la aplicación llegarán a los servidores de Blynk, donde serán reenviadas al microcontrolador para ejecutar acciones en su ubicación.

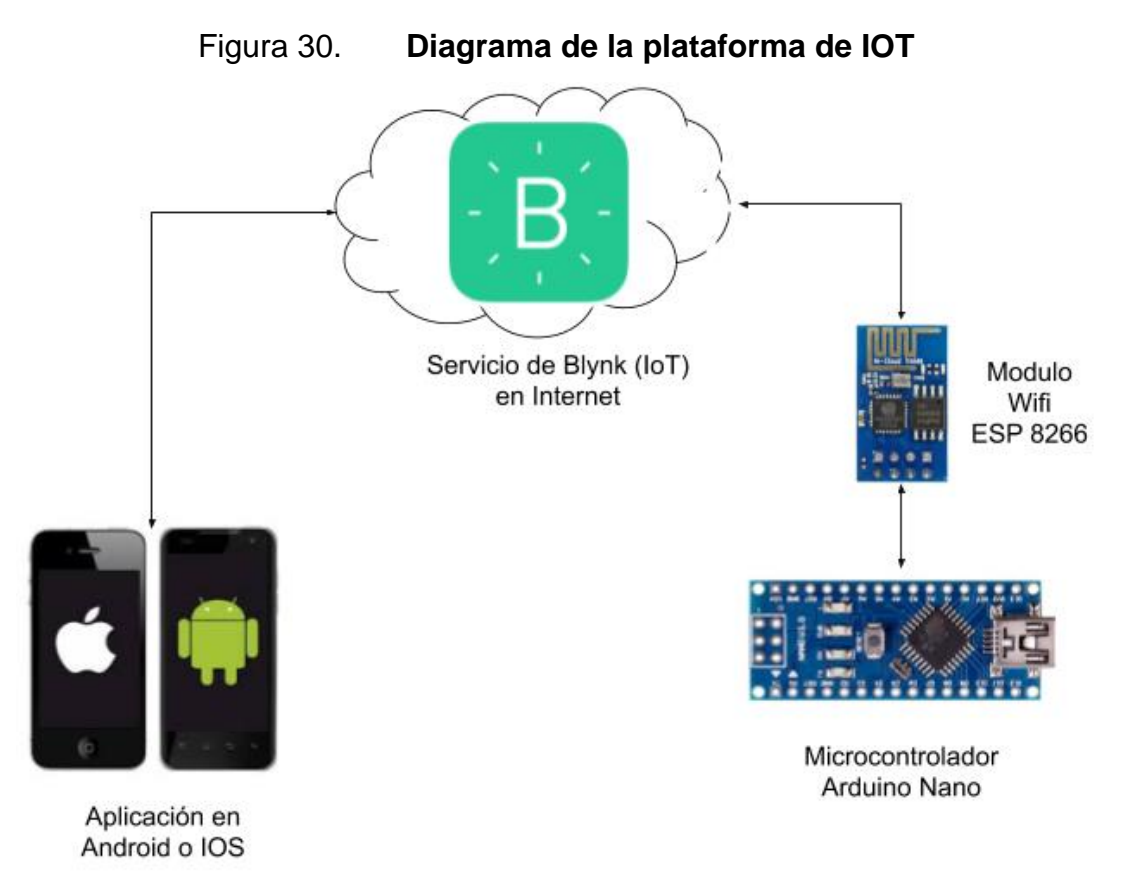

Fuente: elaboración propia.

## **3.6.1. Configuración inicial de la aplicación de Blynk**

El primer paso es descargar la aplicación Blynk de la tienda de aplicaciones, ya sea IOS o Android.

Luego se configura la aplicación con los seis siguientes pasos:

 En la aplicación crear una cuenta con un correo válido, ya que a este llegarán instrucciones y códigos de autenticación que serán utilizados después.

Figura 31. **Creación de cuenta en Blynk**

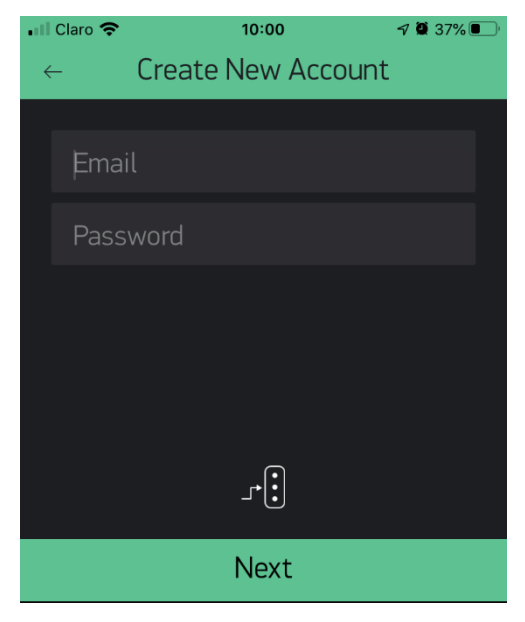

Fuente: elaboración propia.

 Iniciar sesión, clic en crear un nuevo proyecto e ingresar el nombre del proyecto, a la vez proporciona un código de autenticación el cual utilizará el microcontrolador para comunicarse con el servicio de Blynk en internet.

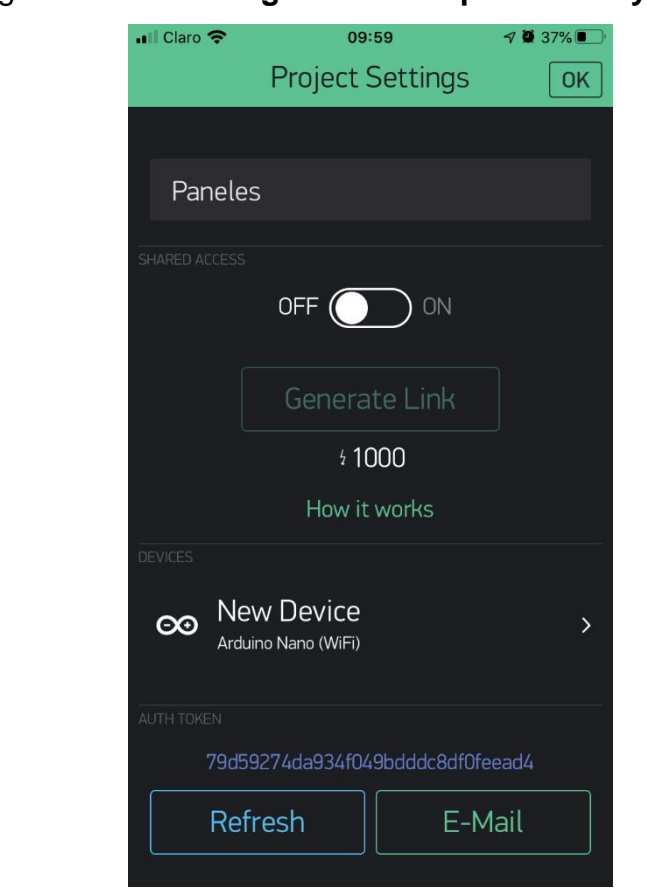

Figura 32. **Configuración del panel en Blynk**

Fuente: elaboración propia.

 Seleccionar el microcontrolador y el método de comunicación a internet que utiliza el microcontrolador. Por último, se oprime Ok; con esto se ha creado el panel donde se colocarán los cuadros de control e información.
### Figura 33. **Configuración del dispositivo en Blynk**

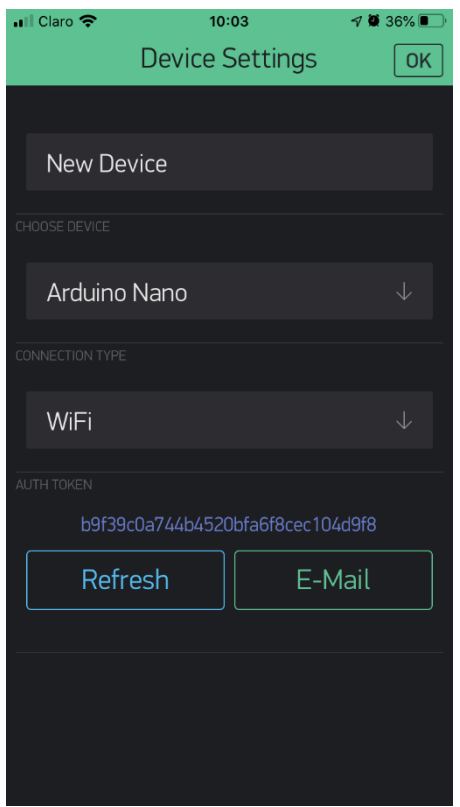

Fuente: elaboración propia.

 Para agregar un cuadro de control o visualización, se pulsa en cualquier espacio en blanco del panel, lo cual abre una caja con los diferentes cuadros de control e información; cada uno tiene un valor que será descontado de un crédito gratis de 2 000. Si es necesario más crédito, se puede comprar para agregar más cuadros.

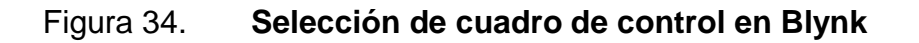

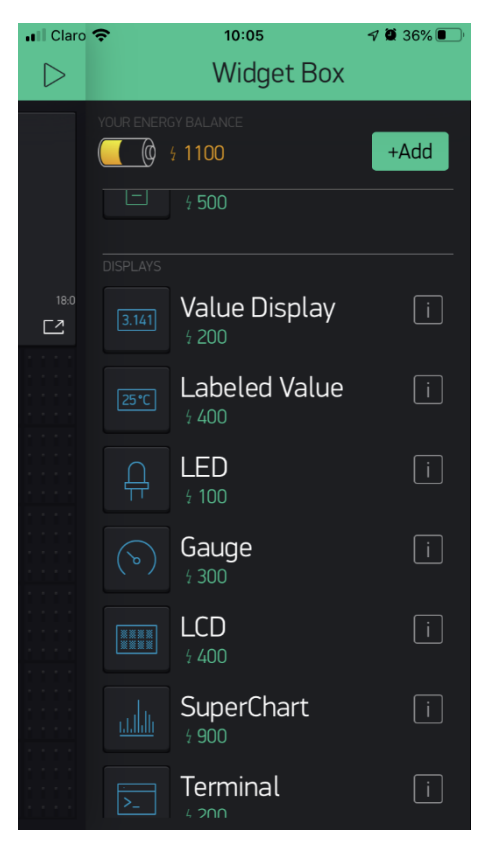

Fuente: elaboración propia.

 Se elige el cuadro de visualización SuperChart en el cual se selecciona la variable V1, la cual es un pin virtual debido a que la información que se envía es una variable, no el valor físico de un pin. Esta misma variable se utiliza para enviar la información de potencia de los paneles en el microcontrolador.

### Figura 35. **Configuración de cuadros de control en Blynk (A)**

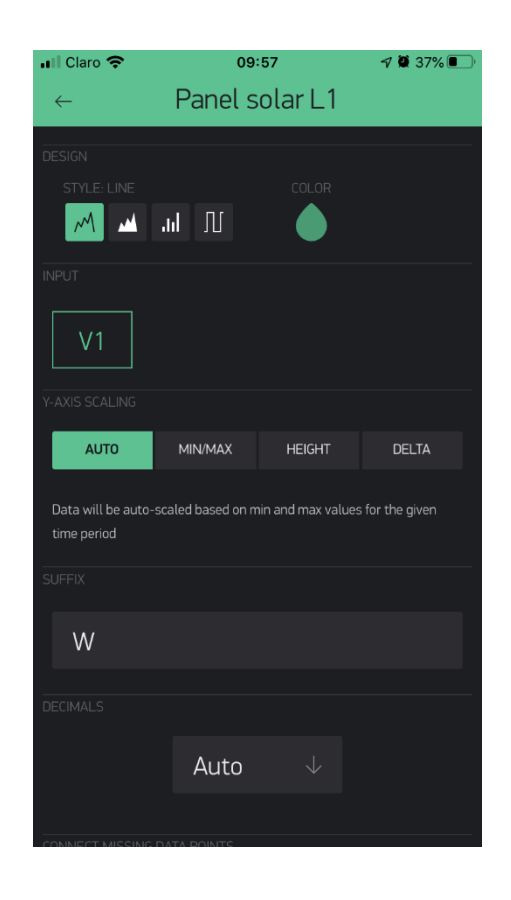

Fuente: elaboración propia.

 El último paso es pulsar donde está el icono de play (triángulo hacia la derecha); si el controlador está enviando datos, aparecerán en el cuadro de información.

#### Figura 36. **Configuración de cuadros de control en Blynk (B)**

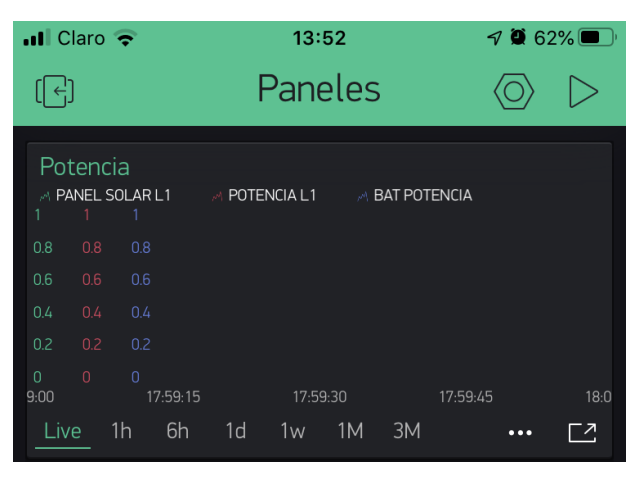

Fuente: elaboración propia.

Con el paso número 5 se puede agregar más cuadros de visualización o control a la aplicación, para que muestre más información u añadir otras funciones.

### **3.6.2. Programación del microcontrolador para utilizar Blynk**

La comunicación, envío y recepción de datos entre el microcontrolador y el servicio en la nube de IoT, se describe detalladamente a continuación:

## **3.6.2.1. Comunicación con Blynk desde el microcontrolador**

Para establecer la comunicación entre el microcontrolador y el módulo wifi, se ejecutan los siguientes pasos:

- Se crea un puerto virtual serial con el comando SoftwareSerial asignándole el nombre EspSerial con configuración de pin RX en el número 2 y el pin TX en el número 3.
- Se define la velocidad del puerto a 9600 con el comando #define.
- Se asigna el puerto creado con el comando ESP8266 wifi.
- Se inicia el puerto en el procedimiento setup con el comando EspSerial.begin.

Todos los comandos se encuentran en la librería SoftwareSerial.h

Código ejemplo: #include <SoftwareSerial.h> #define ESP8266\_BAUD 9600; SoftwareSerial EspSerial(2, 3); ESP8266 wifi(&EspSerial); void setup(){ EspSerial.begin(ESP8266\_BAUD); }

En la librería de Blynk para el microcontrolador Arduino Nano llamada BlynkSimpleShieldEsp8266, con el comando Blynk.begin se le envían los parámetros SSID, la contraseña del AP y el código de autenticación que enviaron al correo. Con todos los parámetros anteriores se realiza la primera conexión.

#include <BlynkSimpleShieldEsp8266.h>

const char auth[] = "codigo de autenticacion de Blynk";

```
const char ssid[] = "SSID";
const char pass[] = "contraseña"; 
void setup()
{
 Blynk.begin(auth, wifi, ssid, pass);
}
```
Por cortes de energía eléctrica o fallos en el ISP puede ser que el microcontrolador pierda conexión con el servicio en la nube de Blynk, por lo que es necesario estar revisando periódicamente si el microcontrolador tiene conexión. Con el comando Blynk.connected se verifica si el microcontrolador está conectado con Blynk y si no lo está, procederá a conectarse de nuevo con el comando Blynk.connect.

```
Código ejemplo:
void checkConnection(){
 if(!Blynk.connected()){
        Blynk.connect(); 
 }
}
```
#### **3.6.2.2. Envío de datos a Blynk**

Para enviar la información se crea una instancia de interrupción programada con BlynkTimer, llamada sendSensor, luego se programa el tiempo en que se ejecutará que es cada 1 000 milisegundos.

Código ejemplo:

```
BlynkTimer timer;
void setup(){
 timer.setInterval(1000, sendSensor);
}
void loop(){
 timer.run();
}
```
En el procedimiento sendSensor se obtiene el valor de potencia y su dirección, cada un segundo mediante el procedimiento calcula potencia. El comando Blynk.virtualWrite envía los datos a un pin virtual denotado por la letra V y un número, estos valores pueden ser de cualquier tipo, pero en este proyecto se utiliza de tipo flotante para todos los valores.

La plataforma de IoT Blynk permite un máximo de hasta 10 valores por segundo, por lo que para no saturar esta restricción se envía cada segundo los valores de potencia y cada minuto la energía. La potencia se envía más seguido porque nos interesa ver el consumo instantáneo y la energía no variará mucho, ya que es dependiente del tiempo.

Las variables desde V1 a V4 contienen la información de la potencia; V1 es la potencia generada de los paneles fotovoltaicos y V3 es la potencia consumida o exportada a la empresa eléctrica. La información de la energía se almacena en las variables desde V5 a V10; V5 contiene la energía producida por los paneles fotovoltaicos; V7 es la energía exportada a la empresa eléctrica y V9 es la energía consumida de la empresa eléctrica.

Código ejemplo: void sendSensor(){

```
seg++;
calculapotencia();
Blynk.virtualWrite(V1, potencia0);
Blynk.virtualWrite(V3, potencia2); 
if (seg==60) seg=0; 
               Blynk.virtualWrite(V5, epotencia2);
       Blynk.virtualWrite(V7, efase1out);
       Blynk.virtualWrite(V9, efase1in);
               checkConnection();
}
```
}

```
3.6.2.3. Recuperación de datos almacenados en 
          Blynk
```
Los valores de energía eléctrica obtenida por sistema de medición son valores que no se deben perder cuando se apague el microcontrolador. Para solucionar este problema se tienen dos opciones:

- Guardar la memoria EEPROM, pero esto presenta dos problemas: el número limitado de escrituras que soporta el hardware antes de fallar y el que si el microcontrolador falla se pierde el último valor que se guardó.
- Retomar el último valor enviado a la plataforma de IoT Blynk: esta solución es la mejor, ya que será el último valor y si se cambia de microcontrolador por daño, se podrá retomar del último valor guardado.

Para realizar la operación de retomar el valor desde la plataforma IoT, es necesario llamar el procedimiento "BLYNK\_WRITE" con el nombre del pin virtual como parámetro y dentro de este procedimiento se coloca la variable utilizada en el microcontrolador y el tipo de valor que será recibido.

Código ejemplo:

```
BLYNK_WRITE(V5)
{
 epotencia2 = param.asFloat();
}
```
El último paso es llamar el comando Blynk.syncVirtual y el pin virtual en la sección setup. Esto es necesario ejecutarlo una única vez al encender el microcontrolador, ya que, una vez descargado el valor, no es necesario consultarlo de nuevo.

```
Código ejemplo:
void setup(){
 Blynk.syncVirtual(V5);
}
```
#### **3.7. Instalación del sistema de medición y almacenamiento de datos**

En el siguiente diagrama eléctrico se observa cómo es la instalación del módulo del sistema de medición, el cual tiene dos transductores de corriente y un transductor de voltaje. Este último para medir el desfase entre la corriente eléctrica y el voltaje y así determinar si se está consumiendo o inyectando energía eléctrica.

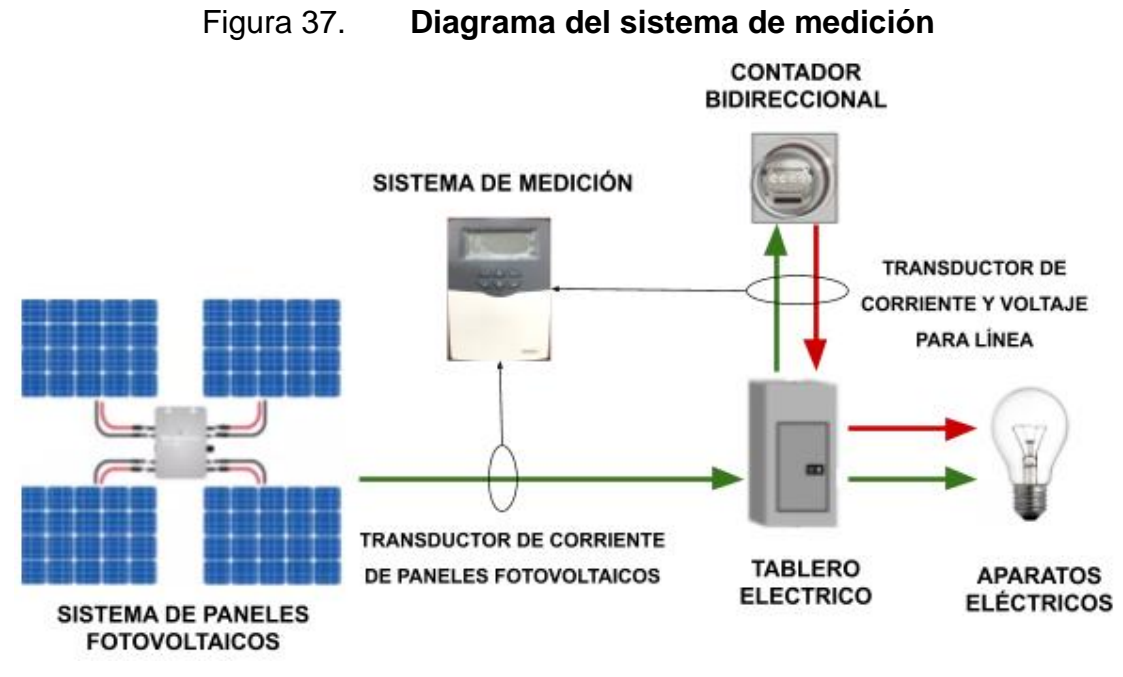

Fuente: elaboración propia.

La instalación del sistema de medición es bastante sencilla. Como este ya se encuentra en una caja para equipo electrónico, se procede a su instalación en la pared con tornillos y tarugos para concreto. Luego se colocan los transductores de corriente eléctrica, uno en la línea de entrada y otro en el cable de los paneles fotovoltaicos. Por último, se conecta el adaptador de corriente que energiza los módulos para empezar a transmitir los datos a la plataforma de IoT Blynk.

### Figura 38. **Instalación física del sistema de medición**

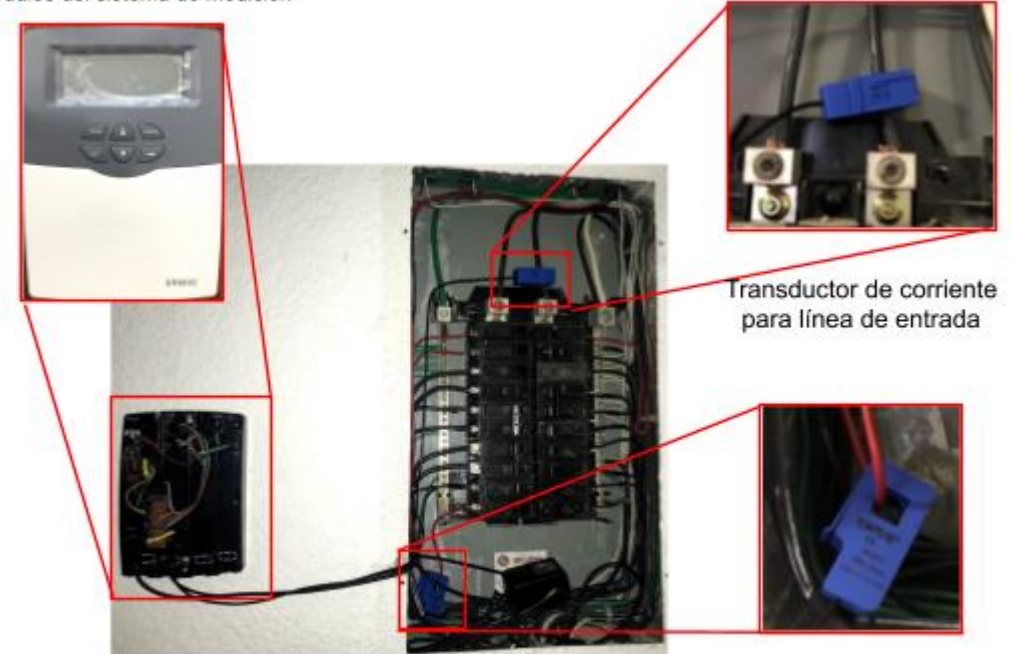

Módulos del sistema de medición

Transductor de corriente para paneles solares

Fuente: elaboración propia.

### **3.8. Información obtenida del sistema de medición**

En la aplicación instalada en el teléfono inteligente, la cual se muestra en la figura 39, se observa el comportamiento durante un día; la potencia de los paneles fotovoltaicos con línea color verde y con línea color rojo la potencia que se consume (negativa) y exportada (positiva).

Se puede personalizar la información que necesitemos ver, ya sea en vivo, por hora, 6 horas, por semana, mes o tres meses. También se puede cambiar a otros formatos como: 2 días, 3 días, 2 semanas, 3 meses.

Esta información es enviada a la plataforma de IoT Blynk inmediatamente cuando el sistema de medición tiene acceso a internet y puede consultarse en cualquier teléfono inteligente en cualquier tiempo y lugar.

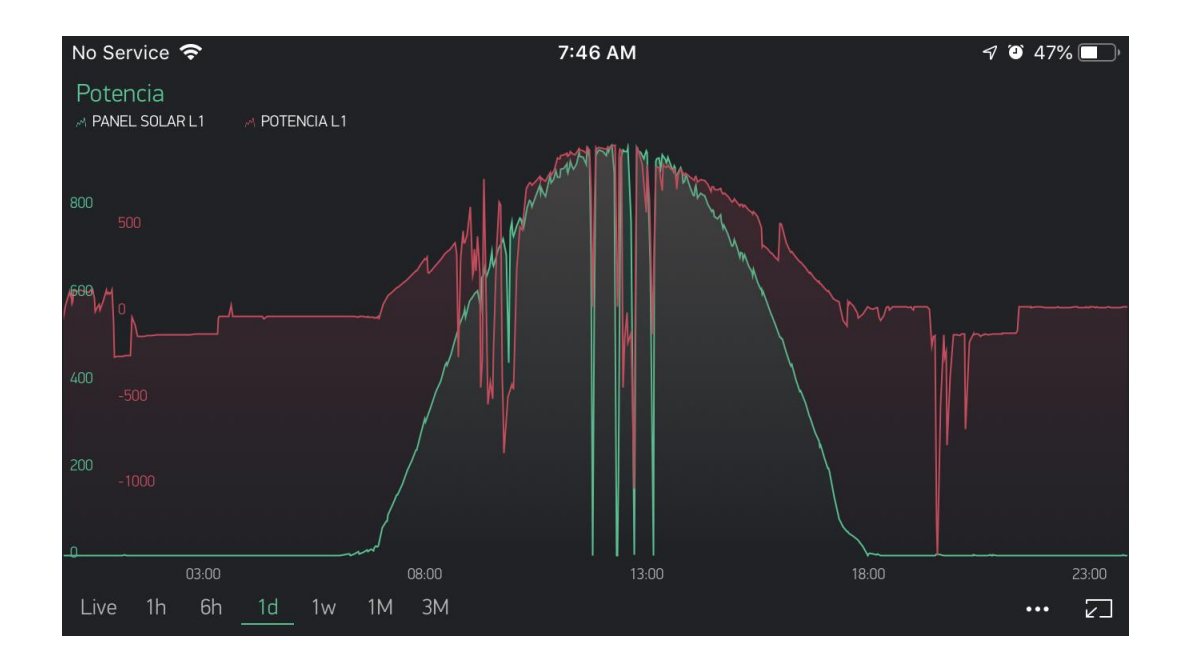

Figura 39. **Visualización de la información en la aplicación Blynk**

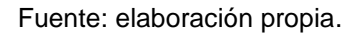

La facturación de la empresa eléctrica se realiza aproximadamente el 14 de cada mes, fecha en que también se hizo la lectura en el sistema de medición.

Con la tarifa como UAEE se factura el consumo neto y la energía consumida, a los cuales se les cobra cargo por generación y cargo de distribución, respectivamente.

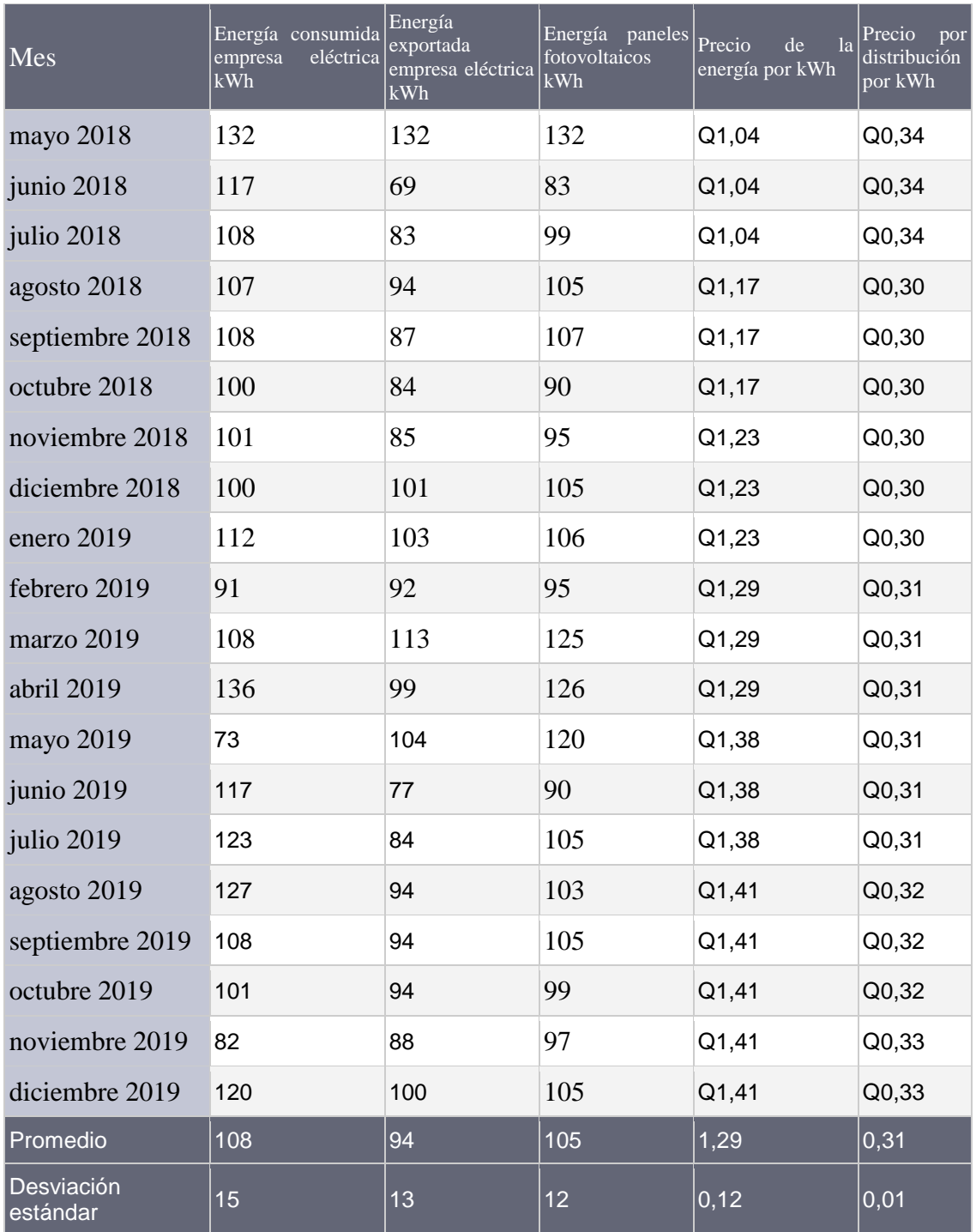

# Tabla VII. **Información obtenida del sistema de medición y la factura de la empresa eléctrica**

Fuente: elaboración propia.

Los cobros contenidos en la factura incluyen cargos por cliente, que es un costo fijo de aproximadamente Q 10,00 y que no depende del consumo, por lo que no se tomó en cuenta en el análisis de datos. Los cargos que se contemplan y que dependen del consumo, es la producción y la distribución, los cuales se les aplica IVA de 12 % y tasa municipal del 13 %, en total esto eleva el costo por kWh un 25 %.

# **4. DISEÑO E IMPLEMENTACIÓN DEL SISTEMA DE CONTROL Y ALMACENAMIENTO DE ENERGÍA**

Los datos proporcionados por el sistema de medición mostraron que 94 kWh al mes no son consumidos en el momento en que se generan, por lo que se exportan a la red de distribución eléctrica donde algún cliente de la empresa eléctrica lo consumirá.

El mejor escenario es donde la energía que se consume se genera por el sistema fotovoltaico, pero eso ocurre aproximadamente solo el 11 % del tiempo, porcentaje que se obtuvo de la energía exportada frente a la energía generada durante el mes. Para contrarrestar este 89 % del tiempo en el que la energía es producida en momentos que no se consume, es necesario almacenar esta energía excedente en un banco de baterías. Este banco de baterías permite, además, almacenar la energía excedente y liberarla cuando sea necesario.

# **4.1. Dimensionamiento del banco de baterías para el almacenamiento de energía**

El primer paso es determinar la cantidad de energía que será necesaria almacenar en un ciclo diario. Se determina diariamente debido a que el banco de baterías se puede recargar diariamente mediante los paneles fotovoltaicos. De la tabla 7 se obtiene que 94 kWh al mes en promedio es la energía exportada a la empresa eléctrica, esto representa diariamente 3,13 kWh, que es lo que aproximadamente tiene que almacenar el banco de baterías.

Las baterías son fabricadas en diferentes capacidades, por esta razón se estandarizó en 1 kWh para cotizar la misma capacidad.

| Tecnología de la batería                | Ciclos promedio | Precio       |
|-----------------------------------------|-----------------|--------------|
| Plomo ácido en gel de ciclo profundo    | 450             | $Q$ 2 613,00 |
| lones de litio. Litio, hierro y fosfato | 2 2 5 0         | $Q$ 5 755,75 |

Tabla VIII. **Precios de baterías de 1 kWh**

Fuente: elaboración propia.

El precio de las baterías más recientes de iones de litio es más del doble que las de plomo ácido, pero el número de ciclos de descarga y carga que soportan es casi cuatro veces que lo que soportan las de plomo ácido, lo que significa que a largo plazo las baterías de iones de litio serán más rentables al reemplazarse menos veces. Al final se precisa saber si el proyecto es rentable por lo que se eligió las baterías de plomo ácido para observar si el proyecto es factible con el menor precio.

Las baterías utilizadas son de la marca Alphacell modelo 210 GXL que tienen aproximadamente una capacidad energética de 1 250 Wh cada una. Se utilizan 2 baterías con una capacidad combinada de 2,5 kWh que es menor a la capacidad requerida de 3,16 kWh diarios, pero que es suficiente para los objetivos de este proyecto.

La forma de carga es igual para la mayoría de baterías mediante corriente constante y voltaje constante o en sus siglas en inglés CCCV. Las baterías Alphacell 210 GXL tienen una corriente de carga máxima de 10 A y 13,5 V. La corriente de descarga nominal máxima para estas baterías es de 100 A.

Se utilizó acoplamiento AC porque el banco de baterías puede ser colocado lejos de los paneles fotovoltaicos y se puede incrementar la capacidad de ambos sistemas.

### **4.2. Diagrama en bloques del sistema de almacenamiento de energía**

Básicamente el sistema de control tiene dos funciones:

Carga del banco de baterías: el módulo de control encenderá únicamente la fuente AC-DC y cargará durante un minuto o continuamente hasta estar completamente cargadas las baterías.

- Generación de energía eléctrica: el módulo de control encenderá únicamente el inversor por un minuto o continuamente hasta descargar completamente las baterías.
- Estas funciones y otras de protección y mantenimiento se llevan a cabo mediante los módulos que conforman el sistema.

# Figura 40. **Diagrama de bloques del sistema de almacenamiento de energía**

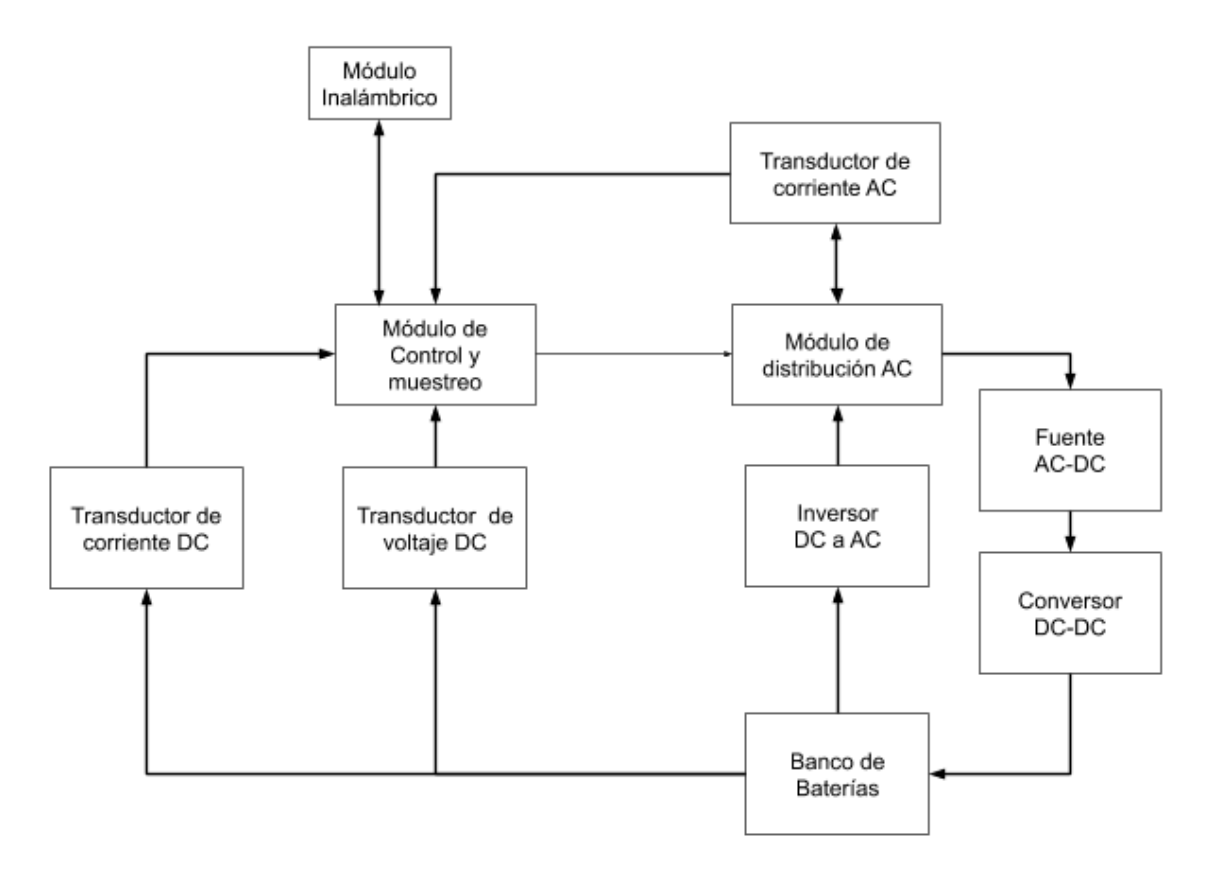

Fuente: elaboración propia.

Descripción del funcionamiento de cada módulo:

- Módulo inalámbrico: es un módulo de transmisión recepción FSK para la transmisión de datos seriales. Se utiliza para la comunicación entre el sistema de medición con el sistema de almacenamiento de energía.
- Módulo de control y muestreo: basado en un microcontrolador arduino, es el responsable de revisar los parámetros de la batería y accionar la carga o descarga de las baterías a petición del sistema de medición.
- Transductor de corriente: utilizando el módulo ACS712 de 30 A, puede realizar mediciones de corriente tanto negativas como positivas. Este tipo de transductor es en línea, por lo que para realizar la medición de corriente tiene que ser colocado en serie abriendo el circuito para colocar el transductor en medio. Se utilizan 2 para la corriente DC de las baterías y 1 para la corriente AC del inversor o fuente DC, según el estado de carga o descarga del sistema de almacenamiento de energía.
- Transductor de voltaje: es un simple divisor de voltaje para realizar una lectura entre 0 a 27 voltios DC, obteniendo así el nivel de carga del banco de baterías.
- Módulo de distribución AC: es un módulo de 4 relés aislados de los cuales se utilizan 2, uno para accionar el inversor y otro la fuente DC, para descargar o cargar el banco de baterías, respectivamente.
- Inversor DC a AC: proporciona una señal AC pura sincronizada con la de la red eléctrica para generar electricidad. Tiene una capacidad máxima de conversión de 1 000 vatios y un rango de operación de 20 a 45 voltios DC.
- Fuente AC-DC: convierte AC de la red eléctrica en 48V DC para ser utilizada en el Convertidor DC-DC. Tiene una potencia máxima de 480 vatios a 10 amperios y 48 voltios.
- Conversor DC-DC: este módulo tiene la función de cargar el banco de baterías con una corriente constante de 10 amperes y un voltaje máximo de 27V.

 Banco de baterías: consiste en dos baterías de 12 voltios nominal y capacidad de 109 Amp/h que es aproximadamente 2,5 kWh.

# **4.3. Interconexión de los módulos del sistema de almacenamiento de energía**

Con el diagrama de interconexión mostrado abajo, se da una vista general de la conexión eléctrica de los distintos módulos que componen el sistema de almacenamiento de energía.

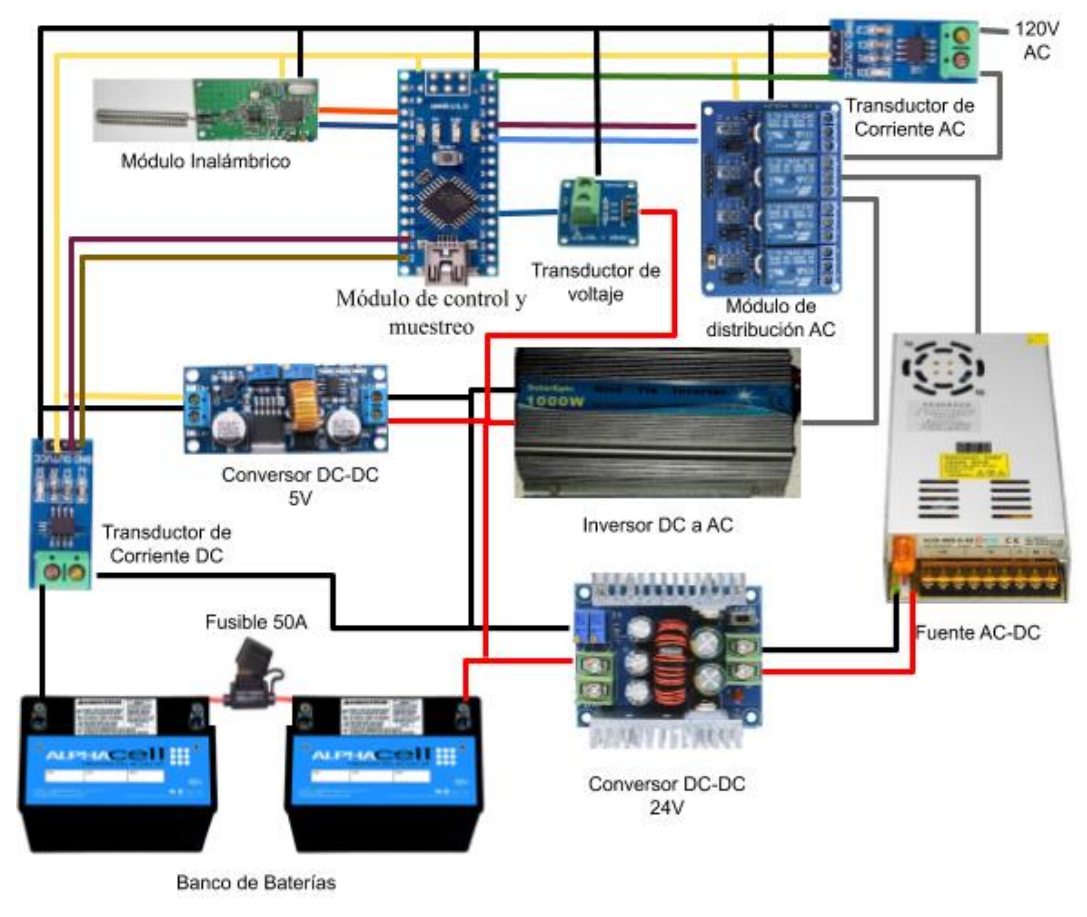

### Figura 41. **Diagrama de interconexión de los módulos**

Fuente: elaboración propia.

Explicación breve de las conexiones por módulo:

 Módulo inalámbrico: utiliza dos cables para comunicación, uno para transmitir marcado como TX y otro para recibir o RX, estos van cruzados para que el pin TX del módulo vaya al pin RX del microcontrolador y viceversa. Los pines de alimentación del módulo 5v y negativo se conectan al conversor DC/DC.

- Módulo de control y muestreo: todos los módulos y transductores se conectan a este para realizar mediciones o acciones.
- Transductor de corriente DC: se utilizan 2 módulos por lo cual hay 2 líneas de señal análoga que están conectadas al módulo de control y muestreo en los pines ADC A0 y A1. Los contactos de lectura se conectan entre el negativo del banco de baterías y el negativo que va al inversor y la fuente DC. Los pines de alimentación del módulo 5 v y negativo se conectan al conversor DC/DC.
- Transductor de corriente AC: el pin de señal análoga se conecta al módulo de control y muestreo en el pin ADC A2. Los contactos de muestreo se conectan en serie al módulo de distribución AC y el otro a la línea viva de la red eléctrica. Los pines de alimentación del módulo 5 v y negativo se conectan al conversor DC/DC.
- Transductor de voltaje: el pin de señal análoga se conecta al microcontrolador en el pin ADC A3. Los pines de alimentación del módulo 24 v y negativo, se conectan al banco de baterías.
- Módulo de distribución AC: en la parte AC estos se conectan al cable de línea hacia los dos relés y la salida de cada uno se conecta al inversor y la fuente. En la parte DC se conectan los dos pines para accionar los relés al módulo de control y muestreo en los pines digitales D1 y D2.
- Inversor DC a AC: la alimentación del inversor positivo y negativo se conectan al banco de baterías. La salida del inversor, específicamente el neutro, se conecta directamente a la espiga y la línea viva al relé del módulo de distribución AC.

 Fuente AC-DC: la entrada de AC, específicamente el neutro, se conecta directamente a la espiga y la línea al relé del módulo de distribución AC.

### **4.4. Programación del sistema de control y almacenamiento de energía**

Entre el sistema de paneles fotovoltaicos y el sistema de almacenamiento de energía se utilizó acoplamiento AC para separar un sistema de otro, pero esto implica tener una forma de comunicación para indicar al sistema de almacenamiento cuando carga o descarga el banco de baterías, así como para obtener otros parámetros. Esta forma de comunicación es inalámbrica para evitar el cableado y de tipo local de forma UART, ya que no es demasiada información, por lo que no requiere alto ancho de banda.

La programación del sistema de medición está desglosada para facilitar la explicación de los distintos fragmentos de código.

# **4.4.1. Programación módulo de comunicación inalámbrico serial**

El módulo de comunicación utilizado es el TLC1101 o RF1100, que son módulos de radiofrecuencia que envían datos UART, que es el estándar serial RS232, pero con valores lógicos TTL. Para transmitir se utiliza la modulación FSK a una frecuencia base de 433 Mhz. Estos módulos tienen la opción de cambiar su número de identificación, velocidad de transmisión y frecuencia de operación.

Para cambiar la configuración o leer la configuración actual, se puede realizar con un adaptador serial y enviar datos en hexadecimal o utilizar la herramienta RF1100-232 Configurator, que se puede conseguir en internet de manera gratuita. En la siguiente imagen se observa esta herramienta donde aparecen los parámetros a configurar e información para pruebas.

Figura 42. **Programa para configuración del módulo RF1100**

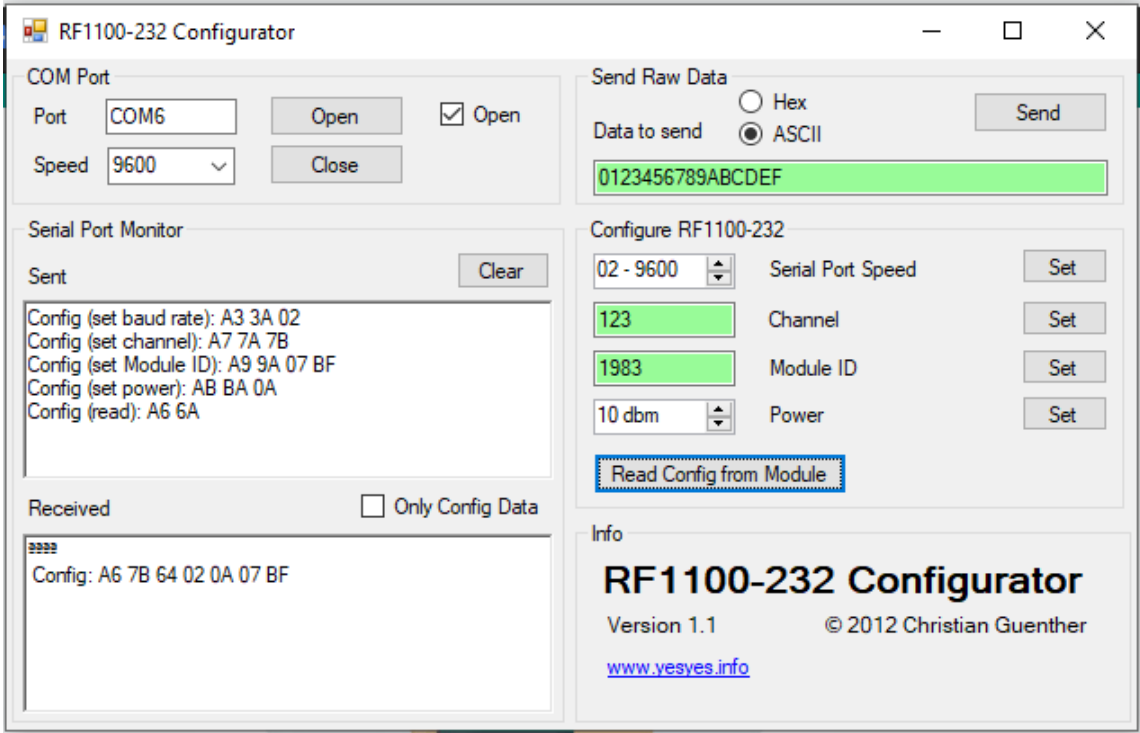

Fuente: elaboración propia.

Como se observa en la figura anterior, los parámetros configurados son equivalentes en hexadecimal, los cuales se encuentran en la hoja de especificaciones, por lo que es más sencillo utilizar el programa. A continuación, se presenta la configuración utilizada:

 Velocidad de transmisión: es la velocidad del puerto físico serial. Seleccionado 9 600 baudios. Configuración hexadecimal A3 3A 02.

- Canal: es la subdivisión de la frecuencia en donde opera el módulo; es un valor entre 1 y 255. Seleccionado 123. Configuración hexadecimal A7 7A 7B.
- Identificador del módulo: es un valor entre 1 y 65535. Seleccionado 1983. Configuración hexadecimal A 9 9A 07 BF.
- Potencia de transmisión: expresada en decibeles, puede ser cualquier valor entre 1 y 10; arriba de 10 será considerado como 10. Seleccionado 10. Configuración hexadecimal AB BA 0A.

Para cada configuración se presiona el botón set y el módulo responderá con un carácter 'å', indicando que el módulo aceptó la configuración.

La posibilidad de que interfiera con otros módulos es baja, ya que tendría que estar en la misma frecuencia 256 valores y a la vez el mismo identificador 65535 valores, el equivalente de 1 en 16 776 960.

### **4.4.2. Procedimiento para recepción de datos en puerto serial**

El procedimiento serialEvent se ejecuta continuamente y revisa si el puerto serial cambia de estado mediante Serial.available; si esto ocurre, lo recibido se convierte a caracter. Luego se revisa si el caracter recibido no es el caracter # (el cual es el utilizado para indicar finalización de línea), se adjunta el caracter recibido al final de la variable de tipo cadena inputString. Si el caracter recibido fue #, se marca la variable de stringComplete como verdadera, para indicar que se ha recibido una cadena completa.

```
Código ejemplo:
void serialEvent() {
  while (Serial.available()) {
 char inChar = (char)Serial.read();if (inChar != '#'){
        inputString += inChar;
 }
 else {
         stringComplete = true;
 }
  }
}
```
El segundo procedimiento que se ejecuta para procesar la información recibida de manera serial es *received*. El primer paso es verificar que la bandera de stringComplete sea verdadera para ejecutar el código contenido en este procedimiento.

El procedimiento received realiza dos opciones:

- Si el carácter recibido es un entero entre 0 a 2: sirve para realizar una acción solicitada por el sistema de medición; guarda el estado (carácter recibido) en la variable estado y reinicia el cronómetro asignando a la variable timerseg a el tiempo a contar en tiempooper, equivalente a 90 segundos.
- Si el carácter recibido es un entero entre 3 a 9: sirve para retornar una información solicitada por el sistema de medición; guarda el estado actual en la variable prevestado y en la variable estado guarda el caracter recibido, el cual es la información que se solicitó.

El último paso es borrar la cadena de recepción input String y colocar la variable de recepción de cadena stringComplete en false.

```
Código ejemplo:
void received(){
   if (stringComplete) {
  if((inputString.toInt()>=0)&&(inputString.toInt()<=2)){
                estado=inputString.toInt();
        timerseg=tiempooper;
  }else if((inputString.toInt()>=3)&&(inputString.toInt()<=9))
                prevestado=estado;
                estado=inputString.toInt();
        inputString = "";
        stringComplete = false;
  }
}
```
### **4.4.3. Funciones para contabilizar el tiempo**

La función get\_seg del sistema de medición, se implementó también de la misma manera en el sistema de almacenamiento para obtener el tiempo transcurrido entre intervalos en que se ejecuta este.

En el sistema de almacenamiento se utiliza una nueva función llamada *timer* que devuelve verdadero si aún queda tiempo de un cronómetro. Este cronómetro se configura con un valor inicial de 90 segundos que es el valor almacenado en la constante tiempooper. Si el valor es igual o menor a 0, retorna la variable estado al valor 0 o desactivado y restablece el contador con el valor inicial.

```
Código ejemplo: 
boolean timer(float segundos){
  if(timerseg<=0){
 estado=0;
 timerseg=tiempooper;
 return false;
  }else{
 timerseg=timerseg-segundos;
 return true;
  }
}
```
### **4.4.4. Control y verificación del banco de baterías**

Los parámetros principales del banco de baterías que se están revisando continuamente, es el voltaje y la corriente. Para esto se utiliza las funciones batvoltaje y batcorriente, para obtener el valor actual de voltaje y corriente, respectivamente. Ambas funciones lo que hacen es tomar el valor del pin análogo y luego multiplicarlo por constantes propias del transductor y tomar cien muestras consecutivas y dividir este resultado dentro de 100, para obtener un promedio y eliminar un poco el ruido en el resultado final.

```
Código ejemplo: 
float batvoltaje(){
 const int n_muestras=100;
  float voltage=0;
 for(int i=0;i<n muestras;i++){
        voltage =voltage+analogRead(A3) * resolucion*11.11; 
 }
```

```
 voltage=voltage/n_muestras;
  return(voltage);
}
float batcorriente(){
  float voltaje=0;
 float I=0;
 float 12=0;
 for(int i=0;i<100;i++){
        voltaje= analogRead(A0)*resolucion; 
        I=I+((voltaje-2.5)/sensibilidad);
        voltaje= analogRead(A1)*resolucion; 
        I2=I2+((voltaje-2.5)/sensibilidad); 
  }
 I=1/100;I=I+I2;I = abs(I);return(I);
}
```
La función *healtcheck* verifica varios parámetros del banco de baterías, los cuales son:

- Que la corriente eléctrica no sobrepase los 50 amperios, valor almacenado en la variable batcurmax.
- Que el voltaje del banco de baterías no sobrepase 29 voltios, valor almacenado en la variable batvoltmax.

 Que el voltaje del banco de baterías no baje de 21 voltios, valor almacenado en la variable batvoltmin.

Si todo lo anterior es correcto, devuelve verdadero, si no, devuelve falso y restablece a 0 la variable estado.

```
Código ejemplo:
boolean healtcheck(float batcur,float batvolt){
  switch (estado) {
 case 1:
         if((batvolt<=batvoltmax)&&(batcur<=batcurmax)){
                return true;
```
}else{

estado=0;

return false;

}

break;

case 2:

```
 if((batvolt>=batvoltmin)&&(batcur<=batcurmax)){
```
return true;

}else{

estado=0;

return false;

```
 }
 break;
```
 } }

Para simplificar la operación de apagado y encendido de pines individuales y tener una programación más fácil de comprender y ordenada, se crearon dos procedimientos *on\_*relé y *off* relé que encenderán o apagarán el relé indicado en el parámetro enviado. El parámetro 1 es para el relé del cargador y el parámetro 2 es para el relé del inversor. Con estos procedimientos se controla la carga y descarga del banco de baterías.

```
Código ejemplo:
void on_rele(int rele){
  digitalWrite(rele+1, LOW);
}
void off_rele(int rele){
  digitalWrite(rele+1, HIGH);
}
```
# **4.4.5. Procedimiento principal para la operación del sistema de control y almacenamiento de energía**

Con el procedimiento / operación se realizan todas las acciones principales del sistema; este procedimiento se basa en una máquina de estados. Dependiendo del estado en que se encuentre el sistema, ejecuta unas funciones o procedimientos del programa. Los estados en que puede estar el sistema se dividen en dos tipos: operativos del 0 al 2 y los informativos del 3 al 5.

Los estados operativos ejecutan acciones sobre el banco de baterías y se detallan a continuación:

- Variable estado es igual a 0: el sistema se encuentra apagado, no se está cargando o descargando el banco de baterías. Todas las variables están configuradas con su valor inicial.
- Variable estado es igual a 1: el sistema se encuentra cargando o iniciará la carga del banco de baterías. Antes de continuar con la carga o iniciar la misma, verifica que en el *timer* aun exista tiempo con la función timer; si es así, verifica que los valores de voltaje y corriente del banco de baterías estén dentro los parámetros establecidos como máximos y mínimos con la función *healtcheck*; si todo esto es correcto, procede a continuar o iniciar la carga cerrando el relé del cargador y abriendo el relé del inversor.
- Variable estado es igual a 2: el sistema se encuentra descargando o iniciará la descarga del banco de baterías. Antes de continuar con la descarga o iniciar la misma, verifica que en el *timer* aun exista tiempo con la función *timer*; si es así, verifica que los valores de voltaje y corriente del banco de baterías estén dentro los parámetros establecidos como máximos y mínimos con la función *healtcheck*; si todo esto es correcto, procede a continuar o iniciar la descarga abriendo el relé del cargador y cerrando el relé del inversor.

Los siguientes tres estados envían información requerida por el sistema de medición. Una vez enviada esta información, el sistema de almacenamiento retorna al estado operativo en el que estaba anteriormente. Cada uno de los estados del 3 al 5 devuelve una información distinta como se explica a continuación:

 Variable estado es igual a 3: devuelve el voltaje actual en el banco de baterías. En el primer paso enviará al módulo serial el estado, en este caso el número 3, seguido del valor obtenido con la función batvoltaje y anexará un caracter de nueva línea para indicar la finalización. Por último, se retorna al estado operativo en el cual estaba el sistema de almacenamiento de energía.

- Variable estado es igual a 4: devuelve la corriente hacia o desde el banco de baterías. En el primer paso enviará al módulo serial el estado, en este caso el número 4, seguido del valor obtenido con la función batcorriente y anexará un carácter de nueva línea para indicar la finalización. Por último, se retorna al estado operativo en el cual estaba el sistema de almacenamiento de energía.
- Variable estado es igual a 5: devuelve la potencia AC actual que se estará inyectando o consumiendo desde la red eléctrica hacia o desde el banco de batería. En el primer paso enviará al módulo serial el estado, en este caso el número 5, seguido del valor obtenido con la función potencia AC y anexará un carácter de nueva línea para indicar la finalización. Por último, se retorna al estado operativo en el cual estaba el sistema de almacenamiento de energía.

```
Código ejemplo:
void operacion(){
  float segundos=0;
  switch (estado) {
 case 0:
        milis=millis();
         off_rele(1);
         off_rele(2);
         timerseg=tiempooper;
```
break;

### case 1:

```
 segundos=get_seg();
        if(timer(segundos)){
                     float batcur;
                     float batvolt;
                     batvolt=batvoltaje();
                     batcur=batcorriente();
                     if(healtcheck(batcur,batvolt)){
                     on_rele(1);
                           off_rele(2);
 }
```

```
 }
```
break;

### case 2:

```
segundos=get_seg();
        if(timer(segundos)){
                     float batcur;
                     float batvolt;
                     batvolt=batvoltaje();
                     batcur=batcorriente();
                     if(healtcheck(batcur,batvolt)){
                     on_rele(2);
                     off_rele(1);
 }
        }
        break;
  case 3:
```
Serial.print(estado);

Serial.println(batvoltaje());

estado=prevestado;

break;

case 4:

 Serial.print(estado); Serial.println(batcorriente()); estado=prevestado;

break;

case 5:

 Serial.print(estado); Serial.println(calculapotencia()); estado=prevestado;

break;

```
 } 
}
```
# **4.5. Modificaciones al código de programación del sistema de medición**

El sistema de medición envía los comandos al sistema de almacenamiento de energía mediante un módulo inalámbrico. Para realizar la correcta comunicación entre los dos sistemas, se utilizó el modelo llamado maestro esclavo, en el cual el sistema de medición es el dispositivo maestro y el sistema de almacenamiento es el dispositivo esclavo. El dispositivo maestro es el que envía las instrucciones u operaciones por realizar y el dispositivo esclavo únicamente responde o reacciona a estas peticiones.

Para controlar el comportamiento del sistema de almacenamiento es necesario agregar al código del sistema de medición, dos nuevos procedimientos y dos modificaciones a procedimientos existentes, los cuales se describen a continuación:

#### **4.5.1. Procedimiento para recepción de datos en puerto serial**

La interrupción por recepción de datos en el puerto serial, es manejada por el procedimiento serialEvent de la misma forma en que se procesa en el sistema de almacenamiento.

Luego de recibir datos seriales, la variable stringComplete es verdadera, lo que indica al procedimiento received que debe procesar los datos recibidos de similar manera que en el sistema de almacenamiento de energía; la diferencia es que el dato recibido incluye como prefijo el código del parámetro solicitado. Para separarlo del dato, se toma el primer carácter con la función substring y el resto es el valor solicitado, el cual se le da formato con el procedimiento toFloa.

Los parámetros por recibir tienen el rango del 3 al 5 como prefijo y se da una breve explicación a continuación:

- Prefijo 3: contiene información del valor de voltaje del banco de baterías
- Prefijo 4: contiene información del valor de corriente del banco de baterías
- Prefijo 5: contiene información del valor de la potencia en AC

```
Código ejemplo:
void received(){
  int dato=0;
  if (stringComplete) {
```
```
 dato=inputString.substring(0,1).toInt();
```
switch (dato){

case 3:

```
 batvoltaje=inputString.substring(1).toFloat();
```
dato=0;

break;

case 4:

```
 batcorriente=inputString.substring(1).toFloat();
```
dato=0;

break;

case 5:

potenciaACbat=inputString.substring(1).toFloat();

dato=0;

break;

```
 }
```
inputString = "";

stringComplete = false;

}

## **4.5.2. Procedimiento para la operación del sistema de almacenamiento de energía**

Como el sistema de medición es el dispositivo maestro, este toma las decisiones dependiendo de la corriente eléctrica desde o hacia la red de distribución y según esta, selecciona los estados operativos 0, 1 y 2, que son apagado, carga y descarga, respectivamente. El nombre del procedimiento es igual que en el sistema de almacenamiento operación debido a que similarmente como su nombre lo indica, selecciona la operación por realizar.

113

La lógica para seleccionar cada estado se explica a continuación:

- Variable estado es igual a 0: si la potencia que se exporta a la red es mayor a 500 VA, pasa al estado 1 (carga) y si es menor a -500VA, pasa al estado 2 (descarga). Por último, si no cumplió ninguna de las anteriores, el valor estará entre -500 VA a 500 VA y permanece en el estado 0 (apagado).
- Variable estado es igual a 1: si la potencia que se exporta a la red es mayor a 0 VA, continuará en el estado 1 (carga) y si es menor a -500VA pasa al estado 2 (descarga). Si no cumplió ninguna de las anteriores, el valor estará entre -500VA a 0 VA y retorna al estado 0 (apagado).
- Variable estado es igual a 2: si la potencia que se exporta a la red es mayor a 500 VA, pasa al estado 1 (carga) y si es menor a 0 VA, continua el estado 2 (descarga). Si no cumplió ninguna de las anteriores, el valor estará entre 0 VA a 500 VA y retorna al estado 0 (apagado).

La razón por la cual los umbrales de acción están en ±500VA, se debe a que esta es aproximadamente la potencia máxima que puede tomar el cargador o entregar el inversor.

```
Código ejemplo:
void operacion(float powerout){
   switch (estado) {
   case 0: 
     if(powerout>=500)
      estado=1;
    else if(powerout<=-500)
      estado=2;
```

```
 else
   estado=0;
 break;
 case 1: 
  if(powerout>=0)
   estado=1;
  else if(powerout<=-500)
   estado=2;
  else
   estado=0;
 break;
 case 2: 
  if(powerout>=500)
   estado=1;
  else if(powerout<=0)
   estado=2;
  else
   estado=0;
 break;
 }
 Serial.print(estado);
 Serial.print('#');
```
}

### **4.5.3. Modificación al procedimiento de medición de energía**

Al incorporar el sistema de almacenamiento de energía, implica que se debe calcular la energía que se extrae y si almacena en el banco de baterías. Esto se puede medir desde dos puntos: en DC y AC, ya que están instalados los módulos de corriente para ambos casos. Estos valores de energía permiten encontrar la eficiencia del sistema de almacenamiento.

El código abajo incluido fue añadido al procedimiento ya existente energía y dependiendo del estado en que se encuentre el sistema, cargando o descargando, calcula y añade el valor a la variable correspondiente.

```
Código ejemplo:
void energia(float segundos){
  switch (estado) { 
   case 1:
```

```
energytobatt=(batcorriente*batvoltaje*segundos)/3600+energytobatt;
       energytobattAC=(potenciaAC*segundos)/3600+energytobattAC;
  break;
  case 2:
```

```
energyfrombatt=(batcorriente*batvoltaje*segundos)/3600+energyfrombatt;
```

```
 energyfrombattAC=(potenciaAC*segundos)/3600+energyfrombattAC;
 break;
```
}

# **4.5.4. Modificación al procedimiento de envío de información a Blynk**

En el sistema de medición se utiliza el procedimiento llamado sendSensor, el cual envía la información a la plataforma de IoT Blynk y a la vez verifica si tiene conexión hacia la misma.

Ahora se añade código a este procedimiento para consultar o accionar el sistema de almacenamiento. La primera modificación es contar los segundos de 3 al número 7 con la variable seg, realizando una acción como se describe a continuación:

- Valor de seg del 3 al 5: se envía el dígito en la variable seg al sistema de almacenamiento seguido del símbolo '#', esto para consultar respectivamente para cada dígito la corriente, el voltaje o la potencia del banco de baterías, respectivamente.
- Valor de seg igual a 6: se llama al procedimiento operacion con el parámetro potencia 2, el cual envía al sistema de almacenamiento el dígito 0, 1 o 2 para los estados apagado, cargando y descargando, respectivamente. Además de los valores de la potencia que se enviaban antes a Blynk, ahora también se envía la corriente, el voltaje y la potencia del banco de baterías.
- Valor de seg igual a 7: se calcula el tiempo transcurrido desde la última vez que ejecutó con la función get\_seg y se almacena el valor que devuelve en la variable segundos; luego se llama al procedimiento energía con el parámetro segundos, el cual calcula la energía de todos los sistemas. Además de los valores de energía que se enviaban antes a Blynk, ahora también se envía la energía extraída y almacenada del banco de baterías.

```
Código ejemplo:
void sendSensor()
{
if(seg>2&&seg<6)\{ Serial.print(seg); 
         Serial.print("#");
```

```
}
if(seg==6){
         calculapotencia();
 operacion(potencia2);
 Blynk.virtualWrite(V1,potencia0);
         Blynk.virtualWrite(V3,potencia2);
 Blynk.virtualWrite(V11,batvoltaje);
  Blynk.virtualWrite(V12,batcorriente);
 Blynk.virtualWrite(V13,potenciaACbat); 
   }
 if(seg==7){
         seg=2; 
 float segundos=0;
  segundos=get_seg();
  energia(segundos);
         Blynk.virtualWrite(V5,epotencia2);
         Blynk.virtualWrite(V7,efase1out);
         Blynk.virtualWrite(V9,efase1in);
         Blynk.virtualWrite(V15,energytobatt);
         Blynk.virtualWrite(V16,energyfrombatt);
         if(!Blynk.connected()){
                Blynk.connect(); 
         }
}
seg==1;
```
}

### **4.6. Encapsulado de los módulos**

Para proteger los módulos y poder instalarlos, es necesario colocar estos y su cableado en una carcasa protectora. Se utilizó la carcasa que es para la instalación de equipo electrónico.

### Figura 43. **Sistema de control del sistema de almacenamiento de energía**

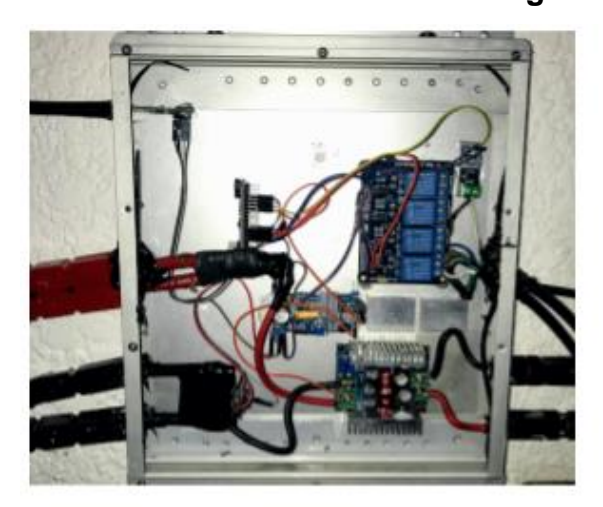

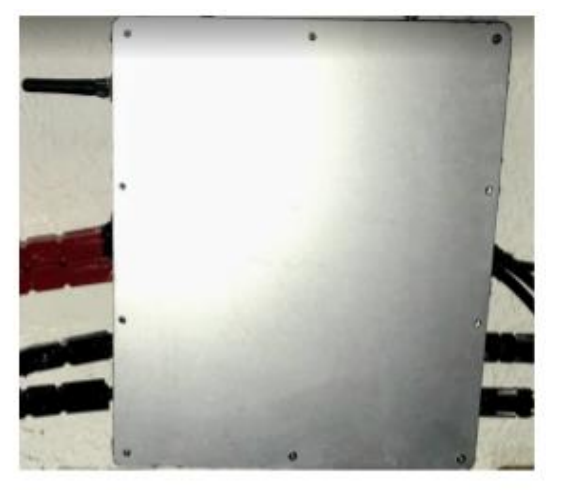

Vista interna

Vista Externa

Fuente: elaboración propia.

En el sistema de medición se instaló el módulo serial inalámbrico junto al cableado necesario para su funcionamiento. Este módulo es necesario para enviar los comandos de apagado, carga y descarga al sistema de almacenamiento de energía y también solicitar y luego recibir los valores de corriente, voltaje y potencia provenientes de este sistema.

La instalación de este módulo es sencilla, conectando los 4 pines necesarios para la operación del microcontrolador arduino. Los pines por conectar entre los dos son voltaje de 5 voltios, negativo y, por último, los de transmisión y recepción, los cuales deben ir conectados invertidos, es decir, transmisión del módulo a recepción del microcontrolador y viceversa.

### Figura 44. **Sistema de medición con el módulo inalámbrico serial instalado**

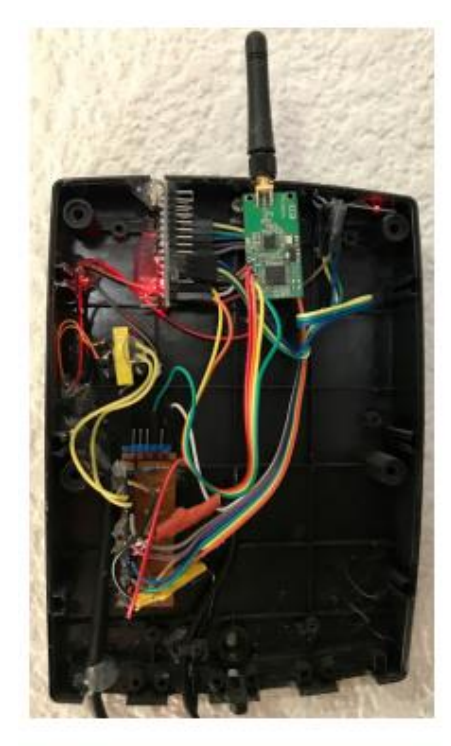

Vista interna

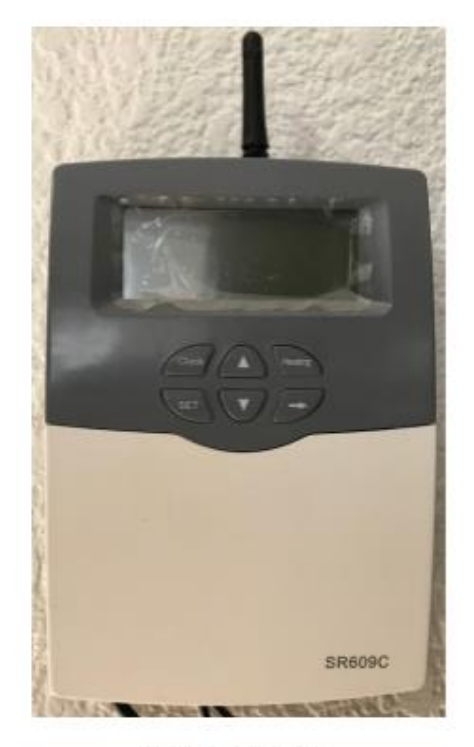

Vista Externa

Fuente: elaboración propia.

### **4.7. Instalación del sistema de almacenamiento de energía**

La instalación del sistema de almacenamiento de energía es bastante sencilla, debido a que ya se encuentra en una caja para equipo electrónico de aluminio. Algunos de los componentes del sistema de almacenamiento de energía como el sistema de control, la fuente AC DC y el inversor, se instalarán en la pared con tornillos y tarugos para concreto. Las conexiones necesarias para habilitar el sistema son las siguientes:

- Conectar los cables con terminal redonda al inversor y al banco de baterías.
- Conectar los cables anteriores en la terminal tipo Anderson al módulo de control.
- Conectar los cables con conector tipo U a la fuente AC DC.
- Conectar los cables anteriores en la terminal tipo MC-4 al módulo de control.
- Unir el banco de baterías mediante los fusibles.
- Conectar el cable AC del sistema de control.

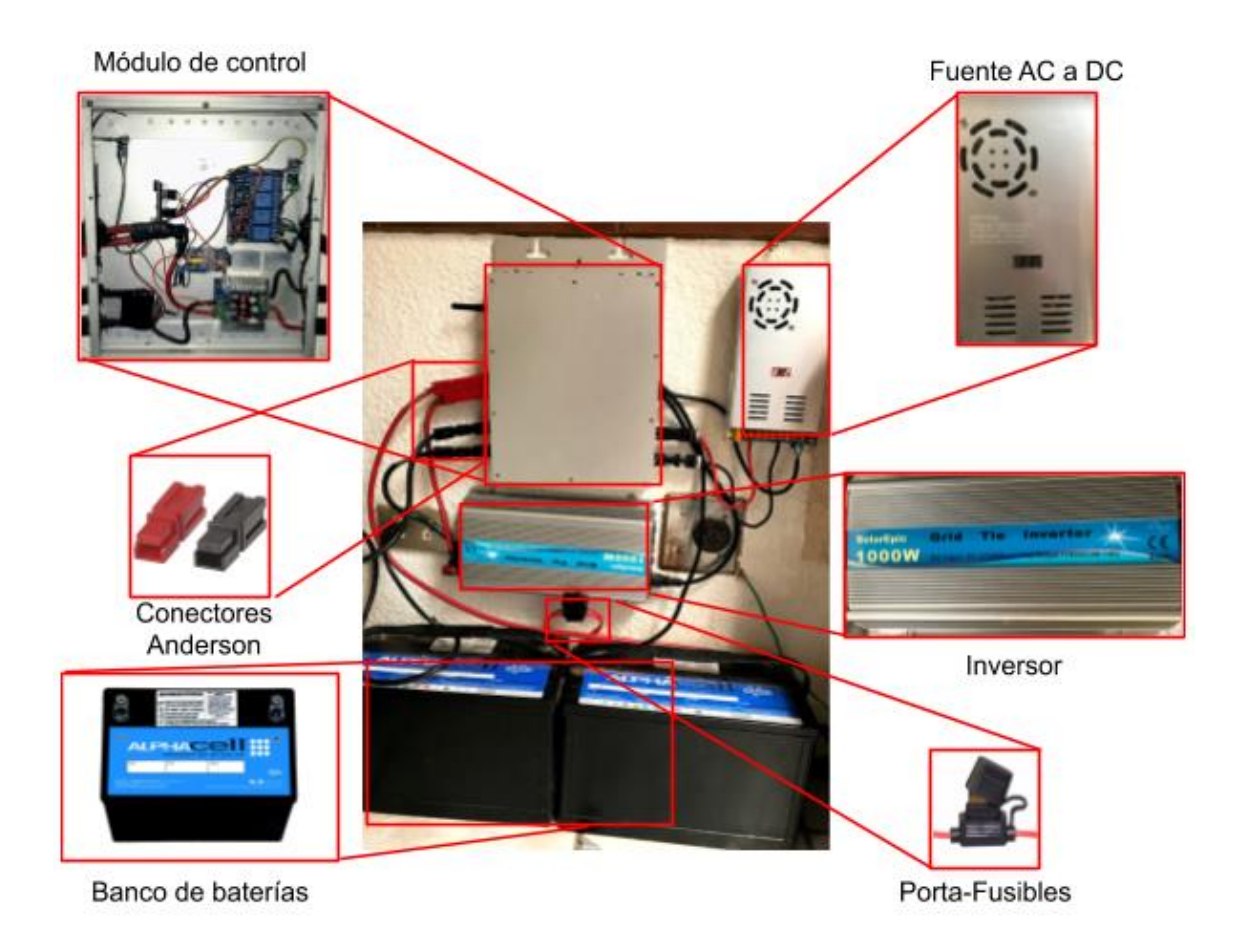

### Figura 45. **Partes del sistema de almacenamiento de energía**

Fuente: elaboración propia.

### **4.8. Modos de operación del sistema de almacenamiento de energía**

Al igual que en el diagrama de flujo del sistema de paneles fotovoltaicos, se agregó a este diagrama el módulo de control y el banco de baterías del sistema de almacenamiento de energía, de manera que ahora se cuenta con otra fuente de energía que es el banco de baterías. Además, está la empresa eléctrica y los paneles fotovoltaicos.

El banco de baterías también se puede comportar como una carga eléctrica, donde se puede divergir la corriente que no utilicen los aparatos eléctricos, en lugar de exportar esta corriente excedente a la empresa eléctrica.

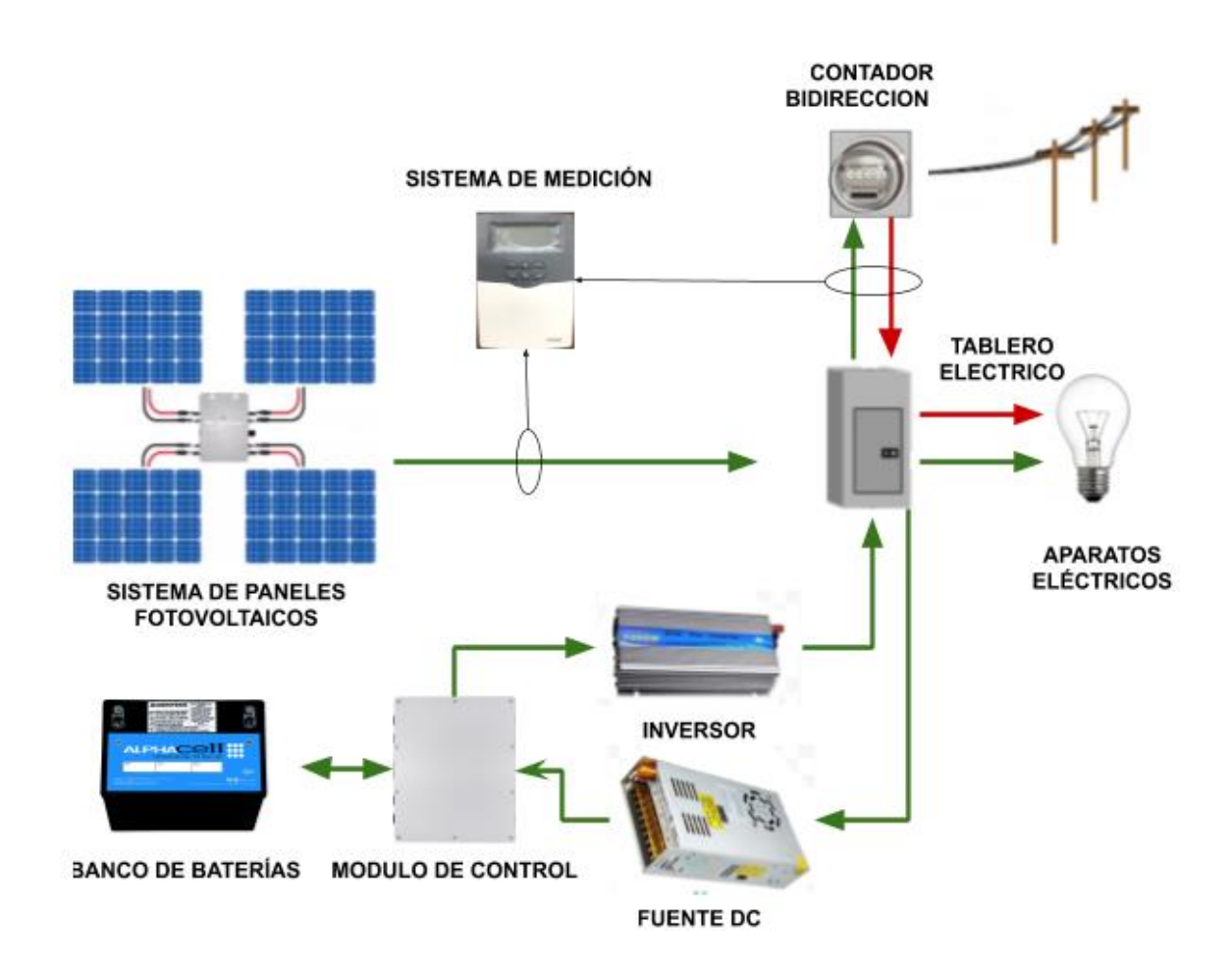

# Figura 46. **Diagrama de flujo de energía de todos los sistemas en conjunto**

Fuente: elaboración propia.

Para comprender de mejor manera el funcionamiento del nuevo módulo de control del sistema de almacenamiento de energía, se pueden observar los diferentes modos de operación en la siguiente imagen.

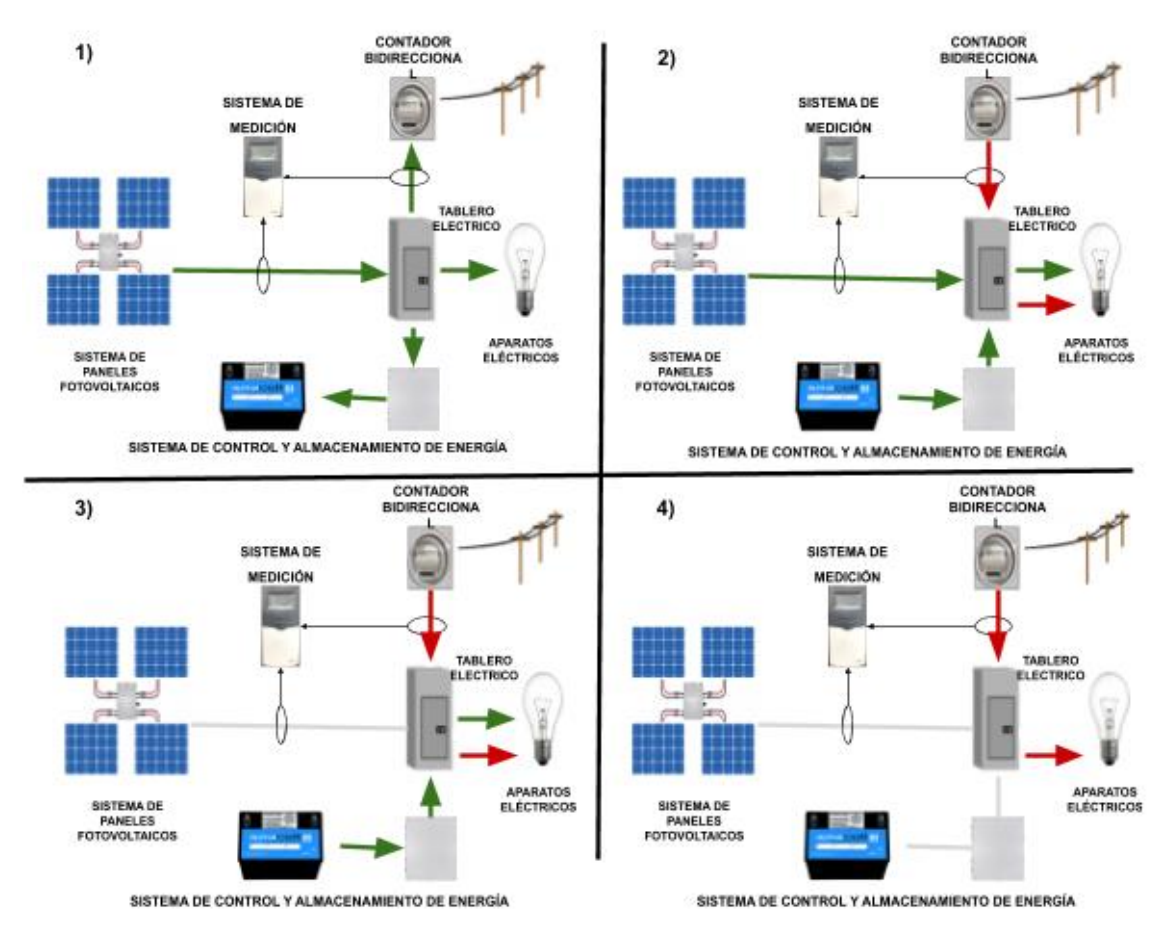

## Figura 47. **Modos de operación del sistema de almacenamiento de energía**

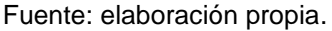

Los modos de operación de la imagen anterior se explican a continuación:

 La energía eléctrica generada por el sistema de paneles fotovoltaicos es suministrada a los aparatos eléctricos y cuando es mayor la producción de energía eléctrica, esta es almacenada en el sistema de almacenamiento de energía y si aún queda energía eléctrica excedente, esta es enviada a la empresa eléctrica.

- Si la demanda de energía eléctrica de los aparatos eléctricos es mayor a la producida por el sistema de paneles fotovoltaicos, la diferencia es suministrada por el sistema de almacenamiento y si aún no es suficiente, será tomada de la empresa eléctrica.
- Durante la noche, el sistema de almacenamiento de energía proveerá de energía eléctrica a los aparatos eléctricos y si no es suficiente, la diferencia será suministrada por la empresa eléctrica.
- El último modo es en el cual, tanto el sistema de paneles fotovoltaicos no produce energía y el sistema de almacenamiento de energía a agotado su energía almacenada. En este caso la energía eléctrica provendrá de la empresa eléctrica únicamente.

El sistema de almacenamiento de energía también puede ser usado cuando exista tarifa por demanda, en horario pico, en donde es más económico cargar las baterías fuera de este horario y utilizar esta energía almacenada cuando la energía eléctrica sea más costosa. Pero en este proyecto la tarifa es plana, por lo que esta función no se implementó.

Otro modo de operación es cuando existen cortes de electricidad, pero para esto se tendrían que añadir otros módulos o interruptores, modo que no se abordará aquí, debido a que se quiere observar el impacto económico del sistema de almacenamiento de energía como tal, no como sistema de respaldo.

### **4.9. Información de energía del sistema de almacenamiento.**

En la aplicación de Blynk en el teléfono inteligente, se creó otra vista en forma de gráficas, en la cual se observa: energía almacenada, energía extraída, voltaje y corriente, todos estos parámetros del banco de baterías.

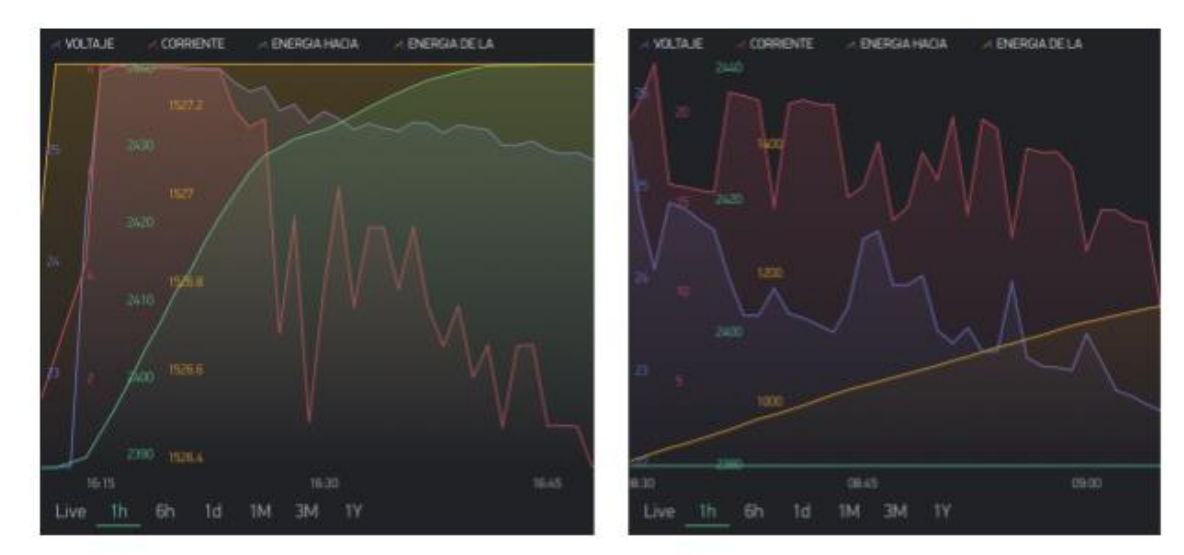

Figura 48. **Graficas de energía en la aplicación Blynk**

Proceso de carga

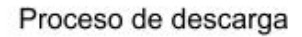

Fuente: elaboración propia.

Al ser una gráfica se puede visualizar la información en vivo, hora, día, mes, etcétera, dependiendo de las necesidades del análisis.

La información obtenida del sistema de medición y almacenamiento de energía sirve para observar cuánta energía se pudo almacenar al mes sin necesidad de exportarla a la empresa eléctrica, para luego importarla cuando sea consumida.

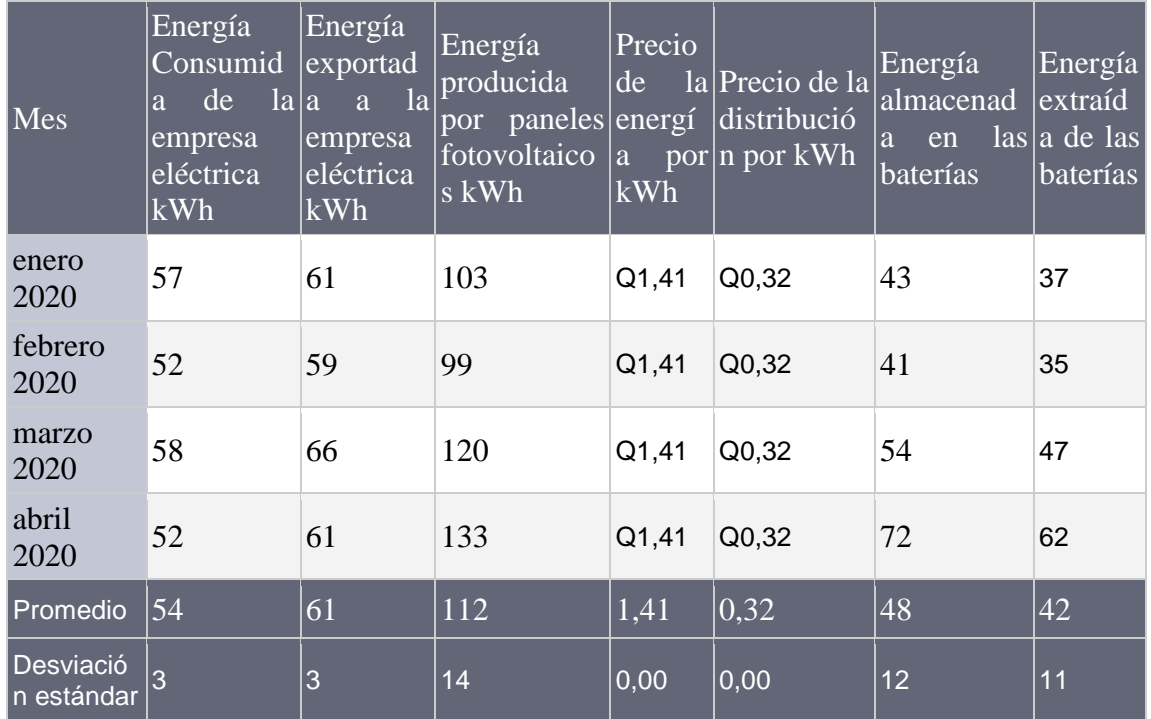

# Tabla IX. **Información obtenida del sistema de medición y almacenamiento de energía**

Fuente: elaboración propia.

# **5. ANÁLISIS DE LOS DATOS OBTENIDOS DEL SISTEMA DE CONTROL Y ALMACENAMIENTO DE ENERGÍA ELÉCTRICA**

El sistema de medición proporciona información de dos fuentes: los paneles fotovoltaicos y el sistema de almacenamiento de energía.

Para comprender mejor el impacto del sistema de paneles fotovoltaicos y el sistema de almacenamiento de energía, se explica a continuación como cada uno de estos afecta el valor de energía consumida, energía exportada y el consumo neto:

- Energía consumida: es toda la energía que se ha tomado de la empresa eléctrica. A este valor lo que lo afecta de mayor medida, es el desfase entre el instante en que es consumida la energía y la generación de energía de los paneles solares. Por lo anterior, es que el sistema de almacenamiento de energía es el que contribuye con la disminución de este valor, almacenando energía para su posterior uso o cuando exista una demanda mayor a la producción de energía solar. El monto promedio aplicado por kWh fue de Q 0,31 por kWh y representó aproximadamente el 18,5 % del valor total de la factura.
- Energía exportada: es la generada por el sistema fotovoltaico y que no fue consumida dentro de las instalaciones, por lo que es exportada a la red de distribución de la empresa eléctrica. No tiene ningún costo, pero contribuye a la disminución del consumo neto.

 Consumo neto: es la resta de la energía consumida y la energía exportada a la empresa eléctrica, el resultado es el consumo neto y dependen directamente al sistema de generación fotovoltaico. Este rubro fue el de mayor valor, aproximadamente el 81,5 % del valor total de la factura, con un valor promedio de Q 1,41 por kWh.

De la tabla VII y la tabla IX se observa que existió un incremento de 18 % anual en promedio del precio por generación de energía, que es la tarifa que se le aplica al consumo neto. Mientras que el precio por distribución de energía, que es la tarifa aplicada a la energía consumida, fluctuó, pero no tuvo incremento anual.

# **5.1. Datos obtenidos del sistema de medición acerca de los paneles fotovoltaicos**

De la información obtenida por el sistema de medición y contenida en la tabla VII, se observa que los paneles generaron en promedio 105 kWh al mes, un poco más bajo que los 134,89 kWh que se habían calculado. Esto se debe a la eficiencia de los inversores; en un día típico el máximo que producen de potencia es 900 w; si esto se divide dentro de la potencia máxima de 1 200 w, da una eficiencia del 75 %.

Según los parámetros utilizados en el programa SWERA, los desarrolladores del programa utilizan inversores con una eficiencia de 97,5 %; cambiando esta eficiencia por la eficiencia real del sistema, el promedio del reporte equivale a 103,76 kWh, que es bastante cercano al valor obtenido en la vida real.

También de la tabla VII se observó que la energía exportada a la empresa eléctrica en promedio fue de 94 kWh, el consumido promedio fue de 108 kWh y los paneles fotovoltaicos generaron 105 kWh. De estos últimos dos valores se observa que en promedio 3 kWh se consumieron de la empresa eléctrica, el resto -105 kWh-, fueron producidos por los paneles fotovoltaicos. También se observa que, de los 105 kWh al mes producidos por los paneles fotovoltaicos, 11 kWh fueron consumidos en el instante que se produjo, el resto de los 94 kWh, se fueron hacia la red de la empresa eléctrica.

# **5.2. Datos obtenidos del sistema de medición acerca del sistema de almacenamiento de energía**

De la información en la tabla IX, se observa que la energía almacenada en el banco de baterías en promedio fue de 48 kWh y la energía extraída fue 42 kWh, lo que equivale a una eficiencia del 87,5 %, que es una eficiencia bastante alta. Se determinó que las pérdidas en el sistema de almacenamiento de energía desde el proceso de carga, descarga y en el proceso electroquímico del banco de baterías, fue de 12m,5 %.

En el periodo comprendido de mayo de 2018 a diciembre de 2019, información contenida en la tabla VII-, en promedio se consumió de la empresa eléctrica 108 kWh. Después de la implementación del sistema de almacenamiento de energía para el periodo de enero a abril de 2020 -información contenida en la tabla IX-, en promedio se consumió de la empresa eléctrica 54 kWh, lo que representó una reducción en el consumo promedio de 54 kWh.

Esta reducción se debió mayormente a 42 kWh en promedio extraídos del banco de baterías, lo que también implicó una reducción en la energía exportada

131

a la red de 33 kWh, debido a que se almacenó esta energía en el banco de baterías.

## **5.3. Costos del sistema de control y almacenamiento de energía eléctrica**

A continuación, se desglosa los costos de cada componente utilizado para el funcionamiento autónomo del sistema de control y almacenamiento de energía eléctrica, siendo el primero en desglosarse el sistema de medición y control, que fue el utilizado para monitorear y controlar el sistema de paneles fotovoltaicos y el sistema de almacenamiento de energía:

|                             | Cantidad Descripción                                 | <b>Precio</b><br><b>Unitario</b> | <b>Subtotal</b> |
|-----------------------------|------------------------------------------------------|----------------------------------|-----------------|
| $\overline{2}$              | Arduino Nano                                         | $Q$ 68,00                        | Q 136,00        |
| 10                          | Cable jumper hembra a hembra                         | Q 1,00                           | Q 10,00         |
| 1                           | Convertidor DC DC de 1 Amperio                       | Q 32,00                          | Q 32,00         |
|                             | Fuente 5V                                            | Q 42,00                          | Q 42,00         |
|                             | Módulo de 4 relés                                    | Q 120,00                         | Q 120,00        |
| 3                           | Módulo de medición de corriente ACS712               | Q 35,00                          | Q 105,00        |
| $\overline{2}$              | Módulo transmisor receptor TLC 1100-232 RF<br>433MHz | Q 52,00                          | Q 104,00        |
|                             | Modulo wifi ESP8266                                  | Q 40,00                          | $Q$ 40,00       |
|                             | Regulador 3,3v                                       | Q 32,00                          | Q 32,00         |
| 6                           | Resistencias                                         | Q 1,00                           | $Q_6,00$        |
| $\mathcal{D}_{\mathcal{L}}$ | Sensores 100A                                        | Q 80,00                          | Q 160,00        |
| Total                       |                                                      |                                  | Q 549,00        |

Tabla X. **Costos del sistema de medición y control**

Fuente: elaboración propia.

A continuación, se desglosa el precio de los componentes del sistema de paneles fotovoltaicos, que fue el que generó

|       | Cantidad Descripción                                      | <b>Precio Unitario Subtotal</b> |              |
|-------|-----------------------------------------------------------|---------------------------------|--------------|
| 1     | Breaker 15A                                               | Q 26,98                         | Q 26,98      |
| 12    | Cableado calibre 10 x 3 por metro con flexitubo $Q$ 19,49 |                                 | Q 233,88     |
| 1     | Caja para intemperie                                      | Q 43,08                         | Q 43,08      |
|       | Canaleta por metro                                        | Q 5,95                          | Q 11,90      |
|       | Inversor de 1200 w para 4 paneles                         | Q 2 057,00                      | Q 2 057,00   |
| 4     | Panel fotovoltaico de 300w                                | Q 1 322,91                      | Q 5 291,64   |
| 48    | Tornillo Galvanizado                                      | Q 2,00                          | Q 96,00      |
| 12    | Tornillos Anclaje                                         | Q 10,00                         | Q 120,00     |
|       | Tubo Aluminio                                             | Q 164,16                        | Q 328,32     |
| Total |                                                           |                                 | $Q$ 8 208,80 |

Tabla XI. **Costos del sistema de paneles fotovoltaicos**

Fuente: elaboración propia.

Los componentes más costosos del sistema de paneles fotovoltaicos fueron los paneles fotovoltaicos con Q 5 291,64, representando el 64 % del total.

En cuanto al sistema de almacenamiento de energía, que fue el encargado de almacenar la energía excedente y liberarla cuando los aparatos eléctricos requirieron una mayor potencia de la que el sistema de paneles fotovoltaicos fue capaz de suplir, se desglosa a continuación el precio de cada uno de sus componentes:

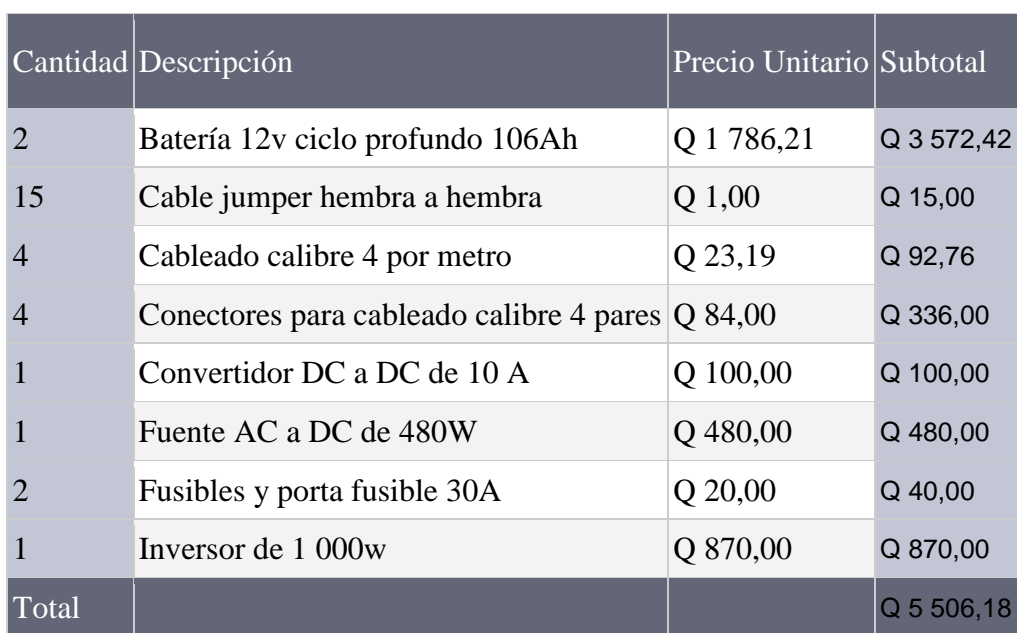

### Tabla XII. **Costos del sistema de almacenamiento**

Fuente: elaboración propia.

El costo total del sistema de almacenamiento de energía fue de Q 5 506,18, siendo su componente más costoso el banco de baterías con Q 3 572,42, representando el 64,88 % del valor total de este sistema.

### **5.4. Retorno de la inversión**

Denominado ROI (iniciales en inglés) o retorno de inversión, es un valor de tiempo en el cual tardará en recuperarse lo invertido en algún proyecto. Como es una variable temporal se utilizan dimensionales temporales como días, meses, trimestres, años, entre otros.

Se realizó un análisis del retorno de inversión por separado para el sistema de paneles fotovoltaicos y el sistema de almacenamiento de energía. Esto se

debió a que cada sistema afecta una parte distinta de los rubros de cobro en la facturación de la empresa eléctrica.

## **5.4.1. Retorno de la inversión del sistema de paneles fotovoltaicos**

La cantidad promedio de energía generada por los paneles fotovoltaicos fue de 105 kWh por mes. El costo promedio por generación de energía fue de Q 1,41 por kWh, más Q 0,32 por concepto de distribución, lo que equivale a Q 1,73 por kWh. Multiplicando los 105 kWh generados por los paneles fotovoltaicos por Q 1,71, se calculó el total del ahorro mensual promedio en Q 181,65 o Q 2 191,32 al año.

El costo total de este sistema de paneles fotovoltaicos fue de Q 8 208,80; dividiendo este costo dentro del ahorro anual de Q 2 191,32, da como resultado 3 años y 9 meses, siendo este el tiempo proyectado para obtener el retorno de la inversión.

## **5.4.2. Retorno de la inversión del sistema de almacenamiento de energía**

De los datos obtenidos del sistema de medición acerca del sistema de almacenamiento de energía, se observó una reducción en el consumo promedio de 54 kWh; de estos, 42 kWh en promedio fueron extraídos del sistema de almacenamiento de energía. El resto (12 kWh), pudo deberse a que en marzo y abril de 2020, parte del consumo se trasladó durante el día, coincidiendo con el horario de producción, en su mayoría debido al confinamiento decretado en el país por la pandemia por COVID-19.

135

Esta reducción de 54 kWh en el consumo de energía tuvo un impacto únicamente en el valor de distribución, debido a que no es que se generara esta energía, simplemente se almacenó para su posterior uso. El precio por distribución en promedio fue de Q 0,32 por kWh, lo que representó un ahorro mensual promedio de Q 17,28 o Q 207,36 al año.

El costo total del sistema de almacenamiento de energía fue de Q 5 506,18; dividiendo este valor dentro del ahorro anual de Q 207,36, se obtiene un retorno de inversión de 26 años y 7 meses.

Como un ejercicio adicional se calculó qué pasaría si el sistema de almacenamiento guardara la totalidad de la energía exportada y así observar si el tiempo de retorno de inversión se reduce, haciendo el proyecto económicamente viable.

Sería necesario almacenar 61 kWh exportados a la red más 48 kWh, que es lo que actualmente se almacena en el sistema, lo que da 109 kWh al mes, traduciéndose en un ahorro mensual de Q 34,88 y anual de Q 418,56, reduciendo el retorno de inversión a 13 años y 2 meses, tiempo en el cual el banco de baterías debe ser reemplazado 1 o 2 veces, concluyendo nuevamente en que el sistema de almacenamiento de energía no es rentable, desde el punto de vista económico.

## **CONCLUSIONES**

- 1. En promedio 105 kWh fueron generados por el sistema de paneles fotovoltaicos, supliendo la demanda de consumo promedio de 108 kWh, lo que representó que un 97 % de las necesidades de energía fueran suministradas por este sistema.
- 2. El sistema de almacenamiento de energía redujo en promedio 42 kWh equivalente a un 38,8 % de la energía consumida de la red de la empresa eléctrica.
- 3. La tarifa de consumo neto permitió que los excedentes de energía eléctrica no consumidos durante el periodo de facturación quedaran como un crédito en kWh, los cuales pueden ser deducidos en meses con mayor consumo que producción de energía eléctrica.
- 4. El costo de la energía eléctrica se ha incrementado en los últimos 2 años un 18 % en promedio anual, por lo que el sistema de paneles fotovoltaicos es cada vez más rentable.
- 5. El tiempo para el retorno de inversión del sistema de paneles fotovoltaicos se calculó en casi 4 años; comparado con el tiempo promedio de vida de los paneles fotovoltaicos de 25 años o el de los inversores que tienen un tiempo de vida de 15 años, se observó que el sistema tendrá bastante

tiempo de vida y que seguirá produciendo electricidad mucho después de cumplido el tiempo de retorno de inversión.

- 6. Aunque el sistema de almacenamiento de energía funcionó como lo planeado, el retorno de inversión de este es de casi 27 años, lo que indica que es poco rentable la implementación a pequeña escala. Para que este sistema sea económicamente viable, el precio de las baterías tendría que reducirse en más de 5 veces el precio actual o incrementarse el tiempo de vida en por lo menos 5 veces del valor actual.
- 7. El precio de las baterías de iones de litio está bajando rápidamente, lo que mejoraría el sistema de almacenamiento en velocidad de carga, descarga, tiempo de vida y mayor capacidad y esto, a su vez, haría más rentable el sistema de almacenamiento de energía.

### **RECOMENDACIONES**

- 1. Como país se podría acelerar la transición a energías renovables y ya no depender de combustibles fósiles para la generación de electricidad, por medio de incentivos fiscales del gobierno u otro tipo de incentivos de la empresa eléctrica para la adquisición de sistemas de almacenamiento de energía eléctrica o generación de electricidad por medio de energía renovable.
- 2. El sistema de paneles fotovoltaicos es viable a la escala realizada y podría utilizarse con aún mayores beneficios en la industria, pues por lo regular cuenta con instalaciones con grandes techos donde podrían instalarse y la mayoría de su consumo de energía es durante el día, que es el horario óptimo para este sistema.
- 3. El sistema de almacenamiento de energía podría hacerse a escala más grande para la industria donde existe penalización por consumo de potencia, pudiéndose utilizar este sistema para suavizar la curva de consumo y evitar este tipo de penalizaciones.
- 4. Otro uso de este sistema de almacenamiento de energía a mayor escala es en la red de distribución eléctrica, pudiendo almacenar energía eléctrica excedente de la red cuando es más económica y exportar esta energía almacenada cuando el precio suba, creando un tipo de negocio no existente en Guatemala, que es el almacenaje de energía eléctrica.
- 5. El sistema de almacenamiento de energía tiene un gran impacto en el área ecológica debido a que disminuye o elimina el consumo de energía eléctrica de plantas generadoras punta, que utilizan combustibles fósiles para generar energía eléctrica.
- 6. El almacenamiento de energía es un activo importante para la red eléctrica. Puede proveer beneficios o servicios como manejo de carga, calidad de suministro eléctrico y regulación de frecuencia. Todo esto para incrementar la transición hacia fuentes de energía renovables y hacia la seguridad energética, al no depender de combustibles fósiles importados.

## **BIBLIOGRAFÍA**

- 1. Allegro Micro. *ACS712 Current Sensor IC.* [en línea]. <https://www.allegromicro.com/-/media/files/datasheets/acs712 datasheet.ashx>. [Consulta: 31 de mayo de 2018].
- 2. Alpha Technologies. *Alpha Cell Battery Documentation.* [en línea]. [<http://www.alphatechnologies.com/download/1205\\_alpha\\_cell\\_da](http://www.alphatechnologies.com/download/1205_alpha_cell_datenblatt.pdf) [tenblatt.pdf>](http://www.alphatechnologies.com/download/1205_alpha_cell_datenblatt.pdf). [Consulta: 29 de octubre de 2018].
- 3. Arduino. *Arduino documentation.* [en línea]. <https://www.arduino.cc/en/main/docs>. [Consulta:13 de mayo de 2018].
- 4. Blynk. *Blynk documentation.* [en línea]. <http://docs.blynk.cc/#intro>. [Consulta: 20 de mayo de 2018].
- 5. Micah Toll. *DIY Solar Power: How To Power Everything From The Sun*. E.E.U.U. Toll publications, 2017. 136 p.
- 6. Direccion General de Energia. *Energía solar en Guatemala.* [en línea]. <http://www.mem.gob.gt/wpcontent/uploads/2018/07/Energ%C3% ADa-Solar-en-Guatemala.pdf>. [Consulta: 20 de junio de 2018].
- 7. CNEE. *Norma Técnica de Generación Distribuida Renovable – CNEE.* [en línea]. <http://www.cnee.gob.gt/wp/?p=1326>. [Consulta: 15 de octubre de 2018].
- 8. Pearson educación*. Introducción al análisis de circuitos*. 10a. edición. México: Pearson educación, 2004. 1248 p.
- 9. REN21 Secretariat. *Renewables 2010 Global Status Report.* [en línea]. <http://www.harbortaxgroup.com/wpcontent/uploads/2014/07/REN 21\_GSR\_2010\_full\_revised-Sept2010.pdf>. [Consulta:15 de julio de 2018].
- 10. International Energy Agency's. *Renewable Energy Working Party.* [en línea]. < https://library.um.edu.mo/ebooks/b1362376x.pdf > [Consulta: 15 de octubre de 2018].
- 11. OpenEI. *Solar\_and\_Wind\_Energy\_Resource\_Assessment\_(SWERA)* [en línea]. <https://openei.org/wiki/Solar\_and\_Wind\_Energy\_Resource\_Asse ssment\_(SWERA)>. [Consulta:10 de junio de 2018].
- 12. YHDC. *Split core current transformer.* [en línea]. <Http://en.yhdc.com/comp/file/download.do?id=941>. [Consulta: 31 mayo 2018].